UNIVERSIDAD POLITÉCNICA DE MADRID Escuela Técnica Superior de Ingeniería y Sistemas de Telecomunicación

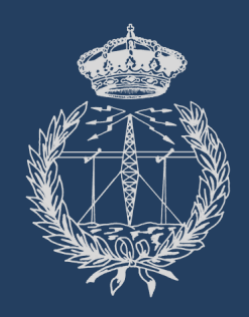

## PROYECTO FIN DE GRADO

# DISEÑO E IMPLEMENTACIÓN DE UN VIDEOJUEGO TERAPÉUTICO PARA PROBLEMAS ASOCIADOS AL DÉFICIT DE ATENCIÓN

*LUNA SAMPEDRO JIMÉNEZ*

Grado en Ingeniería de Sonido e Imagen Diciembre 2018

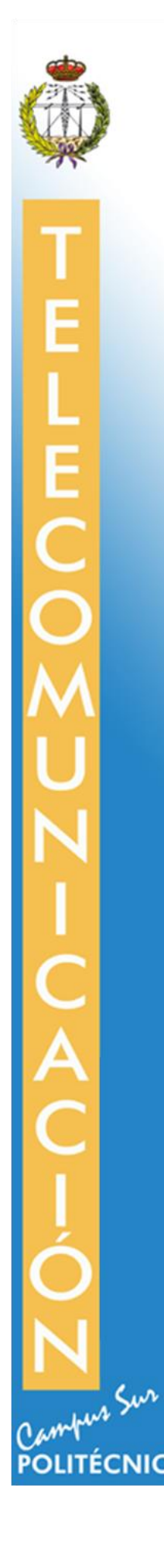

#### **ESCUELA TÉCNICA SUPERIOR DE INGENIERÍA Y SISTEMAS DE TELECOMUNICACIÓN**

## **PROYECTO FIN DE GRADO**

**TÍTULO: Diseño e implementación de un videojuego terapéutico para problemas asociados con el déficit de atención.**

**AUTOR:** Luna Sampedro Jiménez

**TITULACIÓN:** Grado en Ingeniería de Sonido e Imagen

**DIRECTOR:** Nuria Máximo Bocanegra

**TUTOR:** Martina Eckert

**DEPARTAMENTO:** Teoría de la Señal y Comunicaciones

**Miembros del Tribunal Calificador:**

**PRESIDENTE:** María Luisa Martín Ruiz

**TUTOR:** Martina Eckert

**SECRETARIO:** Enrique Rendón

**Fecha de lectura:** 17/12/2018

**Calificación:** 

VºBº

**El Secretario,**

#### **Resumen**

.

El presente proyecto pretende la generación de un videojuego, "El Planeta de Amalia", que se desarrolle en un entorno interactivo y atractivo para niñas y niños entre 5 y 12 años, pero sobre todo que se distinga por su utilización para la mejora de ciertas habilidades auditivas de los individuos diagnosticados con DPAC (Desorden de procesamiento auditivo central). Más concretamente, en el caso de este proyecto, se pretenden a estudiar y cualificar las habilidades acústicas de la persona para su uso terapéutico, tales como la identificación y localización de una fuente sonora o el reconocimiento de ciertos mensajes en entornos ruidosos, ya que dichas personas precisamente se caracterizan por la dificultad que les supone captar los sonidos que les rodean de forma correcta cuando ese entorno se compone de eventos muy ruidosos.

De esta manera, desde el grupo de investigación GAMMA (Grupo de Aplicaciones Multimedia y Acústica) situado en el centro CITSEM (Centro de Investigación en Tecnologías Software y Sistemas Multimedia para la Sostenibilidad) de la Universidad Politécnica de Madrid, se ha creado un videojuego para personas con este tipo de desorden auditivo, para así mejorar sus capacidades auditivas mediante la realización de distintos ejercicios específicos y orientados a la mejora de su aprendizaje. El trabajo se ha llevado a cabo en colaboración con Nuria Máximo Bocanegra, profesora titular de universidad interina de la Universidad Rey Juan Carlos del departamento de Fisioterapia, Terapia Ocupacional, Rehabilitación y Medicina Física, y directora del proyecto.

Para conseguir un videojuego que resuelva lo mencionado, se ha creado un entorno en tres dimensiones mediante distintos motores de desarrollo de videojuegos, *Blender* y *Unity 3D*. El juego está compuesto por una isla ártica en la cual el jugador debe explorar, en busca de un grupo de pingüinos que ofrecen a la persona todos los estímulos auditivos necesarios, que componen las distintas pruebas que tiene que superar. Con esto se pretende que el jugador mejore ciertas habilidades auditivas en las cuales están basadas cada prueba del juego.

El juego creado en este proyecto es el primer módulo de un juego más amplio y versátil que pretende ofrecer al jugador un entrenamiento de sus habilidades ameno y divertido. Pero además, incluye la realización de una configuración básica personalizada mediante la elección del volumen de ruido de fondo para configurar la dificultado del mismo, posibilitando un seguimiento de la evolución del usuario mediante la recopilación de distintos datos sobre los resultados obtenidos por el jugador en los distintos niveles. Esto le permite tanto a los padres, madres o tutores legales, así como a personal médico especializado en este desorden auditivo, cuantificar la mejora del individuo a la vez que su rendimiento y motivación por jugar y superarse

#### **Abstract**

The present project describes the design and implementation of a videogame called "Amalia's Planet". The aim was to develop an interactive and an attractive environment for children, which helps to improve certain auditory skills of persons diagnosed with CAPD (Central Auditory Processing Disorder). This kind of individuals have the difficulty to correctly recognize the sounds surrounding them when the environment contains of very noisy events. Therefore, and in order to use that information in therapeutic terms, auditory skills like the identification and localization of a sound source or the identification of some acoustic messages in noisy environments, are going to be studied and qualified with help of the game. Finally, the game should help to improve the auditive capacities of the player through the realization of different specific exercises and be orientated in the enhancement of their learning

The game development was supported by the research group GAMMA (Group for Acoustic and Multimedia Applications) located in CITSEM (Research Centre on Software Technologies and Multimedia Systems for Sustainability), part of the Universidad Politécnica de Madrid. The work was also in cooperation with Nuria Máximo Bocanegra, associate professor of the university Rey Juan Carlos, department of Physiotherapy, Occupational Therapy, Rehabilitation and Physical Medicine, and director of the project.

For the game design, two freely available and widely used tools are employed: Blender and Unity 3D. The play takes place on an artic island that has to be explored by the player and where he/she has to find a group of penguins. They offer all the auditory stimulus needed, as well as all the noise, necessary to create the exercises the person must overcome through the different levels of the game. Every level is based on one of some auditory abilities in order to help the player to train it.

The game is the first module of a larger and more versatile game that pretends to offer the persons to train their abilities in a very enjoyable and entertaining way. Though, it includes already a basic mode to personalize the configuration with help of the adjustment of the background noise volume and the monitoring of the user's evolution through the compilation of result-data of the different levels. This allows the parents, legal custodians as well as medical professionals, to evaluate the improvement of the individuals as well as their performance and motivation to play.

# **Índice de contenidos**

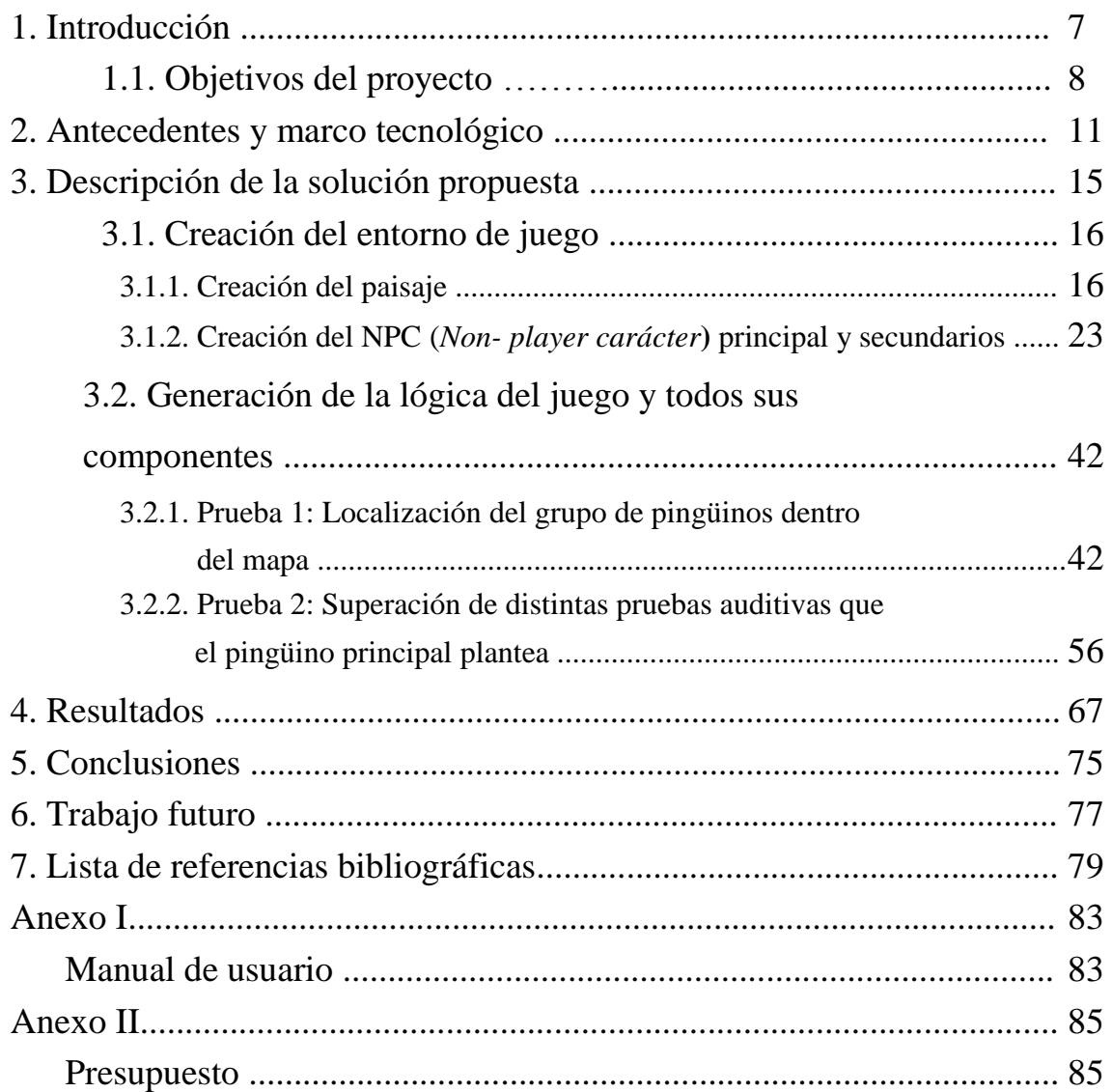

## **1. Introducción**

El objetivo principal del presente proyecto es el de la creación de un videojuego, "El Planeta de Amalia", dedicado a la rehabilitación para la mejora de distintas habilidades auditivas de personas diagnosticados con DPAC (Desorden del procesamiento auditivo central). En este documento se va a profundizar algo más sobre esta patología, pero, a grandes rasgos, estos individuos no son capaces de procesar correctamente los sonidos a su alrededor.

La intención del juego es conseguir que el usuario, que se trata de un público joven, pueda mejorar sus habilidades auditivas más afectadas el desorden auditivo DPAC, en un entorno divertido y amigable donde poder superarse día a día. En ocasiones, los niños con DPAC, pueden distraerse fácilmente cuando el entorno es ruidoso debido a que no entienden el mensaje que le está proporcionando su profesor, sus padres o cualquier otro tipo de figura. Cuando esto sucede, es posible que estos niños sean diagnosticados con TDA/H (Trastorno del Déficit de Atención e Hiperactividad). Aunque no necesariamente tengan relación, en el desarrollo del proyecto sí que es importante mantener en todo momento la atención del jugador mediante refuerzos positivos, como pueden ser la reanimación positiva del personaje principal o incluso los ánimos del mismo cuando el niño comete un error, para que este no pierda la motivación y las ganas de mejorar.

Dado que se trata de una patología poco conocida o comúnmente estudiada y diagnosticada, existe una gran necesidad de crear herramientas innovadoras que permitan a usuarios con DPAC mejorar sus habilidades auditivas de forma concreta y personalizada, siempre basándose en la opinión de expertos en la materia. A día de hoy, no existe un tratamiento especializado para los pacientes con este desorden auditivo y mucho menos para los más pequeños que son propensos a aprender todo de forma notablemente más orgánica mediante la aplicación de juegos, y ya que los juegos serios son un medio muy favorable para trabajar en terapias, de ahí la obligación de crear dicho entorno divertido y atractivo para ellos.

En este documento, se va a mostrar el desarrollo del videojuego "El Planeta de Amalia" pasando por todas sus fases: El estudio de la situación actual y las necesidades del proyecto, así como la creación de todos los componentes de este en diferentes motores de desarrollo de videojuegos y finalmente la recopilación de distintos resultados de funcionamiento del mismo.

#### **1.1. Objetivos del proyecto**

El objetivo principal del proyecto es la creación de un juego en el cual el jugador pueda mejorar y que se puedan diagnosticar sus capacidades auditivas anteriormente mencionadas. El juego está destinado a niños por lo que se debe ofrecer un ambiente ameno y sencillo en el que se produzca un aumento progresivo de la dificultad sin comprometer el atractivo del juego. Como objetivos específicos, se han de cumplir las siguientes especificaciones y restricciones de diseño:

- El entorno de desarrollo del videojuego es *Unity 3D*, ya que permite una buena gestión de los recursos a implementar y la posibilidad de enfocar este proyecto a futuras ampliaciones y mejoras. Para la creación del personaje principal (Pingüino), se emplea el entorno de desarrollo *Blender* debido a que se trata de una herramienta específica para la creación y animación de modelos 3D y posee características en este aspecto que Unity 3D no contiene.
- Las pruebas a realizar por el jugador en el videojuego son de carácter auditivo, por lo que se precisa la utilización de auriculares en todo momento. Esto es imprescindible ya que se van a mezclar las señales auditivas más importantes junto con ruido de fondo del propio juego, que tiene un volumen seleccionable. Es importante por lo tanto aislar al jugador del ruido exterior que le pueda llegar, lo que únicamente se puede conseguir con dichos auriculares
- El ruido de fondo debe ser en todo caso seleccionable y configurable en términos de volumen por un supervisor, para así poder crear entornos de juego más o menos ruidosos en función tanto de las capacidades del jugador como del nivel de práctica que este haya adquirido.
- Dado que el proyecto ha de enfocar a niños, el videojuego debe tener pruebas acordes a dichas edades, con instrucciones sencillas y amenas y siendo en todo momento motivador hacia el jugador, recompensando de forma positiva sus logros y animándole cuando comete algún error.
- La elección de la temática de animales viene generada por la creación de un entorno atractivo para el jugador, dado que se trata de niños. Además, esta opción permite tanto la posibilidad de crear de forma sencilla y ajustada con la realidad un grupo de objetos ruidosos que formen una distracción sonora para el jugador, como la justificación para futuras ampliaciones del juego en las que se puedan incluir otro tipo de animales, junto con los escenarios más acordes a ellos.

 Dado que el proyecto se debe realizar con fines terapéuticos, se ha de enfocar todo el desarrollo del mismo para futuras ampliaciones, en las cuales se añada una base de datos que, tanto establezca las variaciones y dificultad de las pruebas a realizar (seleccionando características como el nivel por el cual el niño comienza a jugar o el volumen del ruido de fondo), como recoja los datos obtenidos para su posterior evaluación. Otra futura ampliación posible es la del aumento y mejora de las pruebas a realizar por el niño, utilizando cambios de panorama de la fuente sonora, esto es que el sonido de la fuente principal o del ruido de fondo puedan proceder únicamente de la derecha o de la izquierda, o añadiendo eventos sonoros que distraigan aún más la atención del jugador, como el sonido de un viento que aparezca en un momento dado.

#### **2. Antecedentes y marco tecnológico**

Si se profundiza en la patología en la cual se centra este proyecto, se ha de puntualizar que normalmente los individuos, aunque en un principio se les suelan realizar pruebas auditivas, como puede ser una audiometría, no suelen arrojar resultados en dichas pruebas debido a que se trata de individuos que no suelen presentar problemas a la hora de detectar señales auditivas en condiciones ideales, esto es, sin ruido excesivo de fondo o sin reverberación alta en el ambiente. Esto produce que no sea precisamente fácil diagnosticar esta patología ya que, tras distintas audiometrías convencionales, es decir, que no tengan en cuenta otros factores como el ruido de fondo, el paciente detecta de forma correcta todas las señales auditivas y por lo tanto se descartan problemas auditivos, no profundizando más sobre el tema.

Siendo más precisos, los individuos con DPAC (Desorden del Procesamiento Auditivo Central) presentan problemas en una o varias de las habilidades asociadas al proceso de aprendizaje que se muestran en la Tabla 1 [1]. Más concretamente, tal y como menciona el propio O. Cañete [1]: "Un DPAC es resultado de una disfunción en el procesamiento de la información auditiva pudiendo o no coexistir con una disfunción global que afecte el desempeño a través de otras modalidades (déficit de atención, déficit en la representación del lenguaje)". Es por ello que, al determinar que dichos individuos poseen una audición "normal", se les suelen atribuir las dificultades asociadas a esta patología como relacionadas con déficit de atención o problemas de motivación [1].

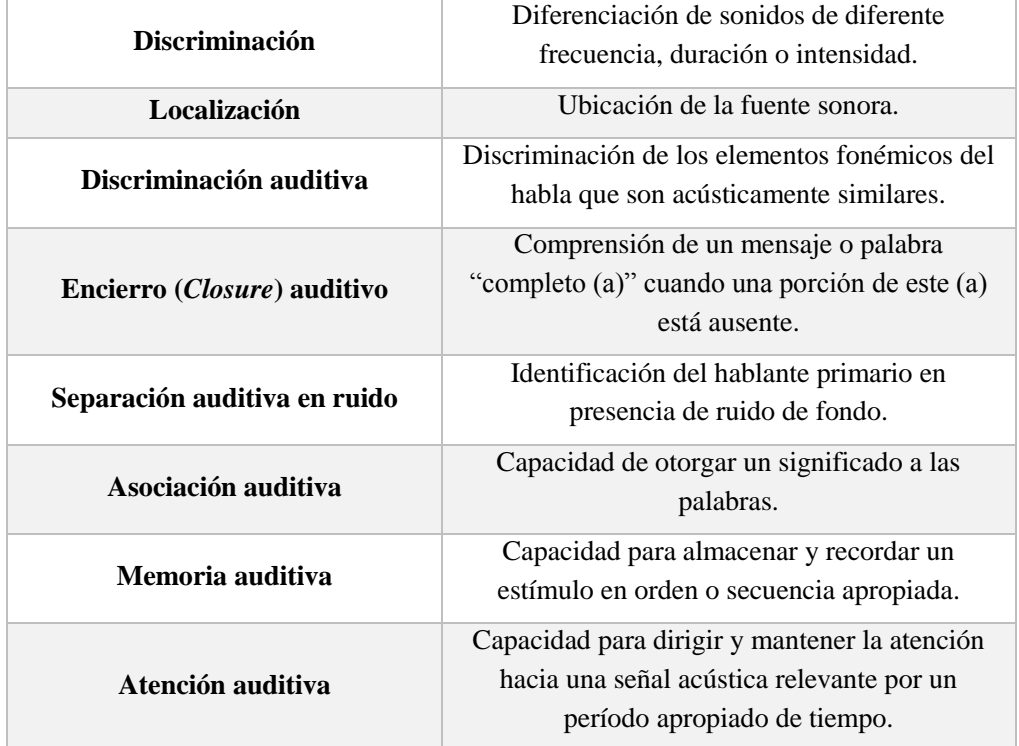

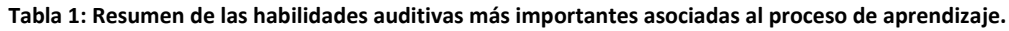

Dentro de dichas habilidades auditivas más importantes, el estudio de este proyecto pretende evaluar las de discriminación, localización, memoria auditiva y separación auditiva en ruido mediante la realización de varias pruebas, que se van a detallar más adelante en esta memoria. Con ello se pretende que el jugador, de forma sencilla, pueda dominar dichas habilidades y realice todas las pruebas teniendo en cuenta siempre que se debe producir un aumento progresivo de la dificultad en las mismas.

En todo momento se ha tenido en cuenta que se trata de la realización de un juego para niños. Además, la patología a la cual está orientado el desarrollo del proyecto hace que dichos niños puedan distraerse fácilmente y que sea difícil mantener su atención y motivación. Es por todo esto por lo que se ha creado un entorno totalmente amigable y sencillo, en el cual el usuario se centre en todo momento en las señales auditivas recibidas por el mismo. A su vez, se ha fomentado continuamente la motivación del jugador mediante la generación de realimentación positiva con la superación de cada prueba.

Es bastante evidente que en los últimos años ha aumentado considerablemente el número de diagnósticos del TDA/H (Trastorno del Déficit de Atención e Hiperactividad) , tal y como se menciona en la estimación de la incidencia y prevalencia del trastorno de déficit de atención con hiperactividad en las consultas de atención primaria de la OSI Donostialdea [2]: "El trastorno de déficit de atención con o sin hiperactividad (TDA/H) es uno de los trastornos psiquiátricos con más prevalencia en la infancia y representa uno de los motivos más frecuentes de consulta por las consecuencias negativas que tiene para el paciente". Esto se hace más que evidente en la gráfica de la Figura 1, reflejando que este diagnóstico ha aumentado considerablemente en los últimos años.

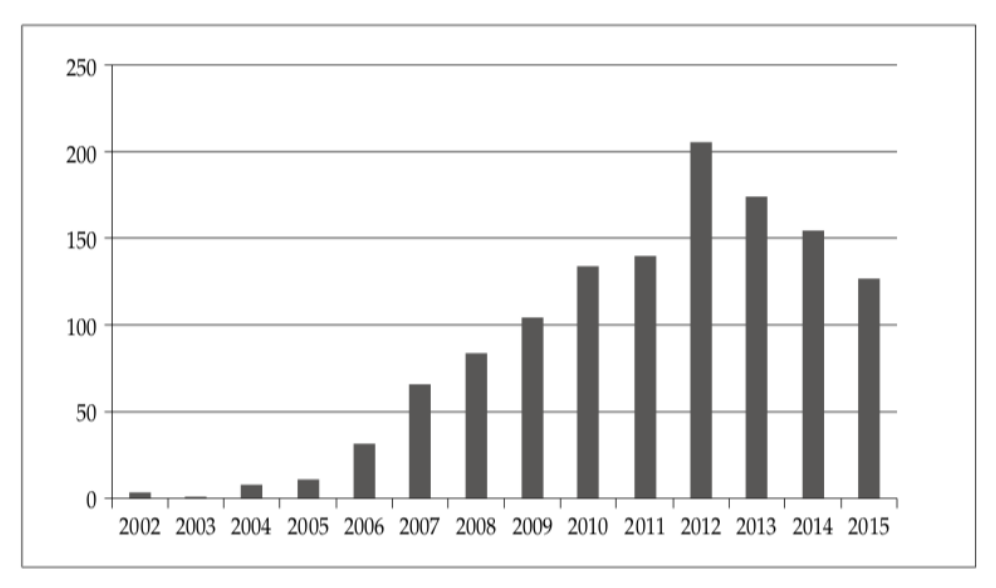

**Figura 1: Número de consultas por TDA/H en AP. Periodo 2002-2015. OSI Donostialdea.**

Estos diagnósticos a su vez van directamente ligados con la medicación de los pacientes, con las graves consecuencias que puede tener esto sobre todo para los más jóvenes. Es importante recalcar, que los pacientes con Desorden del Procesamiento Auditivo Central (DPAC), en numerosas ocasiones y debido a que no procesan bien la información auditiva cuando se encuentran sobre todo en entornos ruidosos, pueden ser diagnosticados con TDA/H ya que les es muy difícil mantener la atención a ciertos estímulos los cuales, están recibiendo, pero su cerebro no está interpretando de forma correcta. Esto supone un gran riesgo ya que se puede estar medicando de manera "sistemática" a pacientes muy jóvenes que realmente no lo necesitan. De ahí la necesidad de concienciar sobre el DPAC para que deje de ser un gran desconocido, pero sobre todo la de crear una herramienta divertida que permita que los niños con este desorden auditivo puedan entrenar y así mejorar sus habilidades en este aspecto.

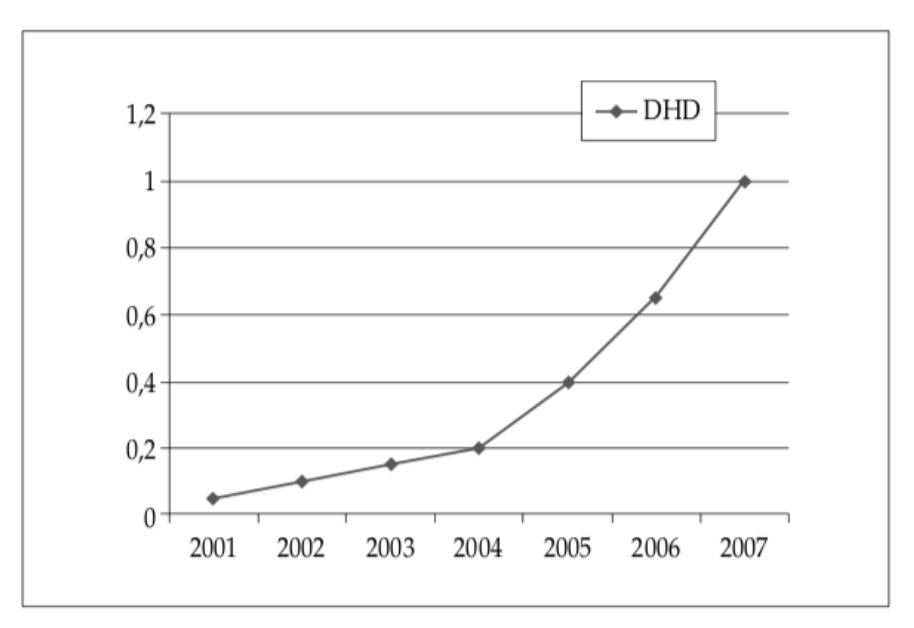

**Figura 2: Progresión del consumo total de Metilfenidato en DHD (dosis por habitante y día) en la Comunidad Autónoma del País Vasco.**

En cuanto a los antecedentes, no se han encontrado juegos específicos que traten este desorden auditivo en concreto, aunque sí que parece interesante mencionar la propuesta generada por el *National Acoustics Laboratories* de Australia que ha desarrollado un software llamado *Sound Storm* [3] para tratar el Desorden del Procesamiento Espacial (*SPD: Spatial processing disorder*) que se engloba dentro del Desorden del Procesamiento Auditivo y por lo tanto afectaría a una de las áreas que influyen al tipo de individuos que se quiere evaluar con este proyecto. En él, se proporciona un entrenamiento auditivo aproximadamente durante tres meses a los usuarios más jóvenes con este desorden auditivo, mediante la utilización también de cascos en todo momento, por lo que se puede comparar con lo que pretende el presente proyecto.

De una manera mucho menos científica, se puede mencionar el juego popular llamado "Simon" [4] que consiste en un disco con cuatro pulsadores de distintos colores. Cada uno emite un sonido que el jugador asocia con cada color, generándose así una secuencia de sonidos y colores que posteriormente el usuario tiene que repetir en el mismo orden, apretando los distintos pulsadores de colores. Es una manera sencilla de relacionar la memoria visual con la auditiva y de practicar sobre la memoria auditiva anteriormente mencionada (véase Tabla 1) y que a su vez tiene un mecanismo muy simple que se pretende replicar en este proyecto cuando el paciente debe introducir la secuencia de los distintos movimientos que hace el pingüino, que tienen asociados un sonido y un número en el teclado numérico concretos.

### **3. Descripción de la solución propuesta**

Para la solución del proyecto desarrollado se ha planteado que el objetivo del proyecto sea el de la creación de un videojuego que contenga diferentes pruebas de carácter auditivo para mejorar las capacidades del jugador y con el propósito final de mejorar dichas habilidades auditivas de forma terapéutica y divertida.

Es importante puntualizar que, en el proceso de diseño del juego, el motivo por el que se ha elegido la temática de animales es porque se ha considerado que, dado que el juego se ha orientado en todo momento a niños, estos iban a generar una manera divertida de motivar al jugador. Además, esto posibilita que en futuras ampliaciones se puedan crear entornos parecidos al de este proyecto, pero con paisajes y animales diferentes. A su vez, dicha elección permite también la posibilidad de crear en el fondo un grupo ruidoso de los mismos, moviéndose de manera aleatoria y creando una fuente de distracción tanto sonora como visual para el niño de forma sencilla y acorde con el diseño del videojuego.

Es por ello que, tras valorar distintos escenarios y mundos protagonizados por animales, se ha tomado la decisión de que la aventura tenga lugar en una isla polar en la que el jugador debe encontrar mediante la localización auditiva a un grupo de pingüinos, en el cual uno de ellos se encuentra adelantado y llama la atención del jugador para que se acerque y el resto se encuentran retrasados y creando un entorno ruidoso, generando sonidos propios de las manadas de pingüinos, y de volumen seleccionable.

Primero, el jugador debe explorar el entorno escuchando atentamente los sonidos procedentes de la llamada del pingüino para así encontrarlo. Posteriormente, el jugador se debe enfrentar a distintas pruebas que el pingüino principal (y por tanto fuente sonora principal) le propone, en las cuales dicho pingüino se esconde en el grupo y realiza una serie de sonidos en orden, los cuales el jugador debe memorizar y replicar después cuando el pingüino vuelve a salir del grupo, practicándose así habilidades auditivas tales como la separación auditiva en ruido, la memoria auditiva y la atención auditiva (véase Tabla 1). Tanto la variedad de sonidos distintos que realiza el pingüino como la cantidad de los mismos va aumentando, generándose así los distintos niveles.

Dentro del proceso de diseño del videojuego se han producido dos grandes etapas a diferenciar, que se van a detallar a continuación en este capítulo de la memoria de forma más amplia. Estas fases son la creación del entorno de juego, es decir la generación tanto del paisaje y sus características como de los pingüinos principal y secundarios y todos sus movimientos (animaciones), y la generación de la lógica del juego, lo que quiere decir la composición de las distintas pruebas a completar por el jugador y la elección de la estructura de niveles y sus dificultades.

#### **3.1. Creación del entorno de juego 3.1.1. Creación del paisaje**

En primer lugar, se ha de desarrollar el entorno en el cual va a suceder la escena principal y todas las pruebas que forman el juego. Para ello, lo más práctico es que se trate de una isla, la cual permite delimitar de forma sencilla los límites alcanzables por el jugador.

Para la generación de dicha isla se ha utilizado la técnica de los mapas de altura o "*heihgtmaps*" [5]. Esta técnica consiste en la utilización de un mapa de altura de un terreno, en este caso el de una isla, para aplicarlo a una superficie plana en nuestro proyecto de *Unity 3D*.

La isla que se ha creado como terreno de este proyecto se corresponde con el mapa de alturas que aparecen en la Figura 3 en la cual se puede apreciar que, las zonas más oscuras son aquellas a las que se les atribuye menos altura y las zonas más claras las que se les atribuye más altura. Se ha generado este mapa de alturas debido a que contiene distintas elevaciones en el terreno, un río principal que corta la mitad de una parte del terreno y además no es una extensión grande la cual el jugador deba recorrer.

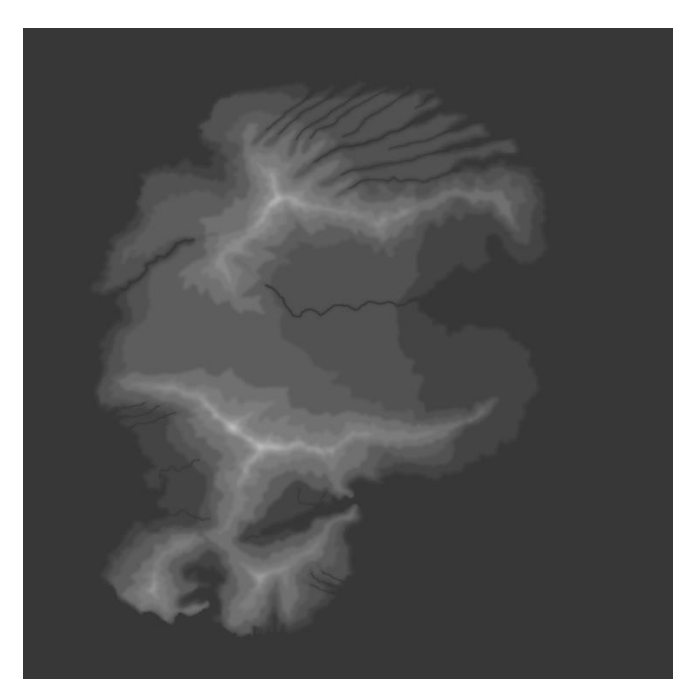

**Figura 3: Mapa de alturas del terreno, en este caso isla, que se ha creado para generar el paisaje del videojuego.**

Una vez aplicado e importado dicho mapa de alturas según [5], se ha procedido a suavizar las curvas y picos generadas de forma automática por *Unity 3D* para que así no se produzcan elevaciones no naturales dentro del terreno tales como picos en las aristas de las montañas o montículos pequeños a lo largo de extensiones planas del terreno. Esto se consigue mediante las herramientas propias del terreno o *Terrain* que proporciona la propia herramienta *Unity 3D*. [5].

El siguiente paso es el de incluir texturas al terreno generado, esto quiere decir, determinar cómo se va a visualizar la zona por la que el jugador ha de moverse, como por ejemplo determinar y "colorear" las zonas que van a ser de piedra o de césped. Este paso se lleva a cabo mediante a las herramientas propias que proporciona el *Terrain* que permiten, gracias a una brocha, "pintar" sobre las zonas que se consideren oportunas mientras dicha brocha tiene asignado un tipo de material que previamente se ha introducido como una imagen simple, tal y como puede apreciarse en la Figura 4.

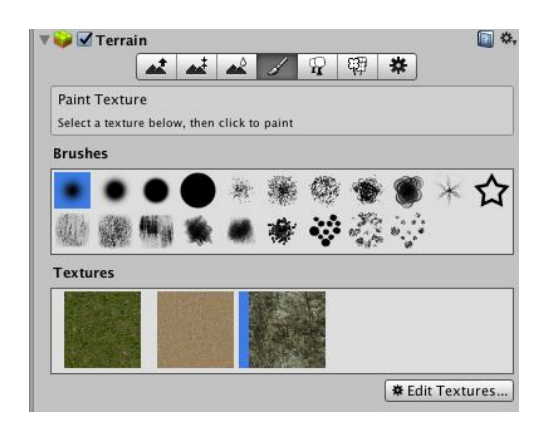

**Figura 4: Herramientas proporcionadas por** *Unity3D* **para para el terreno o** *Terrain***.**

A su vez, gracias a la librería que posee *Unity 3D*, se ha generado una superficie de agua llamada WaterProDaytime, la cual proyecta la luz de forma natural y genera una sensación de movimiento natural de dicha agua, gracias a la librería que proporciona Unity 3D. Esta superficie de agua determina los límites del terreno practicable por el jugador dentro de la isla y por lo tanto no se puede acceder a ella ya que los lugares donde puede aparecer el grupo de personajes siempre va a ser en terreno seco y debido a que al tratarse de una isla esta agua determinará el límite del propio mapa a explorar, como a continuación se va a detallar.

Por último, para que la sensación sea lo más real posible, se ha añadido una librería gratuita de lo que se denomina como *skybox* [6]. Este elemento consiste en, según la propia definición otorgada por el manual de *Unity*, "una envoltura alrededor de una escena entera que muestra tal y cómo el mundo se vería más allá de su geometría" [7]. En el caso de este proyecto, se ha utilizado el "sky53" de dicha librería, gracias a lo que se consigue un efecto visual de cielo completamente despejado y muy acorde con un tipo de ambiente abierto como puede ser el de una isla.

El resultado final de todos los pasos antes indicados se muestra en la Figura 5, en la cual se puede apreciar todos los elementos incluidos tanto desde una vista aérea como desde el propio suelo del terreno, y en la que se puede ver una isla genérica desde la cual se ha partido antes de tomar la decisión de cual iba a ser el entorno final del juego y cuales iban a ser los animales seleccionados como personajes.

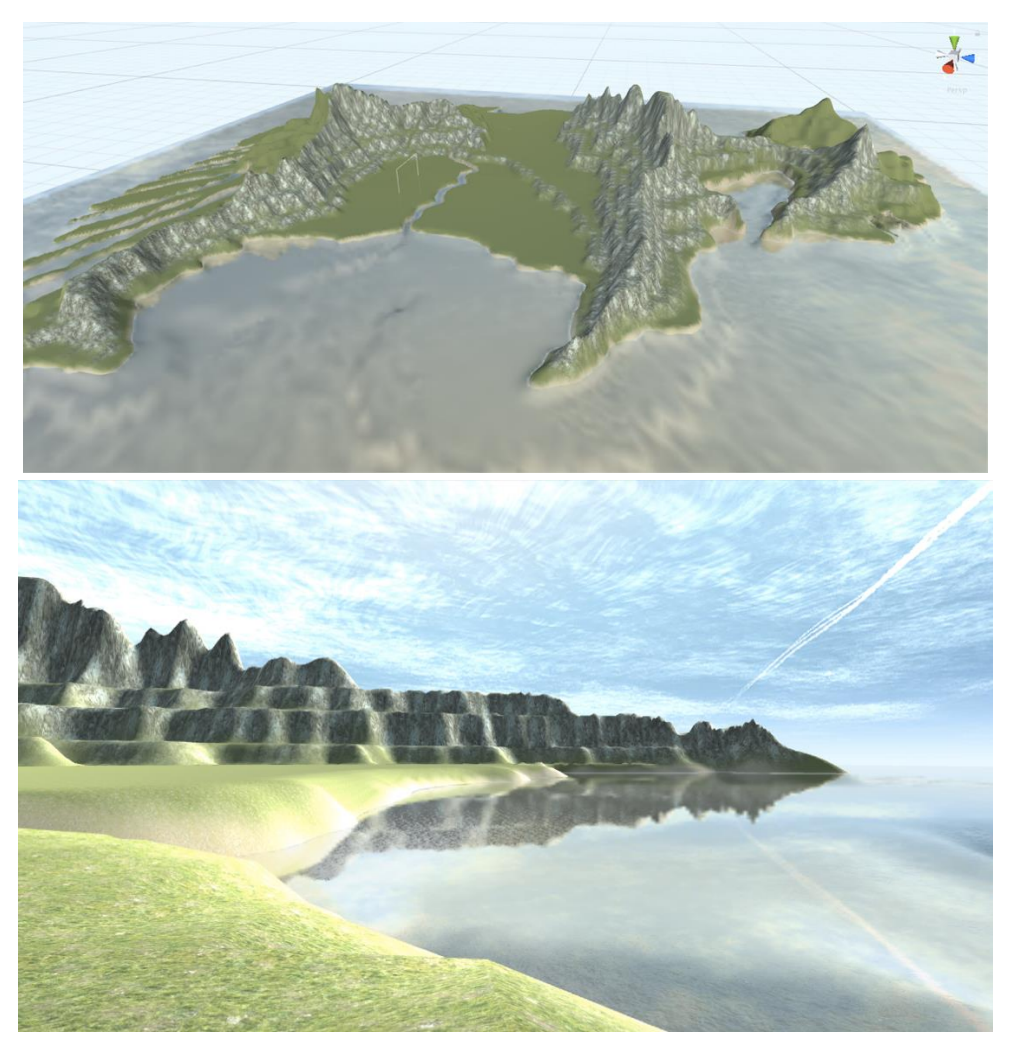

**Figura 5: Vista inicial de la generación del terreno de juego. (Arriba: Vista aérea. Abajo: Vista desde el suelo del terreno).**

Tal y como ya se ha comentado, la elección del personaje principal, en este caso el pingüino, ha sido la que ha definido todo el diseño del videojuego. Es así como se decidió que el entorno más acorde a dichos personajes sería la de la propia isla, pero simulando su hábitat natural, la Antártida, partiendo de esta isla genérica.

Todo esto conlleva a que se deben cambiar las texturas de los materiales antes empleados, tales como el césped y la arena al borde de las superficies cercanas al agua (ver Figura 5) por materiales como nieve y hielo. Para ello, se ha utilizado de nuevo la herramienta proporcionada por *Unity 3D* para pintar con la brocha las texturas, pero esta vez cambiando las imágenes de las mismas por las que se pueden apreciar en la Figura 6.

Algunas de estas texturas empleadas provienen de una librería gratuita [8] de la tienda de *Unity 3D*.

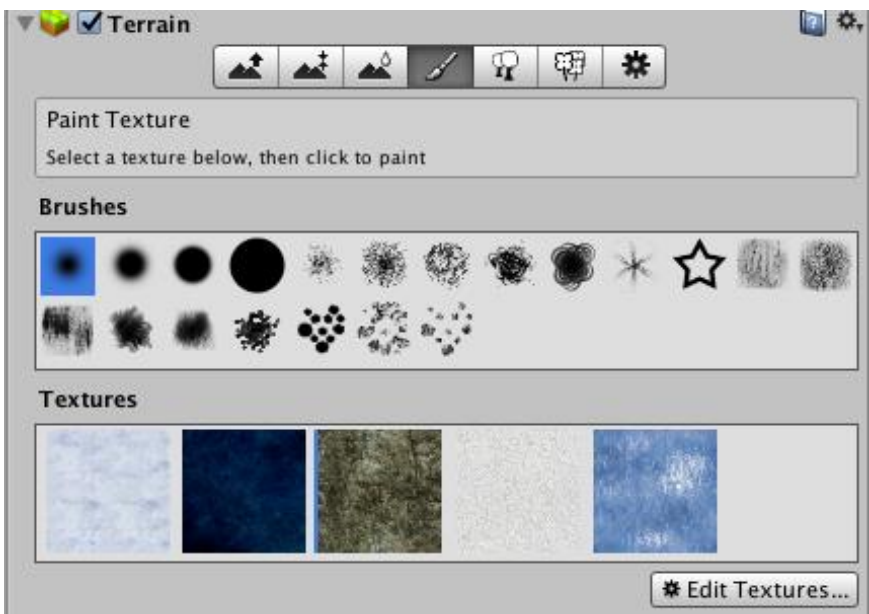

**Figura 6: Texturas empleadas en la modificación del terreno inicial para poder generar un entorno helado.**

El resultado tras estos cambios realizados de puede apreciar en la Figura 7, en la cual se ha conseguido la sensación de un entorno totalmente Ártico.

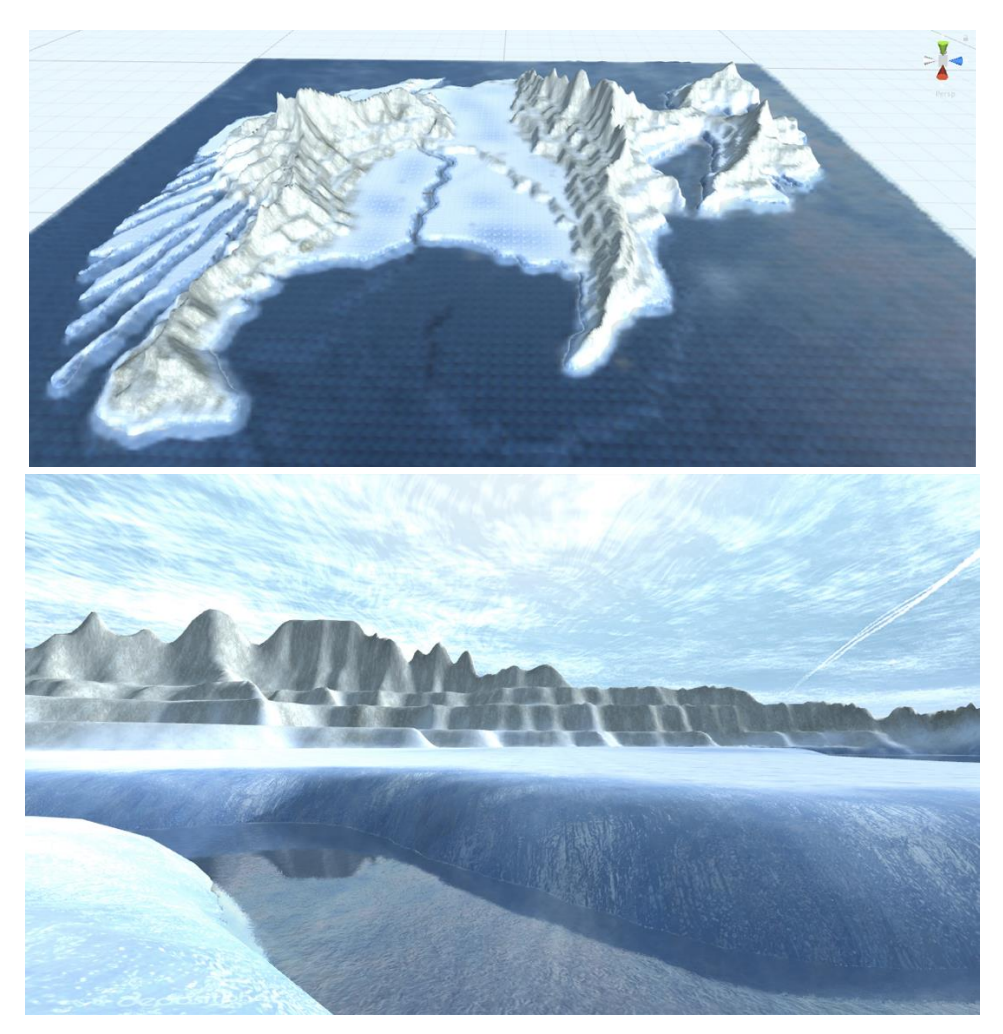

**Figura 7: Vista final de la generación del terreno de juego (Arriba: Vista aérea. Abajo: Vista desde el suelo del terreno).**

Para completar los elementos que componen el paisaje del juego y que este sea completamente funcional, se han añadido lo que se denomina como muros invisibles, los cuales permiten que el jugador, primeramente, no se caiga al agua y además que no supere los límites, que más tarde se van a detallar en la explicación de la lógica empleada en el juego, en los cuales debe moverse para encontrar al grupo de pingüinos, que como se había comentado con anterioridad era en lo que consistía la primera prueba.

Estos muros invisibles de pueden visualizar en la Figura 8, donde se aprecia que existen dos tipos, los pertenecientes a los límites del propio mapa en cuanto a caerse al mar se refiere, que vienen delimitados en la imagen con un color morado y por otro lado, los que determinan a qué zonas puede acceder el jugador, limitándose así, con muros invisibles de color naranja, zonas montañosas en las cuales los personajes no van a aparecer (muros invisibles 2, 3 y 5 de la imagen) y zonas con un paisaje mucho más complicado, como pueden ser los salientes montañosos de la parte derecha de la isla (muro invisible 1) o las grietas de la zona izquierda inferior de la misma (muro invisible 4).

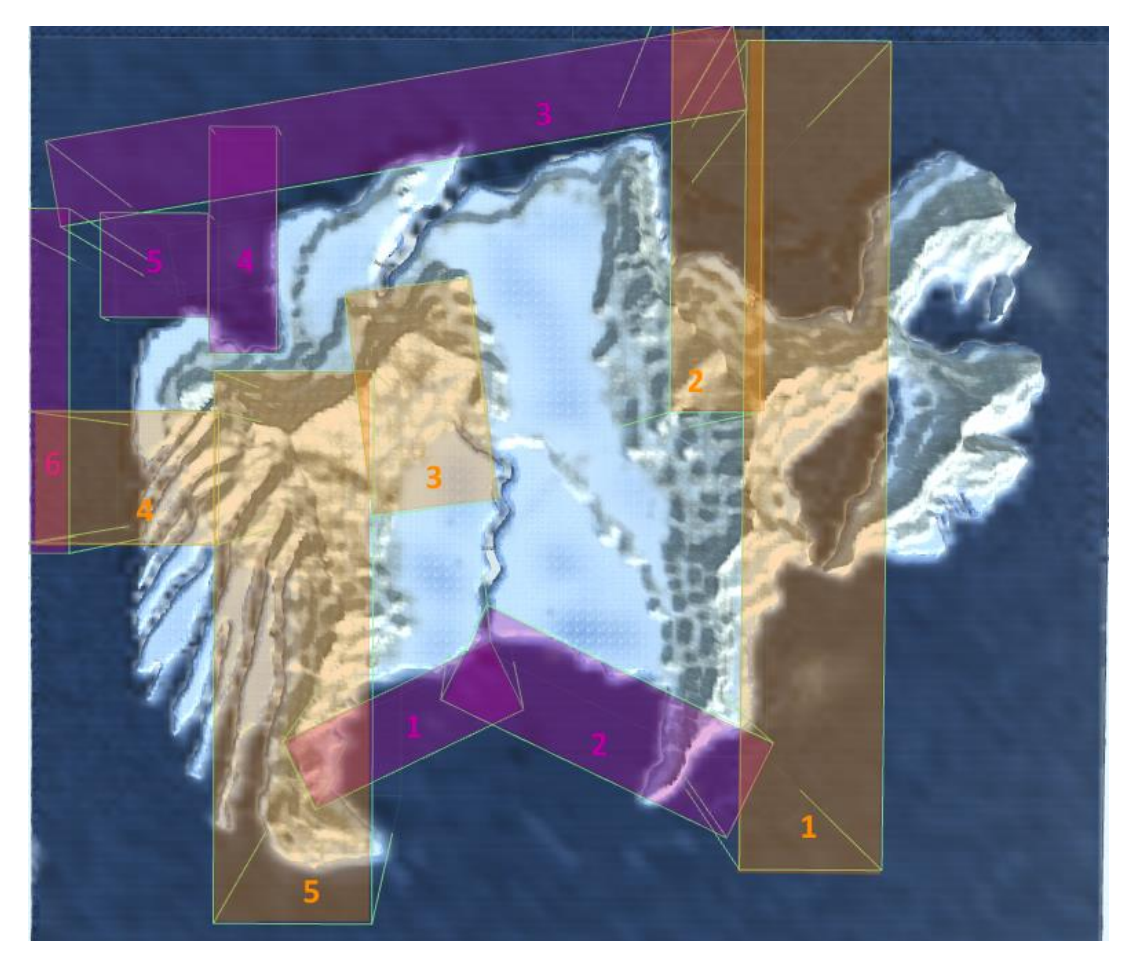

**Figura 8: Muros invisibles incluidos en el terreno.**

Además, se han incluido dos puentes de madera, procedentes de una librería gratuita de *Unity 3D* [9] para poder pasar los ríos que cortan el terreno por la mitad cuyo modelo se pueden ver en las Figuras 9 y 10.

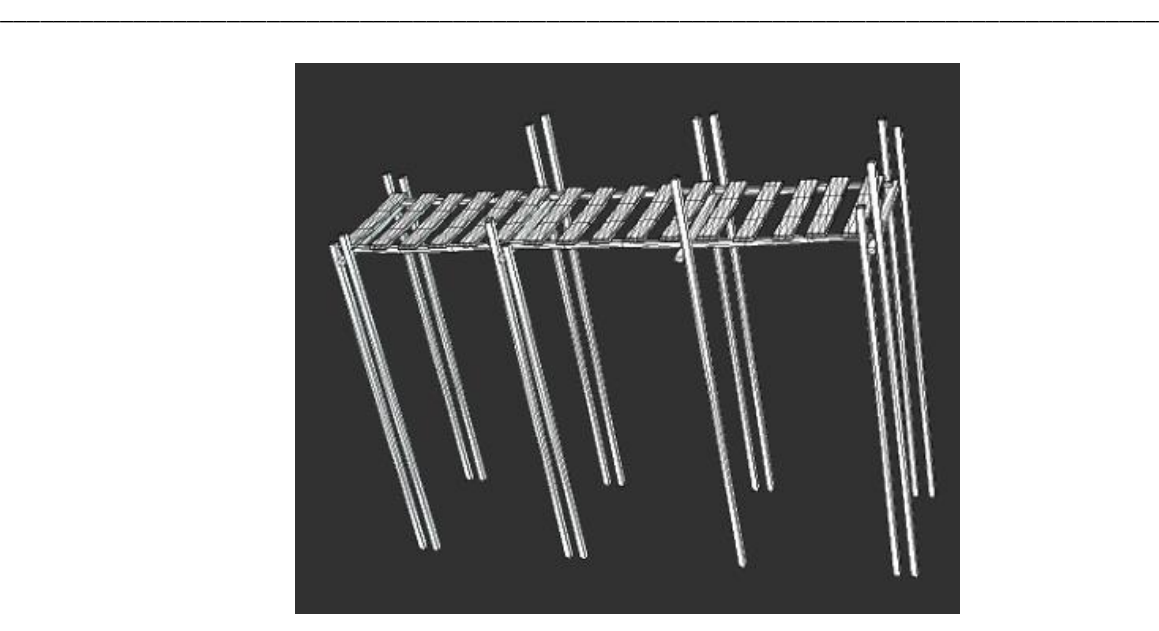

**Figura 9: Malla del modelo de puente empleado en el terreno.**

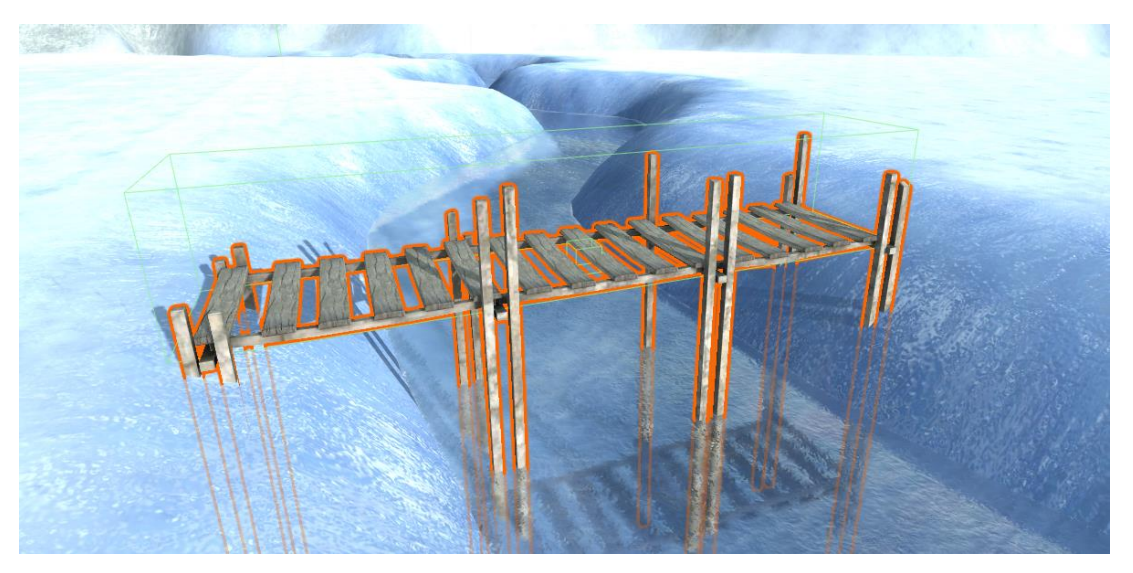

**Figura 10: Modelo del puente colocado en el terreno.**

Por último, se ha añadido un personaje que representa al jugador, con vista de primera persona, procedente de la librería de *Unity 3D*, el cual posee todas las características físicas necesarias para moverse libremente por la isla. Este personaje no tiene una forma determinada, si no que al tratarse siempre de una vista en primera persona simplemente se trata de una cámara con ciertas características físicas de peso, tamaño o velocidad. Esto facilita que, al no observarse ningún avatar ni del género masculino ni del femenino, el jugador pueda identificarse fácilmente con la situación y tenga en todo momento la sensación de ser él el que está explorando el mapa y viviendo la aventura.

Se han incluido unas pequeñas modificaciones al código proporcionado por la librería para este modelo de avatar, en el cual se han añadido distintos sonidos de pasos tanto como para caminar [10] y saltar por el hielo [11], como para caminar y saltar [12] mientras se traspasan los puentes de madera. A su vez, se ha modificado dicho código proporcionado para que, una vez se haya encontrado al grupo de pingüinos, el jugador sólo pueda mover la cabeza en distintas direcciones pero no desplazarse, ya que tal y como se va a indicar más adelante, el pingüino principal se esconde en el grupo para hacer una serie de movimientos que el jugador no puede visualizar, sólo escuchar, por lo que no se debe permitir que el jugador pueda moverse y perseguir al pingüino mientras se esconde y así ver los movimientos que este realiza.

#### **3.1.2. Creación del NPC (***Non- player carácter***) principal y secundarios**

En este punto se van a crear los personajes o modelos 3D llamados NPC (*Non-player carácter*), que se trata de modelos animados en los cuales el jugador no puede tomar el control. Se van a dividir en personaje principal, que se trata del pingüino que representa la fuente sonora principal y le da todas las instrucciones al jugador y de personajes secundarios, que se tratan de modelos 3D similares al principal pero que representan la fuente de ruido de fondo y que tendrán un tamaño mayor al personaje principal para facilitar que este se esconda con facilidad entre ellos en ciertos niveles del juego.

Para la generación de dicho personaje principal, de los secundarios y de todos los elementos que los componen, se ha utilizado el entorno de desarrollo *Blender*, el cual permite crear, modificar y animar gráficos tridimensionales de forma relativamente sencilla, debido a que se trata de una herramienta precisamente especializada y diseñada en ese propósito.

En primer lugar, se ha partido de un modelo 3D de un pingüino, procedente de un creador externo [13] que posee la malla, es decir una estructura basada en caras que forman un volumen deseado, en este caso creando un pingüino emperador, así como se puede apreciar en la Figura 11.

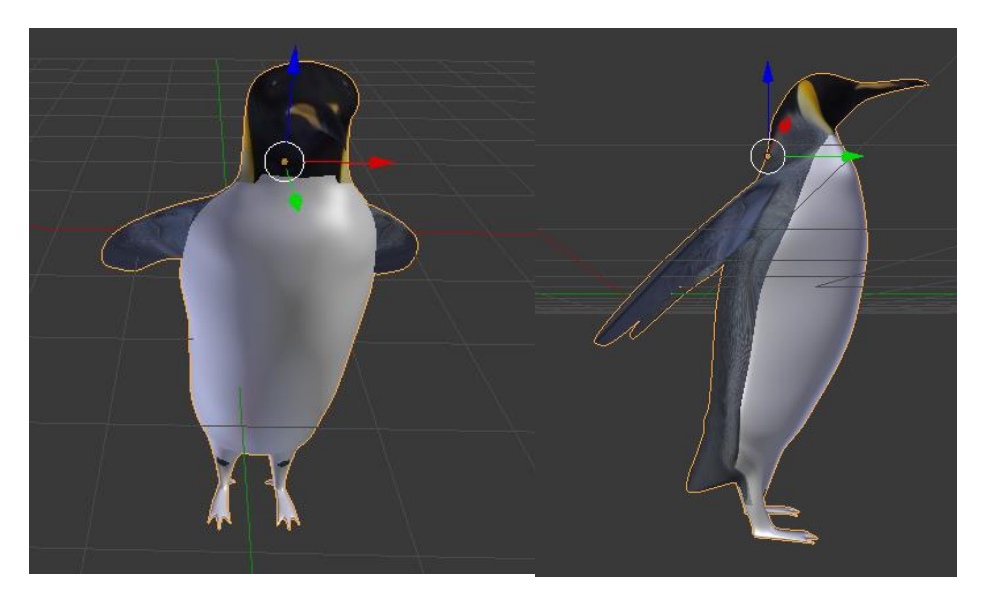

**Figura 11: Malla original del pingüino (Derecha: Vista frontal del modelo 3D. Izquierda: Vista lateral del modelo 3D).**

Tal y como puede observarse en la Figura 12, dicho modelo no posee ojos modelados, sólo una textura superpuesta que los imita. Además, el pico se encuentra cerrado, por lo que con el modelo original no se puede abrir el pico para crear animaciones y acciones tales como hablar.

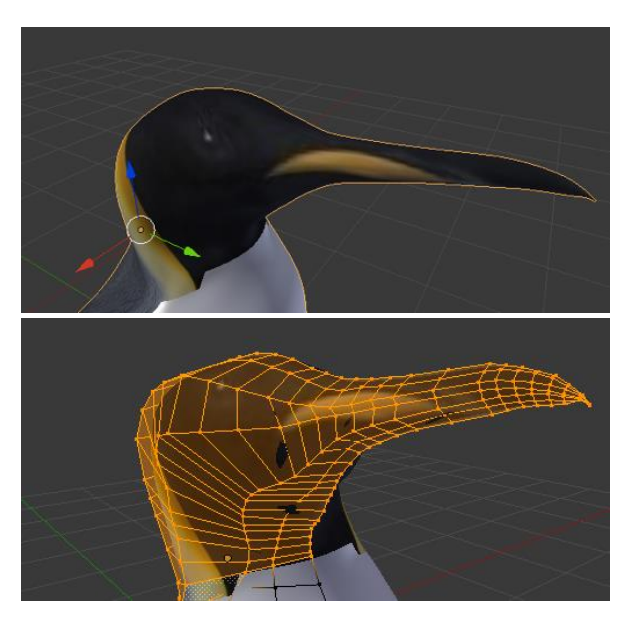

**Figura 12: Detalle de la cabeza del modelo original. (Arriba: Modelo de la cabeza en la que se aprecia que no los ojos no están modelados. Abajo: Malla de la cabeza en la que se aprecia que el pico no está abierto).**

Esto resulta un problema, debido a que se pretenden utilizar tanto los ojos como la boca para crear las diferentes animaciones que se van a necesitar en el desarrollo del juego como guiñar el ojo, hablar o abrir el pico, tal y como se va a detallar más adelante en este documento. Es por ello que, se ha modificado la malla original del modelo tridimensional descargado para añadirle los ojos mediante dos esferas sencillas y adaptadas a la forma de los ojos original de los pingüinos, aunque aumentados de tamaño de forma significativa para crear un efecto más amigable para los niños, y se ha abierto el pico para crear una superficie interior que forma la boca. Estas modificaciones se pueden observar en la Figura 13.

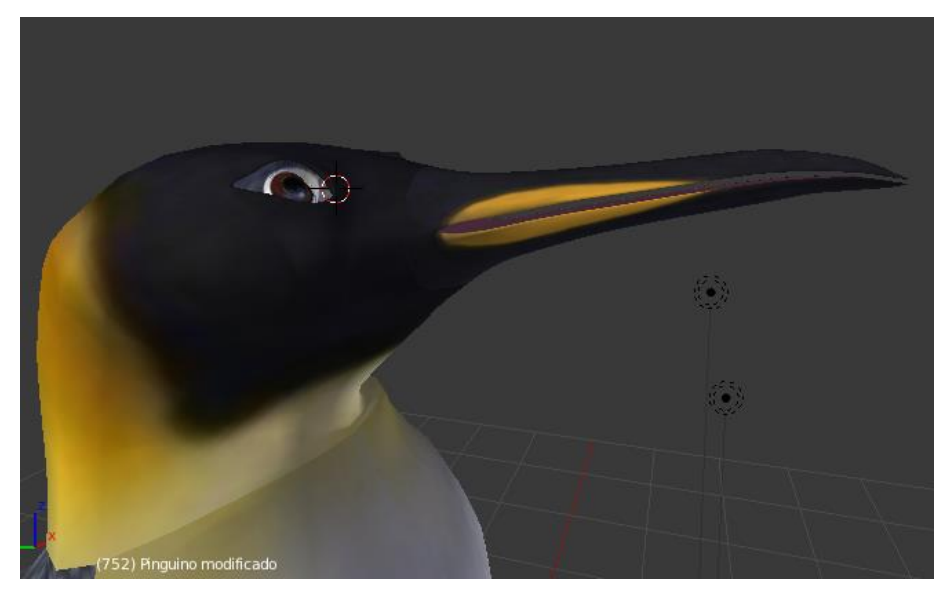

**Figura 13: Detalle de la cabeza de las modificaciones realizadas al pingüino original.**

En términos de textura, o lo que quiere decir los materiales o colores que componen un modelo tridimensional, en el pingüino original se encuentran posicionadas de forma relativamente simple. Para la zona de la cabeza y la parte trasera, el creador ha posicionado la malla dentro de una imagen editada en modo espejo de un pingüino emperador (véase la Figura 14), creando la sensación de poseer ojos y la sensación de plumaje gris en la parte posterior del cuerpo y las alas. Se pueden apreciar las zonas de la malla que se han seleccionado, cabeza y parte posterior del cuerpo del pingüino (Figura 14 superior), y su correspondencia y cómo se ha colocado en la imagen para adaptarlas al texturizado deseado (Figura 14 inferior).

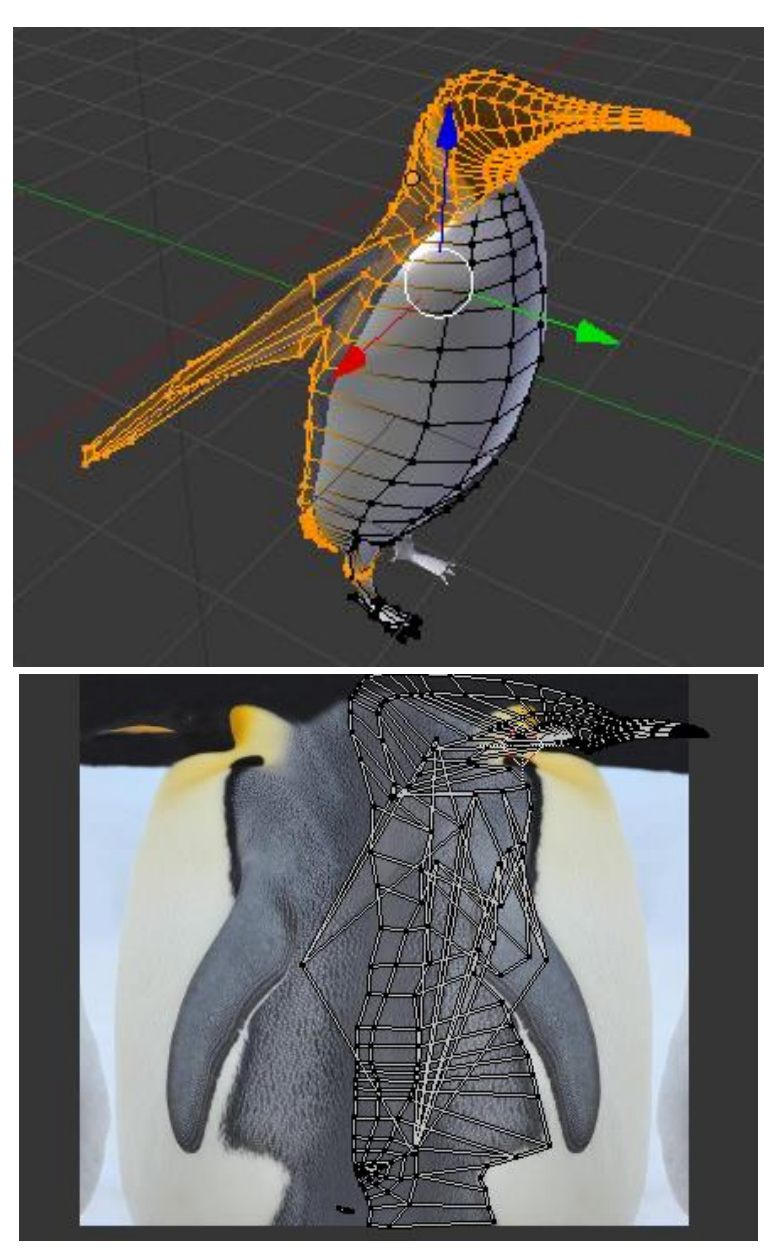

**Figura 14: Texturizado del modelo original en la cabeza y la parte posterior del cuerpo del modelo. (Arriba: Parte de la malla que se ha seleccionado para el texturizado. Abajo: Correspondencia de la parte de la malla seleccionada con la imagen elegida para el texturizado).**

A su vez, para la zona del pecho del pingüino se ha utilizado una imagen simple que posee un efecto de degradado desde el amarillo característico de la pechera de los pingüinos emperador hasta la panza de color blanco (véase Figura 15).

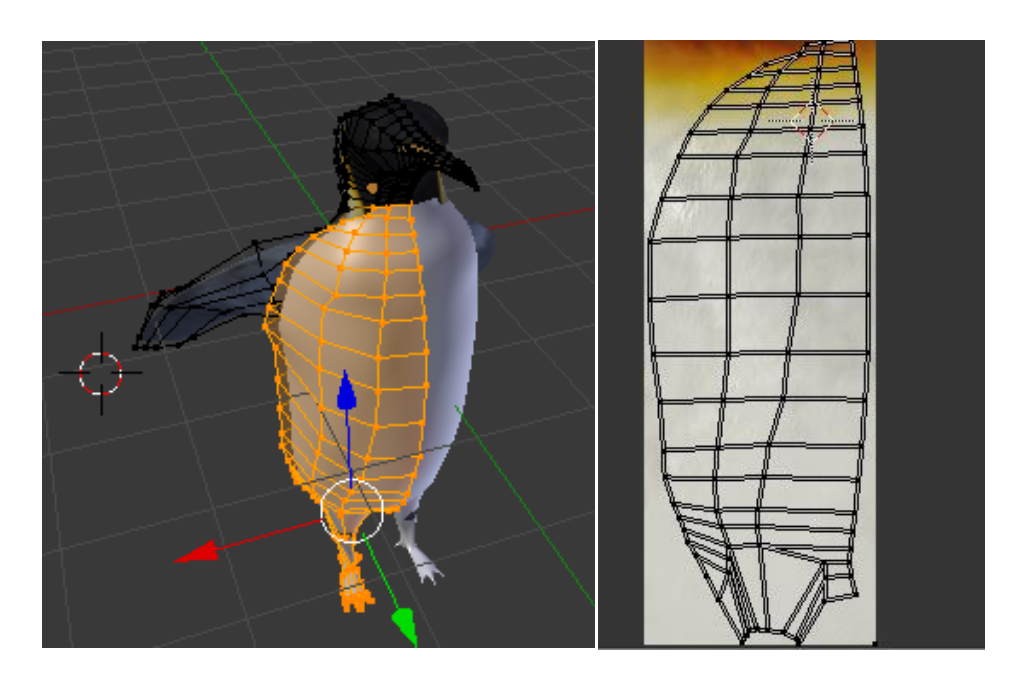

**Figura 15: Texturizado del modelo original en la pechera y pies del cuerpo del modelo. (Izquierda: Parte de la malla que se ha seleccionado para el texturizado. Derecha: Correspondencia de la parte de la malla seleccionada con la imagen elegida para el texturizado).**

En el caso de este proyecto, al añadir el modelado de los ojos y abrir el pico, se ha necesitado modificar este texturizado original. Para ello, se ha utilizado el método de costuras o *Seams*. Esto consiste en separar las distintas partes de la malla que se quieren texturizar de forma independiente mediante una marca llamada costura o *seam* para luego hacer una proyección de las distintas partes separadas con costuras en la imagen que se pretende utilizar para el texturizado.

En primer lugar, se han señalado y separados las distintas partes que se quieren texturizar: los ojos, la cabeza, la parte interior del pico, el pico por separado del resto de la cabeza, las alas, las patas el pecho y la parte posterior del cuerpo. Las costuras utilizadas se pueden apreciar en las Figura 16, 17, 18 y 19.

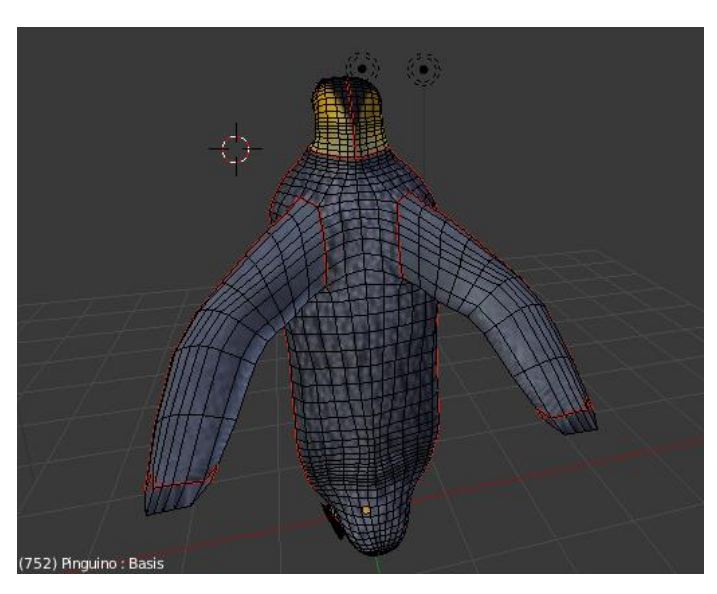

**Figura 16: Costuras empleadas en la parte posterior del modelo, separando las alas y la espalda.**

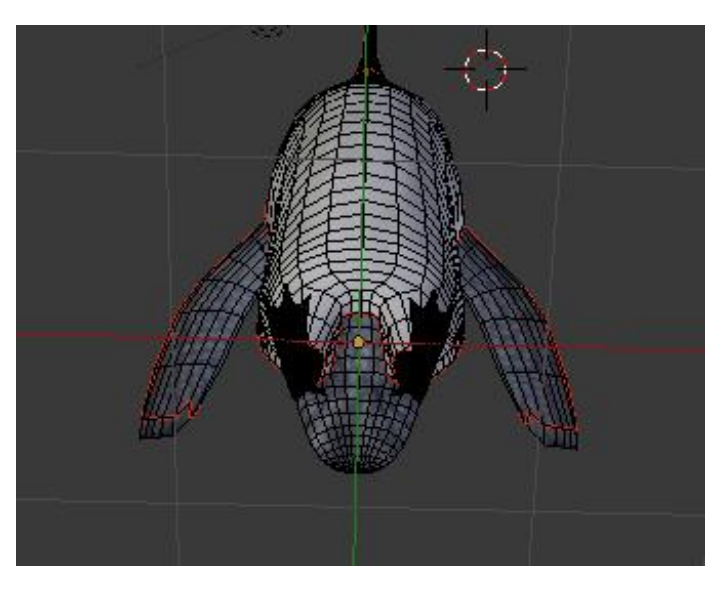

**Figura 17: Costuras empleadas en la parte inferior del modelo, separando las patas y la cola.**

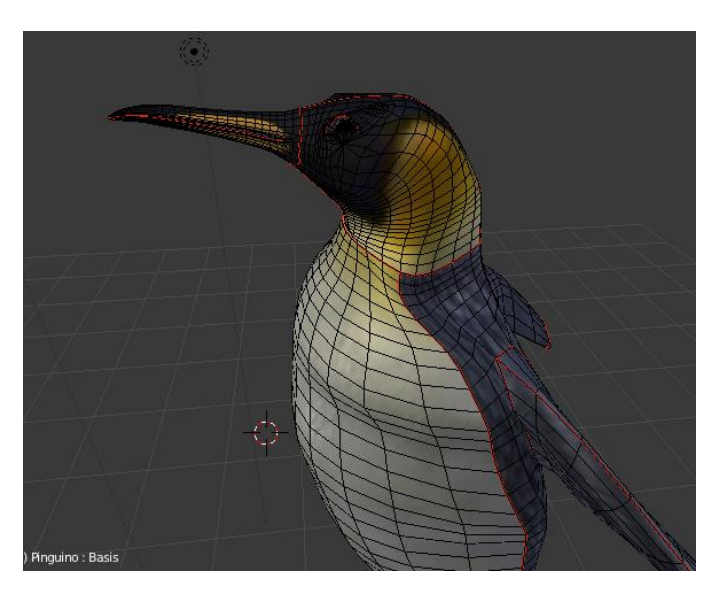

**Figura 18: Costuras empleadas en la parte superior del modelo, separando pecho, cabeza y parte trasera.**

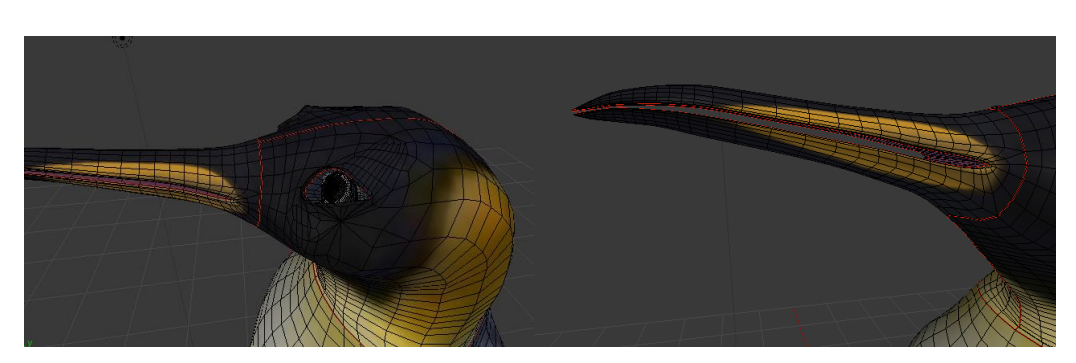

**Figura 19: Detalle de las costuras empleadas en la cabeza, separando pico y ojos (Izquierda: Costuras de los ojos. Derecha: Costuras del pico).**

Finalmente. el resultado de todas las costuras o *seams* empleados, se proyectan sobre un plano, generándose las distintas partes de la malla que se pretenden texturizar, tal y como puede observarse en la Figura 20. Para dicho texturizado se ha empleado una imagen compuesta por las distintas texturas que se pretenden aplicar (Figura 20 izquierda) y se ha hecho corresponder los distintos elementos separados y proyectados que componen la malla del pingüino con sus respectivas texturas (Figura 20 derecha).

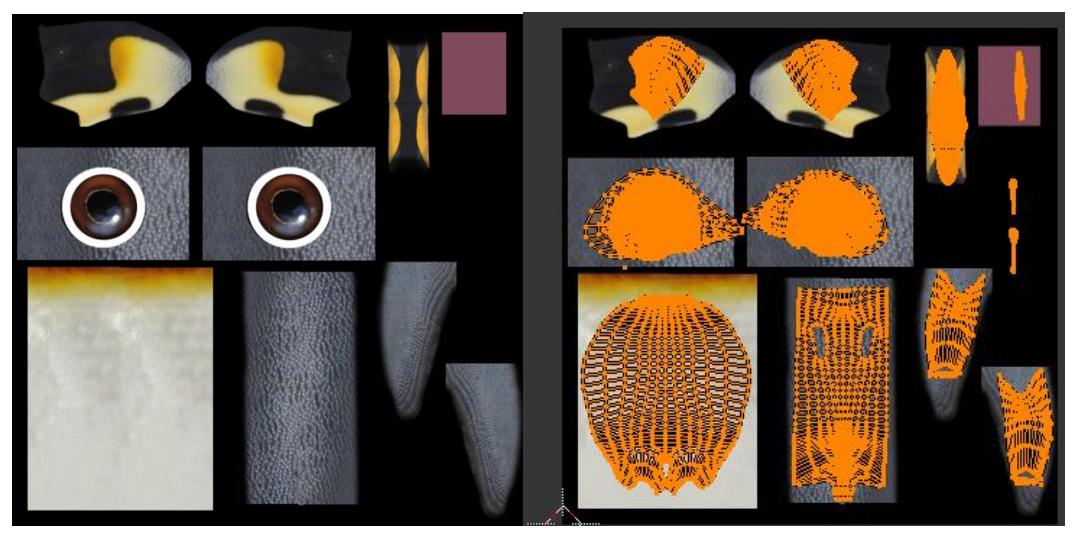

**Figura 20: Texturizado final del modelo mediante costuras. (Izquierda: Imagen empleada en el texturizado. Derecha: Distintas partes de la malla que se han separado con costuras y se hacen corresponder con su propia parte de la imagen).**

El resultado final de las modificaciones empleadas tanto en la malla como en el texturizado de la misma, se pueden observar en la Figura 21.

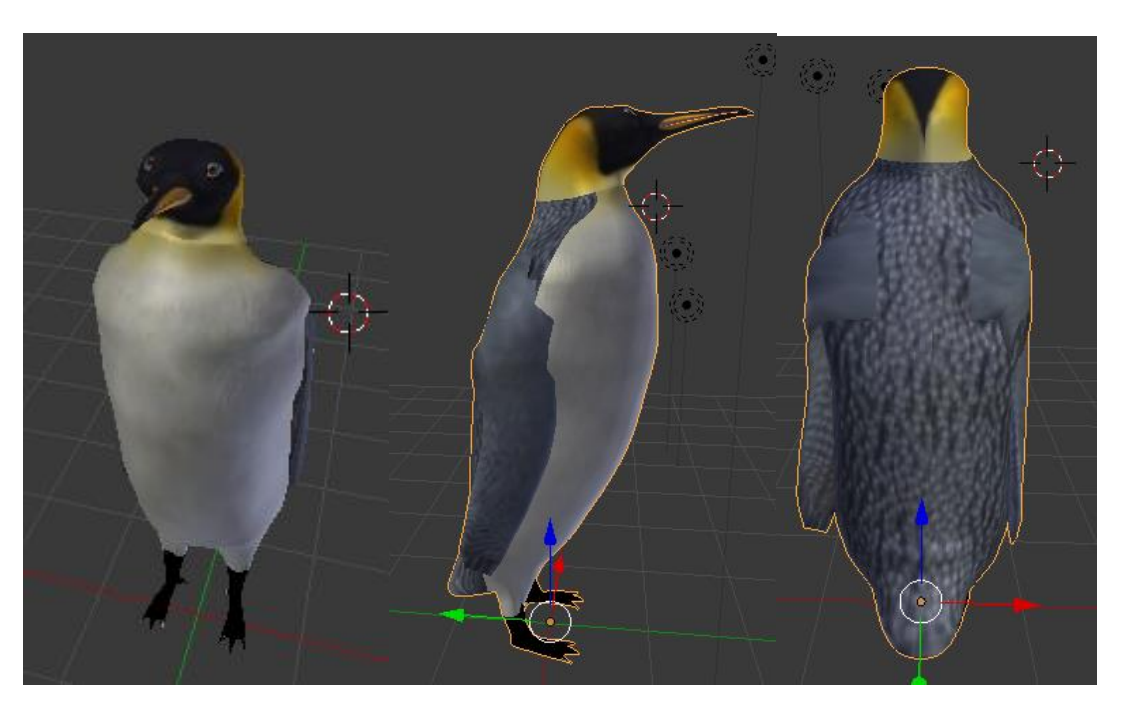

**Figura 21: Modelo del pingüino con la malla y el texturizado modificado.**

El siguiente paso a seguir, es el denominado *Rigging*, que consiste en la generación de los controles necesarios en un modelo 3D para que este pueda ser animado. Estos controles se componen principalmente de la creación de un esqueleto, el cual afecta a las zonas de la malla que se desean animar, y de la generación de los pesos de la malla con respecto a dicho esqueleto, que determina en qué grado y con qué rigidez se mueve dicha parte de la malla en concordancia con el movimiento del hueso del esqueleto seleccionado.

En primer lugar, se ha desarrollado un esqueleto completo gracias al entorno de trabajo *Blender* para el modelo del pingüino, compuesto por todos los huesos que se pueden apreciar en la Figura 22 como cilindros de color negro.

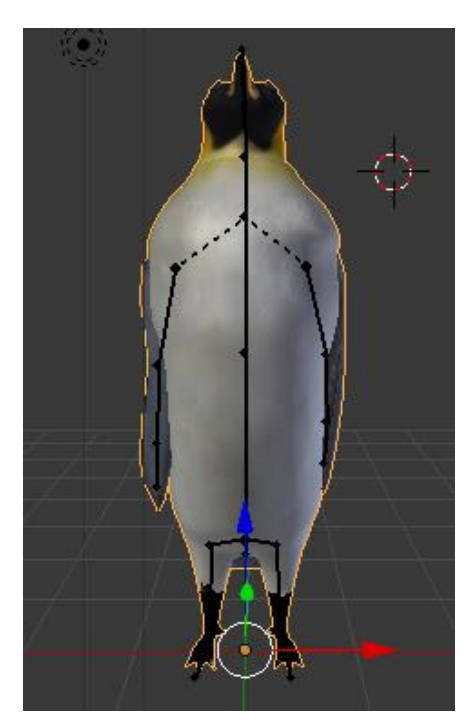

**Figura 22: Esqueleto del modelo del pingüino desde la parte frontal.**

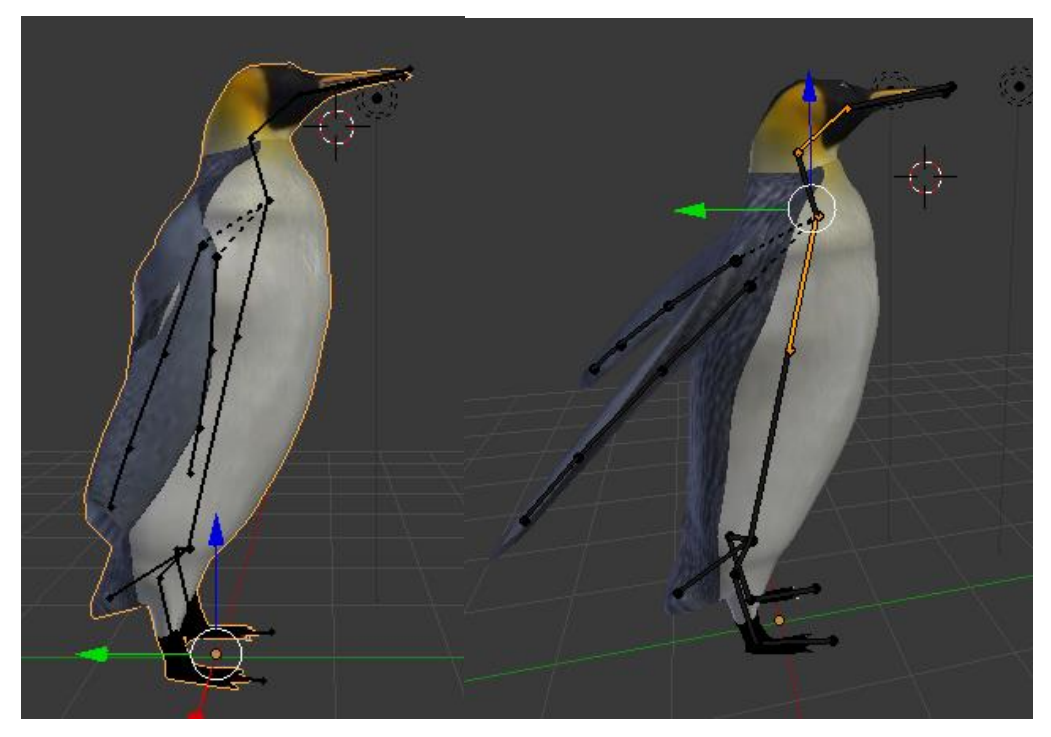

**Figura 23: Esqueleto del modelo del pingüino desde el lateral derecho. (Izquierda: Detalle del esqueleto con las alas plegadas. Derecha: Detalle del esqueleto con las alas desplegadas).**

Los huesos a destacar de la Figura 23 son los huesos empleados en el pico, que van a permitir que este se abra y cierre en las distintas animaciones, los de las alas o el creado para la cola, que va a permitir que esta se agite en determinadas ocasiones.

Para terminar la fase de *Rigging* del modelo, se deben crear pesos de la malla que determinan la cantidad de rigidez que en el movimiento del hueso seleccionado se va a realizar dentro de la malla anteriormente creada. La determinación de los pesos de la malla se realiza mediante una herramienta del propio *Blender* denominada *Weight Paint*. Esta, se compone de una brocha en la cual, seleccionando cada hueso que forma el esqueleto del modelo, se puede determinar la cantidad de movimiento de la malla que se quiere conseguir y en qué puntos concretos de la misma. Cuánto más peso o rigidez, más rojo aparece la zona coloreada y cuánto menos peso o rigidez, más azul. Es así como, en las Figuras 24 y 25, se puede observar dichos códigos de color asociados a los pesos de la malla del pingüino correspondientes al hueso de la cola y al tronco inferior.

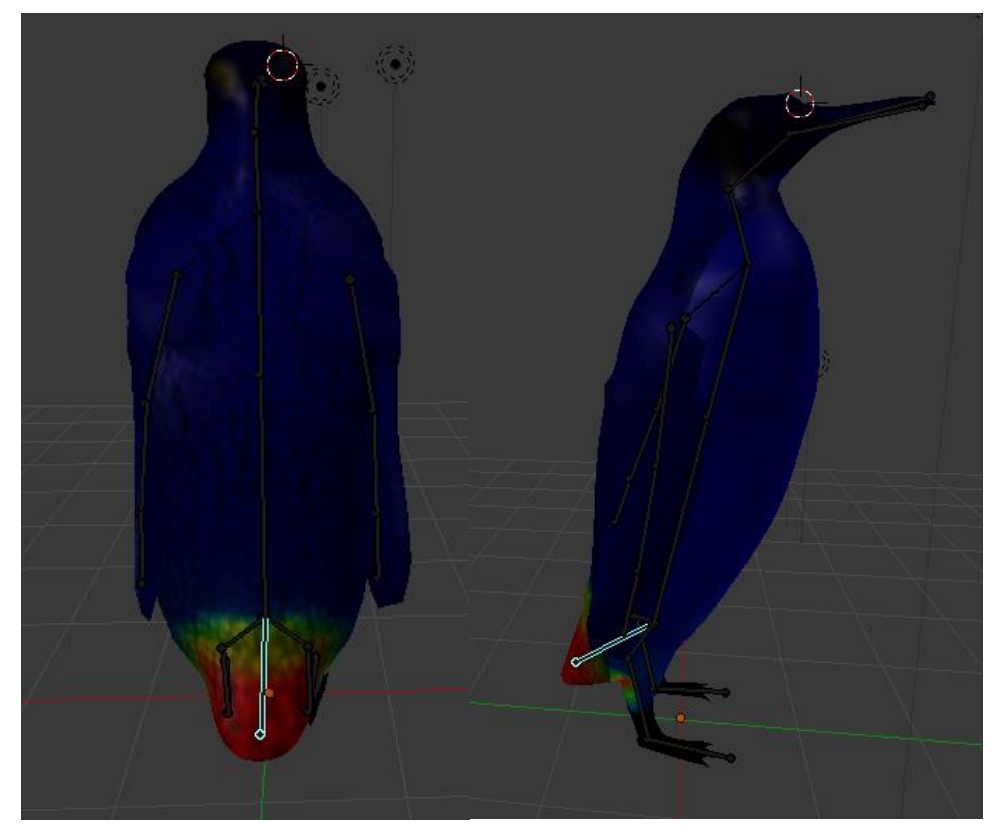

**Figura 24: Pesos de la malla del esqueleto del pingüino, hueso de la cola (Izquierda: Vista trasera. Derecha: Vista lateral derecha).**

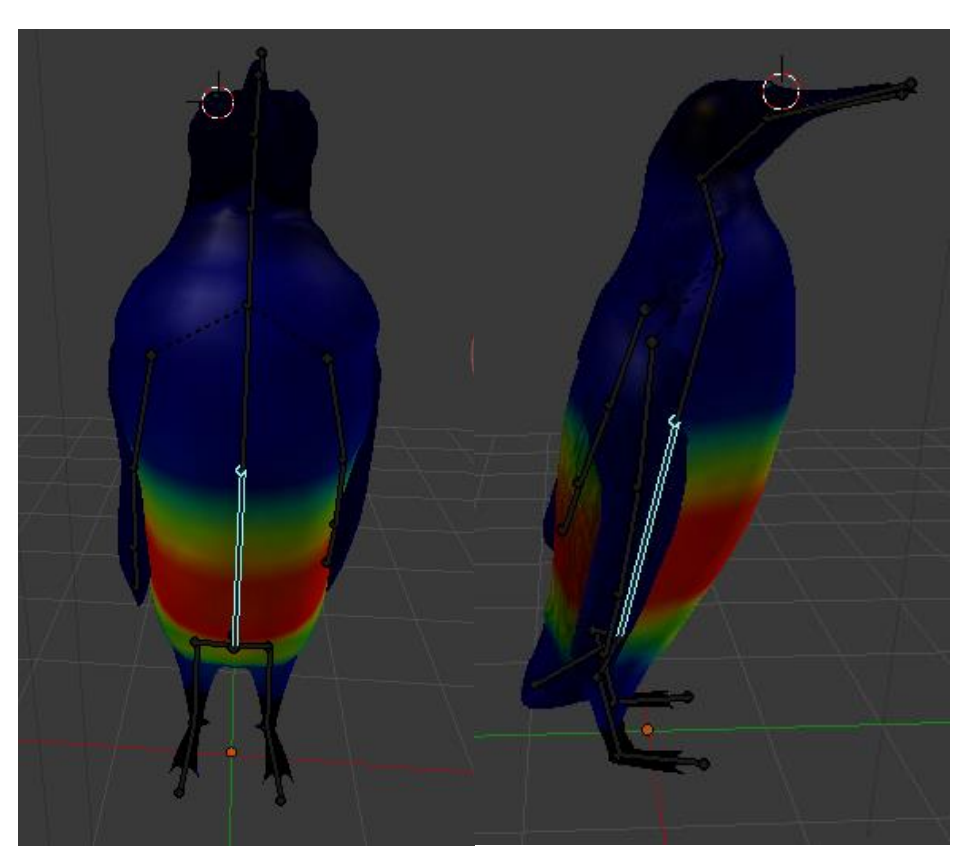

**Figura 25: Pesos de la malla del esqueleto del pingüino, hueso del tronco inferior (Izquierda: Vista frontal. Derecha: Vista lateral derecha).**

Una vez los pesos están ajustados y se haya conseguido un movimiento fluido y natural del modelo 3D, el siguiente paso a realizar es el de la animación del personaje. Para ello, se han a utilizado dos técnicas diferentes, la de la animación del esqueleto y la de la utilización de *Shape Keys*.

La primera técnica empleada es la de la animación y uso del esqueleto creado para el modelo 3D. Con el movimiento del mismo, se consiguen generar distintas posiciones en el personaje que se van a guardar, como si fuesen fotogramas en una imagen en movimiento, dentro de cada una de las animaciones.

La otra técnica que se ha a utilizado es la de *Shape Keys*, que consiste en la modificación de la propia malla del modelo 3D con respecto a una referencia, que es la de la malla del modelo en reposo, y en la cual se va a profundizar más adelante en este documento.

Las animaciones que se han planteado para el correcto funcionamiento del juego y las técnicas empleadas en su generación se resumen en la Tabla 2.
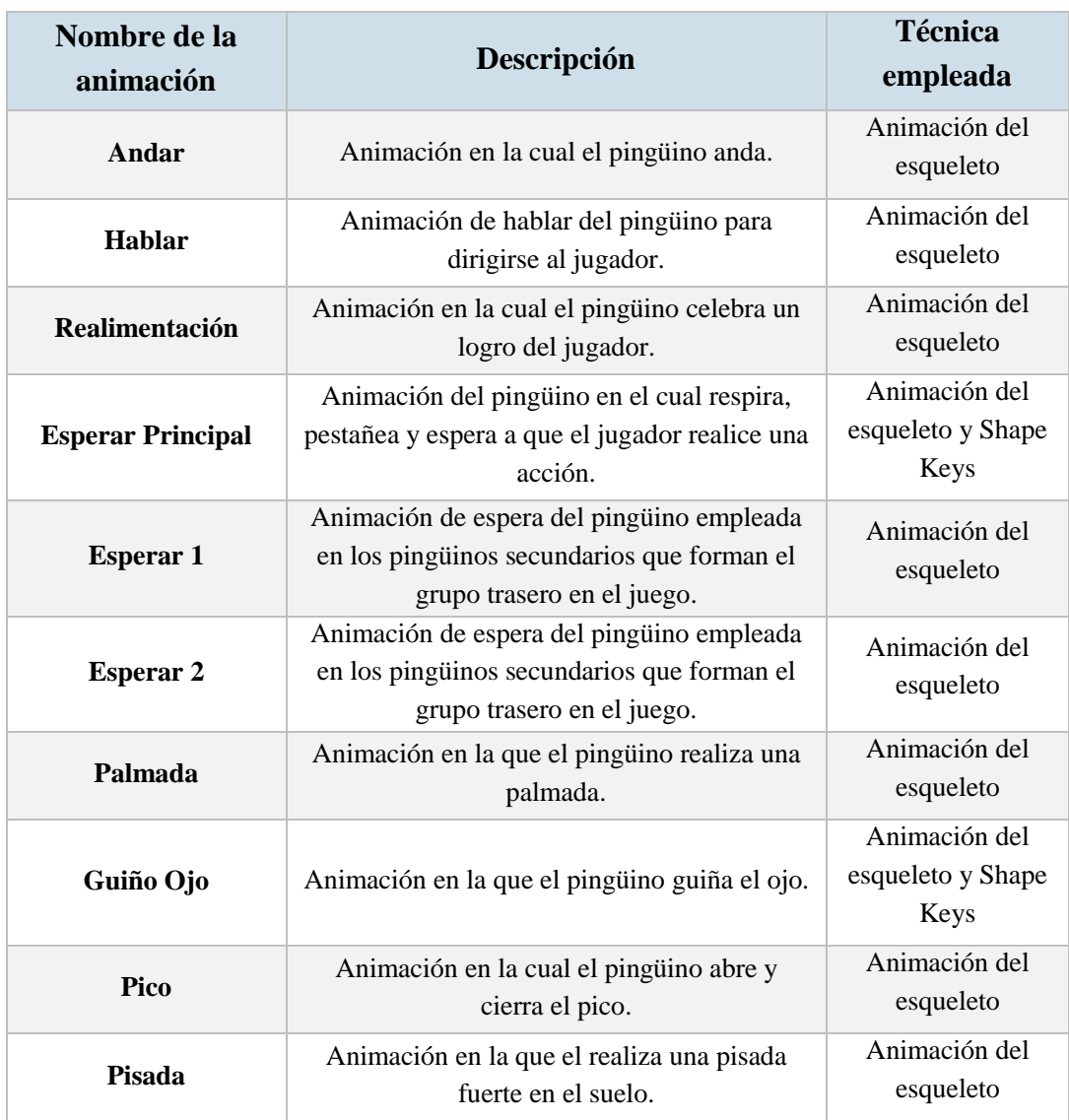

**Tabla 2: Animaciones empleadas en el pingüino y técnicas usadas en su creación.**

En primer lugar, se han creado todas aquellas animaciones que no requieren la utilización de los *Shape Keys*. Para la generación de una animación mediante el movimiento de su esqueleto, se generan las distintas posiciones que se quieren que el modelo 3D vaya realizando. Se muestra como ejemplo la animación sencilla "Pico", que tal y como se explica en la Tabla 2, consiste en una apertura y cierre del pico del pingüino.

En primer lugar, se debe partir de la posición de reposo del modelo, generándose una captura de dicha postura en el primer *frame*, el *frame* 0, de la animación (véase Figura 26).

| Dope Sheet Summary           |                               |       |         | $\diamond \diamond$ |  |
|------------------------------|-------------------------------|-------|---------|---------------------|--|
| Tronco.Inf                   | A 川口                          |       |         | $\bullet \diamond$  |  |
| Tronco.Sup                   | $\mathscr{S}$ 40 $\mathbb{H}$ |       |         | $\bullet \diamond$  |  |
| Ala.Med L                    | ◆咖亩                           |       |         | $\bullet\bullet$    |  |
| $\triangleright$ Ala.Inf L   | ≁№→                           |       |         | $\bullet \bullet$   |  |
| $\triangleright$ Ala.Sup R   | ◆咖亩                           |       |         | $\bullet\bullet$    |  |
| Ala.Med_R                    | ≁№→                           |       |         | $\bullet \diamond$  |  |
| $\triangleright$ Ala.Inf_R   | ≁№→                           |       |         | $\bullet\bullet$    |  |
| $\triangleright$ Cuello      | ≁№→                           |       |         | $\diamond \diamond$ |  |
| $\blacktriangleright$ Cabeza | ≁心る                           |       |         | $\bullet\bullet$    |  |
| Pico.Sup                     | ≁№→                           |       |         | $\diamond \diamond$ |  |
| Pico.Inf                     | ≁心る                           |       |         | $\diamond \diamond$ |  |
| $\triangleright$ Cola        | G HO T                        |       |         | $\bullet \diamond$  |  |
| $\triangleright$ Cadera L    | ≁№→                           |       |         | $\bullet \bullet$   |  |
| $\triangleright$ Pierna L    | ≁№→                           |       |         | $\bullet \diamond$  |  |
| $\triangleright$ Pie L       | ≁№→                           |       |         | $\bullet \diamond$  |  |
| Cadera <sub>R</sub>          | ◆いる                           |       |         | $\bullet \bullet$   |  |
| $\triangleright$ Pierna R    | ≁№→                           |       |         | $\Diamond \Diamond$ |  |
| $\triangleright$ Pie_R       | ≁心る                           |       |         | $\bullet \diamond$  |  |
| $\triangleright$ Ala.Sup L   | ≁№−                           |       |         | $\diamond \diamond$ |  |
|                              |                               |       |         |                     |  |
|                              |                               |       |         |                     |  |
|                              |                               |       | $\circ$ |                     |  |
|                              |                               | $-20$ | 0       | 20                  |  |

**Figura 26:** *Frame* **0 de la animación "Pico" del pingüino. (Izquierda: Captura de la pose de los huesos empleados en la animación. Derecha: Pose en la cual se encuentra el pingüino en dicho** *frame***).**

En la Figura 26 anterior se pueden apreciar todos los nombres asignados a cada hueso que compone el esqueleto, así como la captura de la pose que posee cada uno de ellos (puntos amarillos en la imagen) dentro de la herramienta correspondiente de *Blender*  denominada *Dope Sheet*. Se puede apreciar también la pose inicial del esqueleto del pingüino, que es la pose en reposo con las alas plegadas.

El siguiente *frame* a destacar en la animación es en el que se produce la captura del siguiente movimiento a realizar por el pingüino en la animación. En este caso es con el pico abierto y la cabeza ligeramente inclinada hacia atrás, tal y como puede apreciarse en la Figura 27.

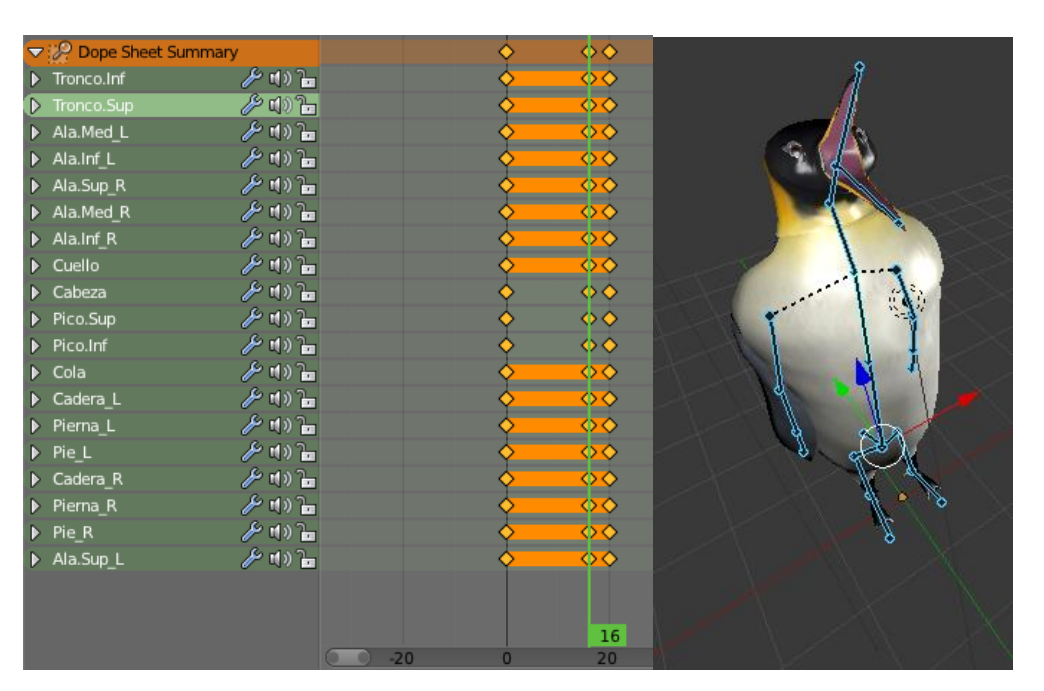

**Figura 27:** *Frame* **16 de la animación "Pico" del pingüino. (Izquierda: Captura de la pose de los huesos empleados en la animación. Derecha: Pose en la cual se encuentra el pingüino en dicho** *frame***).**

Finalmente, se realiza una captura de la animación en la posición final, que en este caso coincide con la inicial, en la cual el pingüino se encuentra en reposo y con las alas plegadas (véase Figura 28). La animación "Pico" creada, se compone por lo tanto de 20 frames en los cuales el pingüino realiza un movimiento fluido entre las capturas de las distintas posiciones creadas y en las cuales abre y cierra el pico, tal y como se esperaba según la Tabla 2.

| Dope Sheet Summary         |         |       | ◆∢                            |  |
|----------------------------|---------|-------|-------------------------------|--|
| Tronco.Inf                 | ≁№      |       | $\Diamond \Diamond$           |  |
| Tronco.Sup                 | ∕° ⊄∂"⊢ |       | $\bullet \circ$               |  |
| Ala.Med L                  | プロコー    |       | তক                            |  |
| $\triangleright$ Ala.Inf L | ≁№面     |       | $\bullet\circ$                |  |
| Ala.Sup_R                  | ≁™■     |       | रु $\diamond$                 |  |
| Ala.Med R                  | ≁かる     |       | $\bullet \bullet$             |  |
| $\triangleright$ Ala.Inf R | グリー     |       | $\overline{\diamond\diamond}$ |  |
| $\triangleright$ Cuello    | ≁№温     |       | $\bullet \circ$               |  |
| $\triangleright$ Cabeza    | ≁№→     |       | $\bullet \bullet$             |  |
| $\triangleright$ Pico.Sup  | ≁かる     |       | $\bullet \bullet$             |  |
| $\triangleright$ Pico.Inf  | ≁ MD    |       | $\bullet\Phi$                 |  |
| $\triangleright$ Cola      | ◆いる     |       | $\bullet \bullet$             |  |
| $\triangleright$ Cadera L  | ≁™■     |       | $\bullet \bullet$             |  |
| $\triangleright$ Pierna L  | ✔ MDコー  |       | $\bullet \bullet$             |  |
| $\triangleright$ Pie L     | ≁かる     |       | रु $\diamond$                 |  |
| $\triangleright$ Cadera_R  | ≁№面     |       | $\overline{\diamond\diamond}$ |  |
| Pierna_R                   | ≁№温     |       | $\Diamond \Diamond$           |  |
| $\triangleright$ Pie R     | ≁№→     |       | $\bullet \bullet$             |  |
| $\triangleright$ Ala.Sup L | AHD     |       | $\bullet \bullet$             |  |
|                            |         |       | 20                            |  |
|                            |         | $-20$ | 20                            |  |

**Figura 28:** *Frame* **20 de la animación "Pico" del pingüino. (Izquierda: Captura de la pose de los huesos empleados en la animación. Derecha: Pose en la cual se encuentra el pingüino en dicho** *frame***).**

Siguiendo este mismo procedimiento se han generado finalmente todas las animaciones del esqueleto especificadas en la Tabla 2.

A continuación, se han creado las animaciones basadas en los *Shape Keys* o "formas clave". Esta técnica consiste en el almacenamiento de distintas formas de la malla con respecto a una forma base o de referencia, en el caso del pingüino la posición que se ha tomado como referencia es la de reposo (véase Figura 26). Para la animación mediante *Shape Keys* por lo tanto no se utiliza el esqueleto y es por ello por lo que se la ha considerado como una solución sencilla para crear animaciones sobre la cara, tales como guiñar un ojo o pestañear. Además, se ha generado un *Shape Key* que permita hinchar el pecho del pingüino para así dar la sensación de respiración.

| ▼ Shape Keys |            |
|--------------|------------|
| Basis        |            |
| Respirar     | G<br>0.000 |
| Co Guiño Ojo | G<br>0.000 |
| Cerrar Ojos  | 0.000<br>◉ |
| æ            |            |

**Figura 29:** *Shape Keys* **empleadas en el modelo 3D.**

Tal y como puede observarse en la Figura 29, cada uno de los *Shape Keys* generados poseen un valor del 0.000 al 1.000, en el cual se produce un cambio desde la forma de la malla de referencia *"Basis"* hasta el valor deseado de cada *Shape Key*.

Gracias a esto, se pueden generar, de manera similar a como se han generado todas las capturas de las posiciones del esqueleto, capturas de las modificaciones en la malla dentro de cada *frame* de la animación del *Shape Key* correspondiente.

El ejemplo más complejo es el de la animación "Esperar Principal" de la Tabla 2, que posee dos *Shape Keys* diferentes: el cierre de los dos ojos para pestañear y el aumento del tamaño del pecho para respirar.

Se generan por lo tanto capturas de los distintos valores de estos dos *Shape Keys* dentro de la misma animación, tal y como se puede apreciar en la Figura 30 en la cual, en el *frame* 0 de la animación, los valores de los *Shape Keys* "Respirar" y "Cerrar Ojos", se encuentran a cero, partiendo por lo tanto de la posición que se ha determinado como la de reposo.

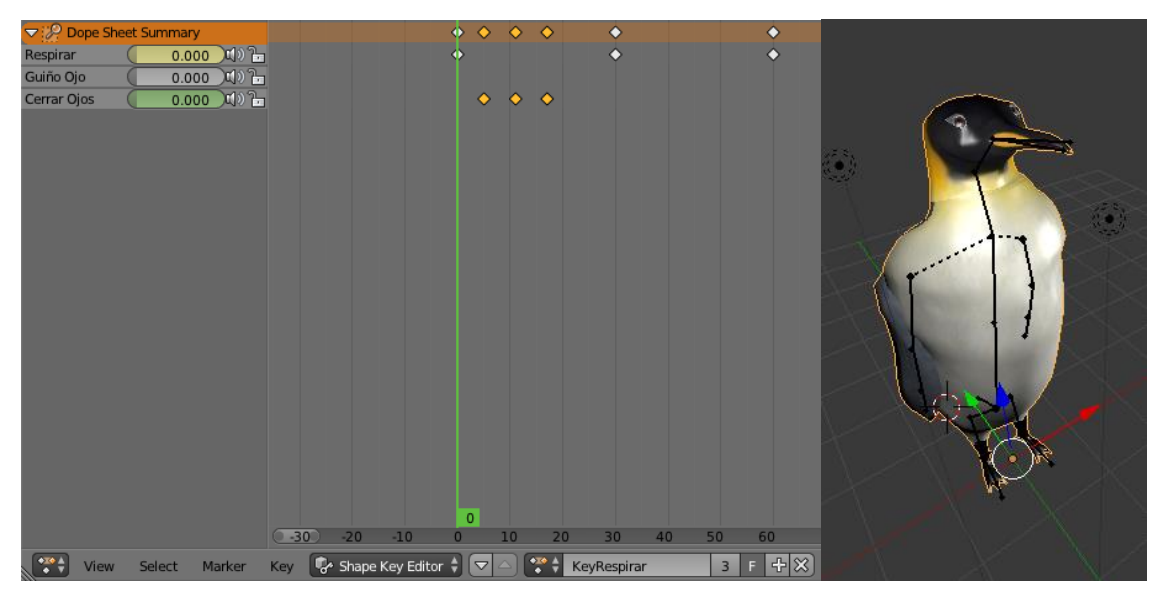

**Figura 30:** *Frame* **0 de la animación de los** *Shape Keys* **"Respirar" y "Cerrar Ojos" para conseguir la animación "Key Respirar". (Izquierda: Captura de la pose de la malla en función de los valores de cada Shape Key. Derecha: Pose en la cual se encuentra el pingüino en dicho** *frame***).**

A continuación y hasta el *frame* 11 se produce un aumento progresivo, hasta el valor 1.000, del *Shape Key* "Cerrar Ojos" (véase Figura 31). Por consecuencia, en el *frame* 11 el pingüino se encuentra con los ojos totalmente cerrados y, ya que el valor del *Shape Key* "Respirar" no se halla totalmente a 0.000, con el pecho ligeramente hinchado.

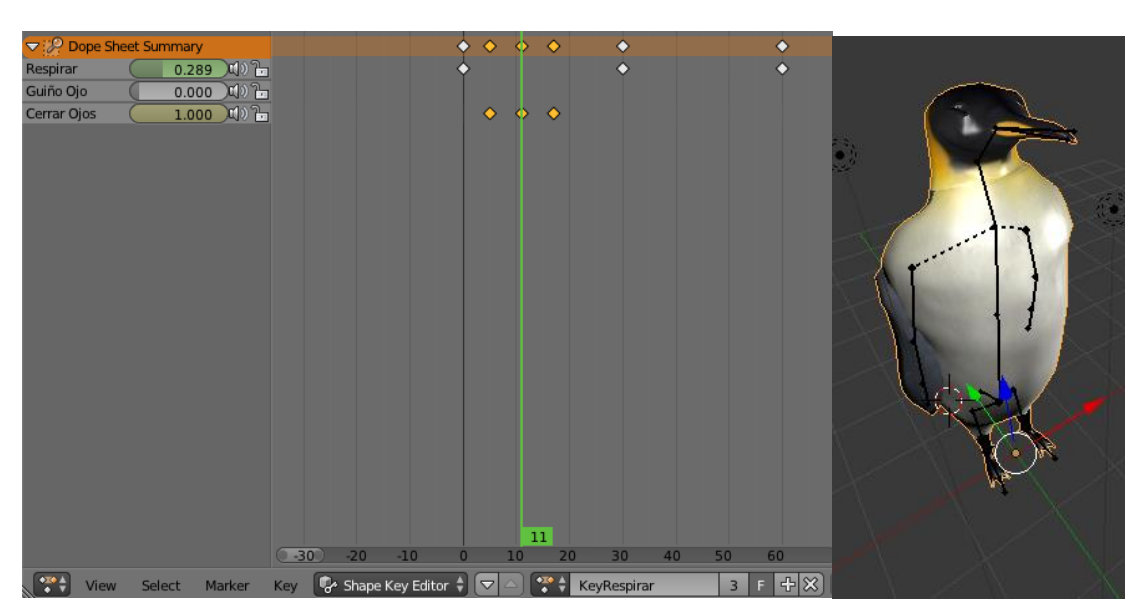

**Figura 31:** *Frame* **11 de la animación de los** *Shape Keys* **"Respirar" y "Cerrar Ojos" para conseguir la animación "Key Respirar". (Izquierda: Captura de la pose de la malla en función de los valores de cada** *Shape Key.* **Derecha: Pose en la cual se encuentra el pingüino en dicho** *frame***).**

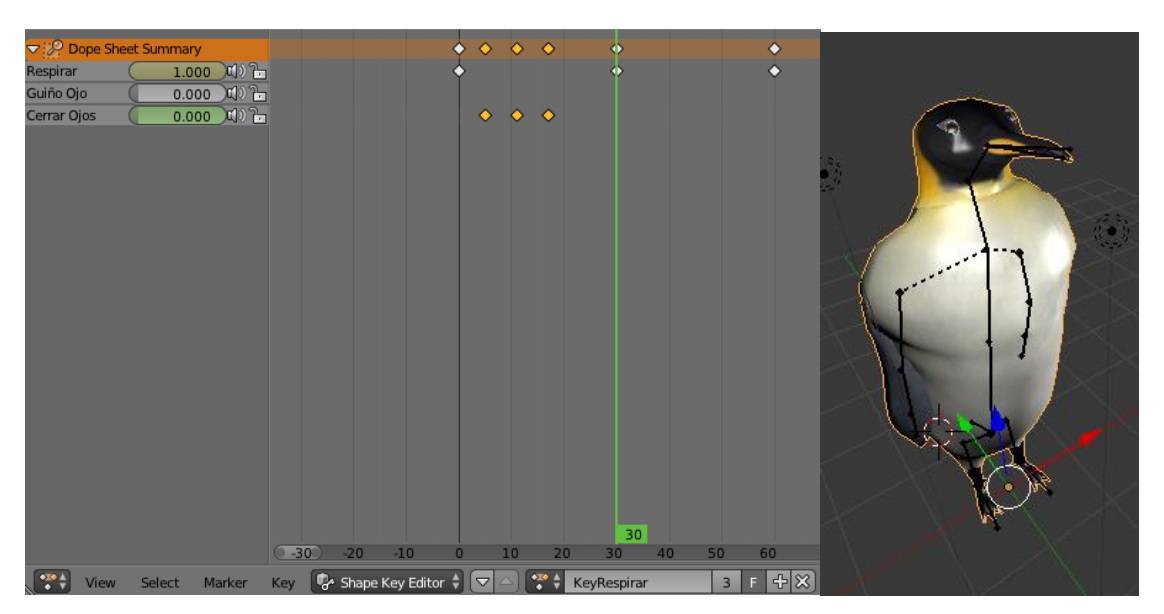

**Figura 32:** *Frame* **30 de la animación de los** *Shape Keys* **"Respirar" y "Cerrar Ojos" para conseguir la animación "Key Respirar". (Izquierda: Captura de la pose de la malla en función de los valores de cada** *Shape Key***. Derecha: Pose en la cual se encuentra el pingüino en dicho** *frame***).**

La siguiente captura relevante de la animación se produce en el *frame* 30, en el cual el valor del *Shape Key* "Respirar" se encuentra en el valor máximo 1.000, por lo que el pingüino se halla con el pecho completamente hinchado y en este caso con los ojos abiertos (véase Figura 32), debido a que el valor del *Shape Key* "Cerrar Ojos" se encuentra a 0.000. Finalmente, se captura la posición final (véase Figura 33), en la que los valores de todos los *Shape Keys* se encuentra a 0.000.

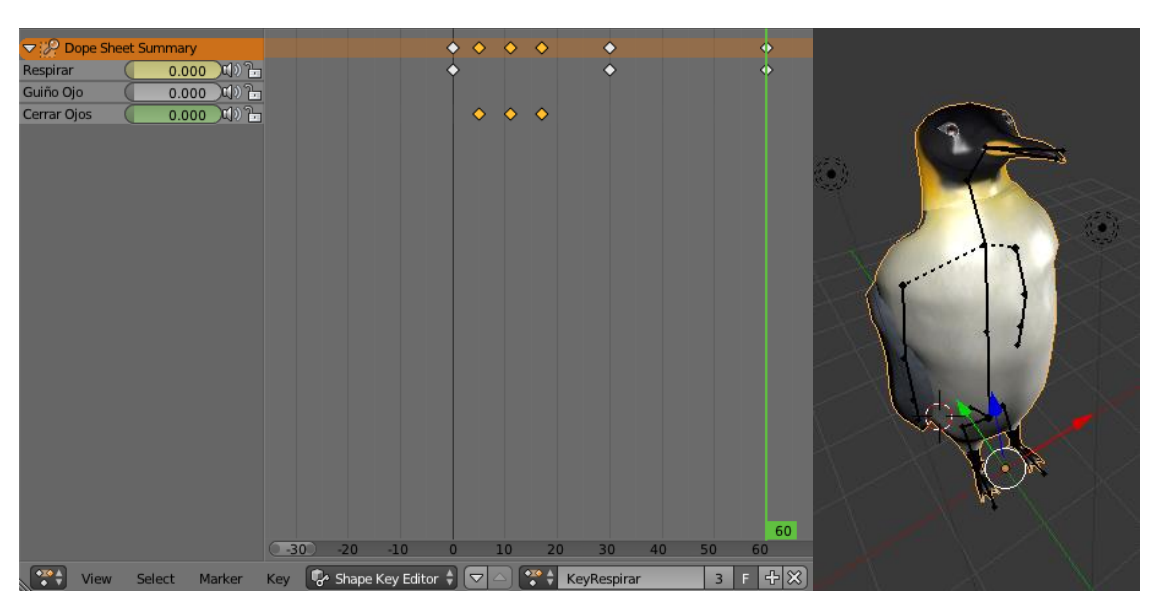

**Figura 33:** *Frame* **60 de la animación de los** *Shape Keys* **"Respirar" y "Cerrar Ojos" para conseguir la animación "Key Respirar". (Izquierda: Captura de la pose de la malla en función de los valores de cada** *Shape Key***. Derecha: Pose en la cual se encuentra el pingüino en dicho** *frame***).**

Siguiendo este procedimiento, se ha generado por tanto las animaciones "Key Respirar" y "Key Guiño", que se van a combinar con las animaciones generadas para el esqueleto para crear las animaciones finales "Esperar Principal" y "Guiño Ojo" de la Tabla 2.

Es importante señalar que se han encontrado numerosos problemas con la utilización de los *Shape Keys* en la realización de este proyecto, sobretodo a la hora de importar estas variaciones de la malla al entorno de trabajo *Unity 3D*, ya que hay que tener ciertas cosas en cuenta para que éste las reconozca de manera correcta.

Una de ellas es que las animaciones generadas tanto en el esqueleto como mediante *Shape Keys* que se quieran importar como una sola animación, deben tener por separados los mismos frames para que no se produzca ningún conflicto a la hora de la exportación a *Unity 3D*.

Además, antes de aplicar y generar todos los *Shape Keys*, dado que estos se generan en concordancia con una malla de referencia, dicha malla no debe tener ningún modificador sin aplicar. Es decir, el ejemplo más común es aplicar el modificador "*Subsurf"* a la malla, con lo que se consigue que, dentro de cada cara que compone la malla se creen caras y polígonos más pequeños que logran crear una malla con las curvas y aristas más suavizadas y naturales. Si dicho modificador no se ha aplicado antes de generar todos los *Shape Keys* se va a producir un conflicto y no se van a poder exportar de forma correcta a *Unity 3D*, ya que la malla de referencia del modelo 3D que se quiere exportar posee un modificador que divide dicha malla en muchas más caras de las que originalmente se habían creado y por esto la referencia no se encuentra claramente especificada. Por ello, primero se deben crear todos los cambios a la malla del modelo 3D y aplicar todos los

modificadores necesarios antes de generar cualquier *Shape Key* que deba tener como referencia dicha malla.

Finalmente, otro punto a tener en cuenta a la hora de exportar tanto las animaciones del esqueleto como las animaciones mediante *Shape Keys* a *Unity 3D* es que se deben especificar en qué animaciones del esqueleto se quieren añadir también los *Shape Keys*, de lo contrario se añadirán las animaciones de los *Shape Keys* generadas a todas las animaciones del esqueleto. Esto se consigue mediante la herramienta de *Blender* denominada *NLA (Non Linear Animation) Editor*, que permite reformular y recolocar las diferentes acciones del personaje, creando diferentes *"Tracks"* de animaciones que *Unity 3D* es capaz de separar y comprender de forma sencilla. Los diferentes *Tracks* creados en este proyecto se pueden observar en la Figura 34, en la cual se aprecian las combinaciones de animaciones del esqueleto ("Pingüino modificado" de la imagen) y *Shape Keys* ("Key" de la imagen) en las animaciones "Esperar Principal" y "Guiño".

| $\blacktriangledown$ Pinguino            | 1(1)            |  |                      |                                  |  |                     |          |
|------------------------------------------|-----------------|--|----------------------|----------------------------------|--|---------------------|----------|
| $\frac{6.0}{3}$ <no action=""></no>      |                 |  |                      |                                  |  |                     |          |
| $\boxed{\nabla Q}$ Key                   | $\mathbb{I}(1)$ |  |                      |                                  |  |                     |          |
| $\frac{60}{6}$ <no action=""></no>       |                 |  |                      |                                  |  |                     |          |
| NlaTrack                                 | 中日              |  | KeyRespirar          |                                  |  | KeyGu               |          |
| $\overrightarrow{x}$ Pinguino modificado | $\mathbf{H}$    |  |                      |                                  |  |                     |          |
| $\frac{60}{9}$ < No Action>              |                 |  |                      |                                  |  |                     |          |
| NaTrack                                  | 中日              |  | EsperarPrin Esperar2 | Hablar Palma Esperar1 Pico Andar |  | <b>Pisada Guiño</b> | Realimen |

**Figura 34: Diferentes** *Tracks* **creados mediante el NLA Editor.**

Como último paso a llevar a cabo en la generación del personaje, es la de la exportación del mismo y todos los elementos que lo componen, al entorno de trabajo *Unity 3D* [14]. Esto se consigue teniendo en cuenta todas las especificaciones anteriormente señaladas y generando un archivo con formato "FBX" que pueda ser leído y comprendido por *Unity 3D*, con el origen, en el caso de este proyecto, entre las dos patas y a ras de suelo para que el pingüino se pueda desplazar de manera correcta por el paisaje creado.

En este proyecto, se ha considerado la creación de un solo modelo tridimensional que posea todas las animaciones necesarias, sin distinguir entre el que va a ser el pingüino principal y los pingüinos secundarios que forman el grupo trasero, dado que se ha considerado pequeño el número de modelos que forman el entorno de juego (finalmente compuesto por un grupo no muy grande de pingüinos secundarios que no se desplazan de sitio y únicamente realizan las distintas animaciones de espera de forma aleatoria y un pingüino principal).

La única modificación empleada para distinguir los dos tipos de pingüinos, es la de la modificación del tamaño del pingüino principal para hacerlo más pequeño y así conseguir tanto que le sea más fácil esconderse dentro del grupo trasero de pingüinos secundarios, como que tenga un aspecto más infantil y atractivo para los niños.

## **3.2. Generación de la lógica del juego y todos sus componentes**

En este apartado se pretende explicar de forma detallada las distintas pruebas a superar por el jugador, los elementos que la componen o los niveles que los forman.

## **3.2.1. Prueba 1: Localización del grupo de pingüinos dentro del mapa**

La primera prueba a superar por el jugador, es la de encontrar mediante la escucha del pingüino principal, que realiza diferentes llamadas de forma auditiva, al grupo de pingüinos que se encuentra en una posición aleatoria del mapa.

El jugador, aparece en una zona completamente opuesta al grupo de pingüinos y se debe orientar mediante la localización sonora de la Tabla 1 para encontrar al grupo de pingüinos, que cada vez que se inicia el juego, se encuentra en un lugar distinto.

El primer paso que se ha realizado en la creación de esta prueba es la del planteamiento de cómo conseguir posiciones distintas en el mapa, tanto para el grupo de pingüinos como para el jugador. Esto se puede conseguir de formas distintas, una de ellas, es mediante la utilización de la función de librería *Raycasting*, que lanza un rayo de forma aleatoria en el mapa creado en *Unity 3D* y arroja el objeto deseado, en nuestro caso el grupo de pingüinos, justamente en el punto donde este rayo corta con el suelo del *Terrain* creado. No se ha considerado esta solución como la más eficiente debido a que, al tratarse de una isla con montañas y zonas de agua rodeándola, el método de *Raycasting* puede lanzar los modelos 3D deseados en cualquier punto del mapa, y no resultaría lógico ni práctico que el grupo de pingüinos apareciese en el pico de una montaña o en medio del mar, puntos a los cuales el jugador no puede llegar.

Por lo tanto, la solución que se ha tomado es la de la generación de forma manual de 10 posiciones distintas dentro del mapa, colocadas en lugares lógicos y alcanzables por el jugador, en las cuales se van a generar dos índices, uno para el grupo de pingüinos y otro para el jugador, que van a determinar de forma pseudoaleatoria (la posición del jugador va a depender de la posición del grupo de pingüinos para que siempre se encuentren en lugares contrarios en el mapa) las posiciones en las cuales aparecen dichos elementos.

Las distintas posiciones distribuidas en el mapa se pueden apreciar en la Figura 35, en la que las zonas sombreadas de color amarillo se corresponden con las áreas en las cuales el jugador no puede acceder y para lo cual se han distribuido los muros invisibles tal y como se apreciaba en la Figura 8. En dicha Figura 8 también se observa que el mapa queda dividido en dos zonas diferenciadas por un escalón en el terreno (marcado con una línea azul en la imagen): La zona baja de la isla, en la cual se tienen las posiciones del 0 al 3 y que aparecen como verdes en la imagen y la zona alta de la isla, en la cual se encuentran las posiciones del 4 al 9 y que se distinguen con el color morado de la imagen.

Esta separación es importante a señalar debido a que, cuando el índice aleatorio determine la posición del grupo de pingüinos, que será como es lógico un número del 0 al 9, en función de dicho índice se calcula el correspondiente al del jugador. Es decir, si los pingüinos se posicionan en la zona alta de la isla, el jugador aparece en la zona baja de la misma, teniendo como índice un número aleatorio entre el 0 y el 3, y si por lo contrario el grupo de pingüinos se posiciona en la parte baja de la isla, el jugador aparece en la parte alta, con índice que será un número aleatorio entre el 4 y el 9. Se asegura así que siempre caigan a alturas distintas de la isla, favoreciéndose la exploración del jugador siguiendo el criterio de que en cualquier posición en la que pueda aparecer el mismo no ha de tener visible al grupo de pingüinos a primera vista, para así obligarle a buscar mediante la localización auditiva y que se tenga que guiar por las llamadas del pingüino principal.

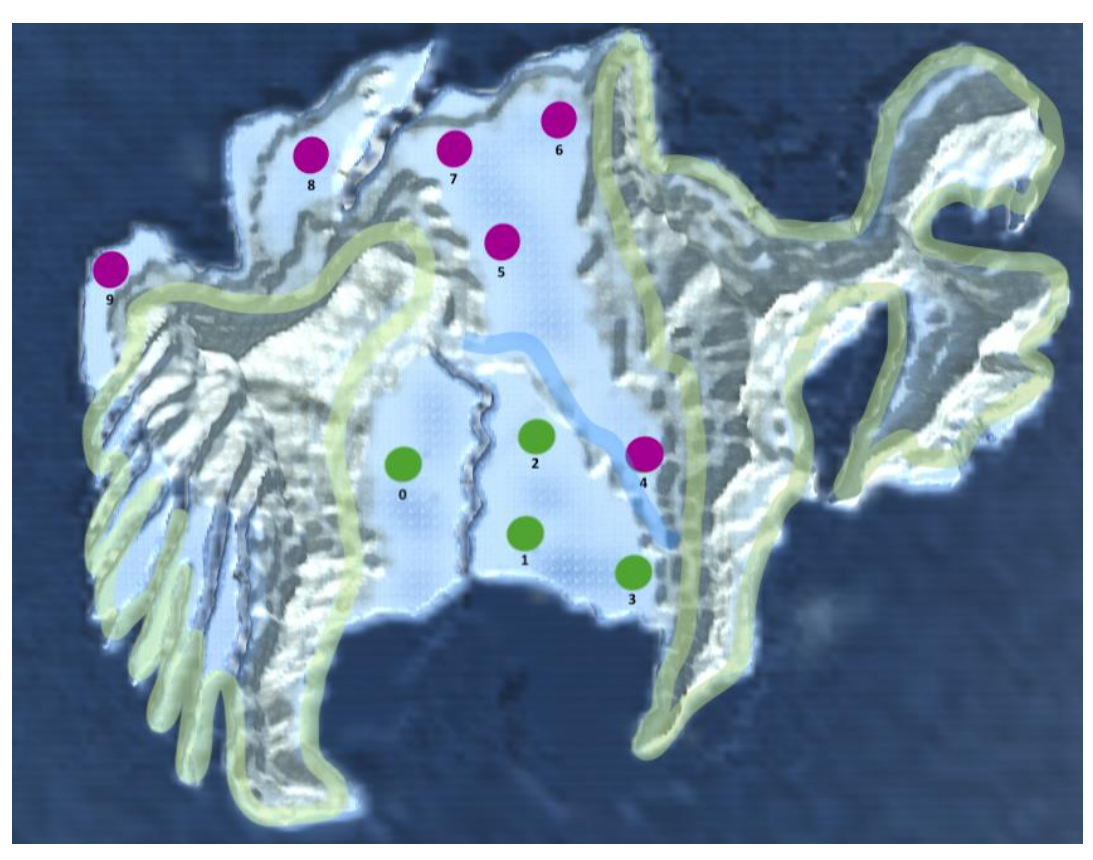

**Figura 35: Posiciones dentro del mapa en las que puede aparecer tanto el jugador como el grupo de pingüinos.**

El siguiente punto a tener en cuenta es la manera empleada para determinar las coordenadas de un grupo completo de pingüinos en la posición determinada por su índice. En el caso de la posición del jugador, se trata de una operación relativamente sencilla ya que se trata de un solo modelo tridimensional a posicionar, cambiando sus coordenadas en el mapa por las especificadas por la posición del índice que le corresponde. Sin embargo, en el caso del grupo de pingüinos se ha optado por generar un área rectangular no visible, que es la que se posiciona en el punto de coordenadas indicado por el índice correspondiente, y en función a la cual se van a colocar tanto el pingüino principal como los pingüinos secundarios formando un grupo uniforme.

Es así como se consigue que únicamente sea necesario posicionar un elemento, el área rectangular, y facilitando luego la posición de todos los pingüinos, ya que dependen de dicha área y siempre se van a posicionar de la misma manera relativa, exceptuando pequeñas modificaciones del pingüino principal que se van a detallar.

En primer lugar, se va a explicar de qué manera y con qué criterio se ha formado el grupo de pingüinos en función del área rectangular de referencia. La mencionada área de referencia se ha determinado que tenga un tamaño de (20, 1, 20) en coordenadas X, Y, Z. Es importante señalar que, en el entorno de trabajo *Unity 3D* las coordenadas se distribuyen tal y como aparece en la Figura 36, donde se puede observar el icono de su parte superior izquierda que la altura viene determinada por la coordenada Y y que las dimensiones con respecto al plano de tierra las determinan las coordenadas X y Z.

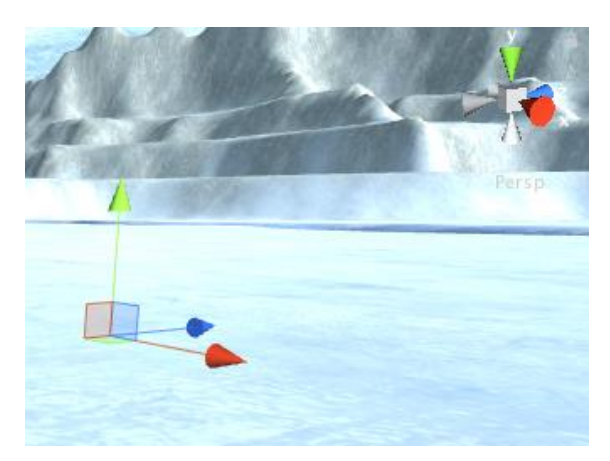

**Figura 36: Sistema de coordenadas determinado por** *Unity 3D***.**

El área rectangular de referencia se ha definido con un ancho y un fondo de 20 unidades y una altura mínima de 1 unidad. Para hacer una separación fácil de esta área que permita colocar los pingüinos secundarios de forma sencilla, se ha considerado oportuno separar tanto la coordenada X como la Z en unidades, creándose así una cuadrícula como la observada en la Figura 37. En ella, se han distribuido de forma uniforme las posiciones de los 31 pingüinos que van a formar el grupo trasero de la prueba (30 pingüinos secundarios, color naranja en la imagen, y 1 pingüino secundario en el centro, color amarillo en la imagen, que contiene la fuente sonora de ruido que más tarde se va a explicar).

Es importante indicar que se ha tomado la decisión de colocar los pingüinos mediante distintas posiciones determinadas en el área rectangular y no mediante una posición aleatoria dentro de la misma debido a que los pingüinos secundarios que forman el grupo se van a instanciar en el momento en el que el jugador comienza el juego. Esto quiere decir que se trata de modelos 3D que se crean al inicio del juego y que se destruyen cuando este termina.

Es por ello que si se determinan posiciones de manera aleatoria dentro del área rectangular es muy probable, al tratarse de un número medianamente elevado de pingüinos, que estos colisionen entre sí, generándose una sensación irreal para el jugador, ya que se observa como el ala de un pingüino atraviesa el cuerpo de otro, por ejemplo.

El entorno de trabajo *Unity 3D* permite el control de las colisiones entre diferentes objetos, con objetivos distintos que más tarde se van a detallar en el documento, pero al tratarse de elementos que se crean al principio del juego no se pueden gestionar bien dichas colisiones. Por lo tanto, se ha considerado que es más sencillo distribuir de forma uniforme las posiciones que van a tener los pingüinos dentro del área, dotándoles eso sí a cada uno de una rotación con respecto a su eje distinta, para así conseguir un efecto de grupo en el cual cada pingüino se encuentre girado de una manera, tal y como se observa en la Figura 37.

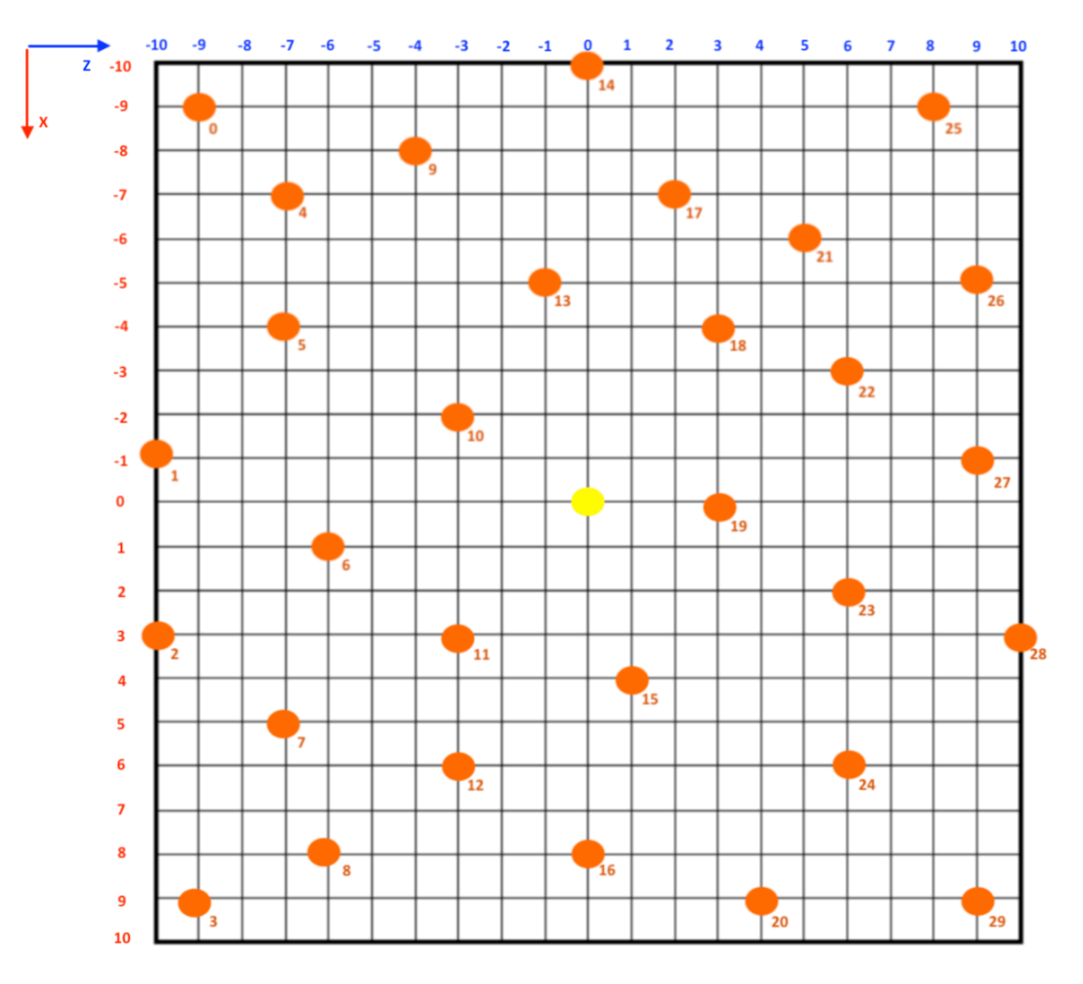

**Figura 37: Posiciones de los pingüinos secundarios dentro del área rectangular.**

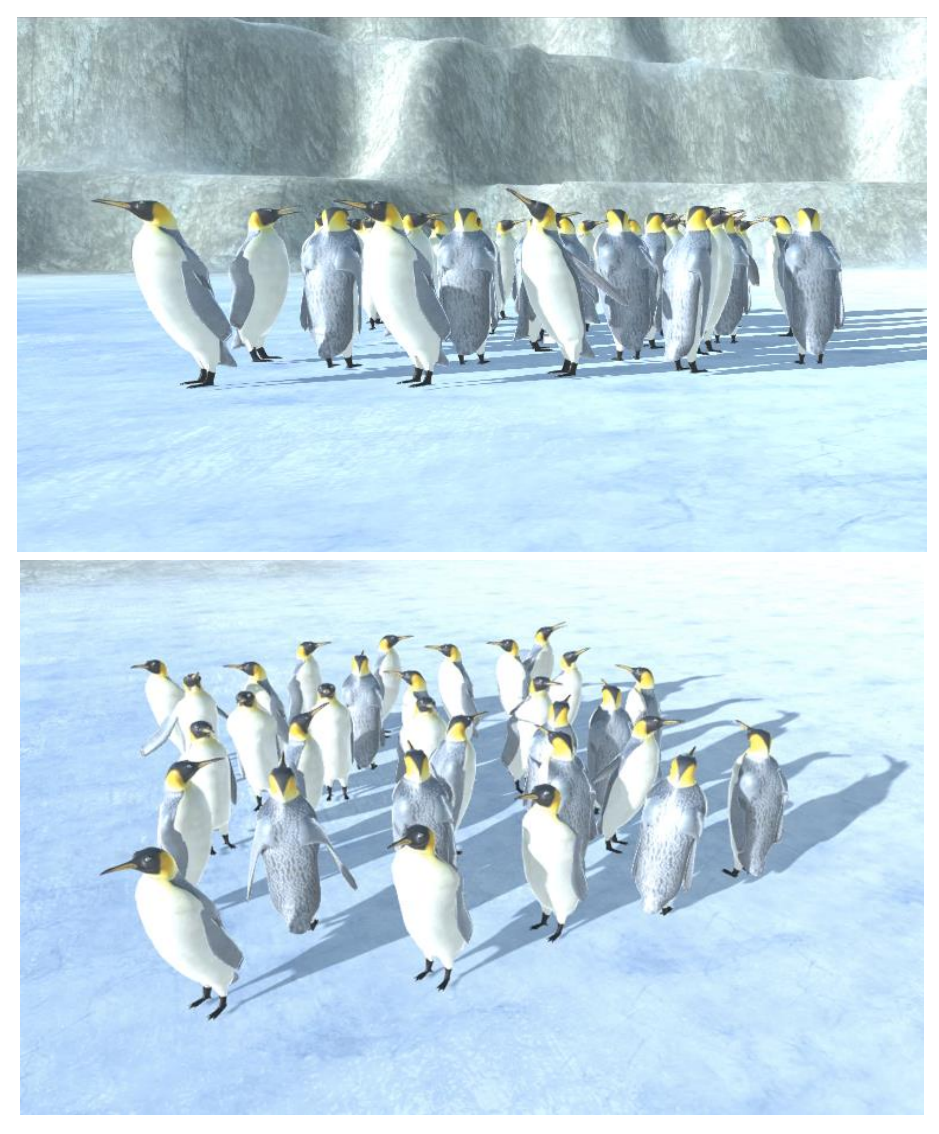

**Figura 38: Resultado final del grupo trasero formado únicamente por pingüinos secundarios, distribuidos en función del centro del área rectangular. (Arriba: Vista del jugador. Abajo: Vista aérea en la que se aprecian las posiciones).**

En términos del pingüino principal, este se va a encontrar siempre posicionado de manera adelantada al grupo trasero y mirando de forma fija al jugador a medida que se acerca. Para poder adelantar al pingüino y que siempre se encuentre por delante del grupo trasero, se han de tener en cuenta varios casos, ya que, dependiendo de la posición del grupo de pingüinos dentro del mapa, el jugador puede aparecer desde cualquiera de los lados del área rectangular.

Tal y como puede apreciarse en la Figura 39, si el grupo de pingüinos se encuentra en la posición 0, la posición 8 o la posición 9, se espera que el jugador se acerque al área rectangular por la derecha de la misma. Por ello el pingüino principal se va posicionar adelantado a la derecha del área rectangular y mirando hacia la coordenada Z (flechas negras de la imagen). En el caso de que el grupo de pingüinos se encuentre en las posiciones 1, 2 o 3, al jugador se le espera aparecer por la parte superior del área rectangular, por lo que el pingüino principal se va a posicionar adelantado en la parte superior y mirando hacia la coordenada -X. Si los pingüinos se encuentran en las posiciones 5, 6 o 7, el jugador va a aparecer por la parte inferior del área rectangular, así, el pingüino se va a posicionar en dicha parte inferior adelantado con respecto al grupo por ese lado del rectángulo y mirando hacia la coordenada X. Por último, en el caso de que el área rectangular y por lo tanto los pingüinos se encuentren en la posición 4, el jugador se va a acercar desde la parte izquierda de dicha área, por lo que el pingüino principal se va a posicionar adelantado con respecto al lado izquierdo del rectángulo y mirando hacia la coordenada -Z.

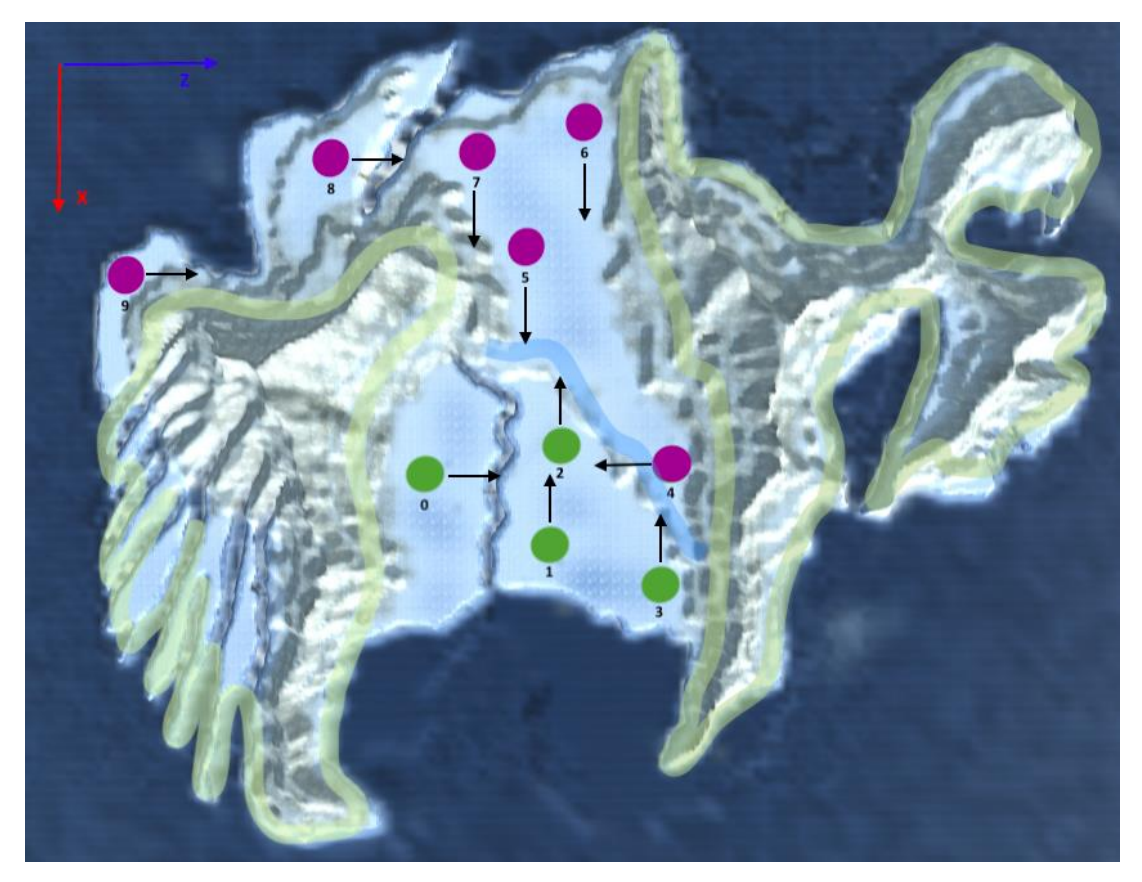

**Figura 39: Posición y orientación del pingüino principal con respecto a cada posible posición del grupo dentro del mapa.**

Independientemente de la coordenada a la cual se encuentra el pingüino principal mirando, es decir girado sobre su eje vertical, de manera inicial, una vez el jugador se acerca lo suficiente (menos de 200 unidades en línea recta entre el jugador y el pingüino), dicho pingüino se va a girar en función de la posición del jugador, es decir, mirándole siempre de frente y girando a medida que se acerca para mantenerse siempre de cara al mismo.

Una vez que se han determinado las posiciones relativas de todos los pingüinos, el siguiente punto a concretar es el del comportamiento de los mismos. Para este propósito, se utilizan lo que en *Unity 3D* se denominan *Animator*. Este se trata de una máquina que contiene distintos estados en los cuales se encuentran las diferentes animaciones que se quieren que compongan el comportamiento del modelo 3D en el cual se aplica dicho *Animator*. Es por ello que, dado que el pingüino principal y los pingüinos secundarios tienen distintos comportamientos en términos de animaciones, se van a tener dos *Animators* distintos.

El primero a desarrollar, es el de los pingüinos secundarios, que se compone de una capa base en la cual se encuentra un estado por defecto, que en este caso se trata de la animación "Esperar Principal" y una máquina aleatoria de diferentes estados (véase Figura 40 arriba). Esta máquina aleatoria está compuesta por distintas animaciones, que se pueden apreciar en la parte inferior de la Figura 40, y que serán las animaciones que realizan de manera aleatoria cada uno de los pingüinos secundarios, volviendo de nuevo a la capa base para entrar en "Espera Principal" y de nuevo en la máquina aleatoria de estados. Para conseguir pasar de un estado a otro, se determinan diferentes variables de tipo booleano (es decir que sólo pueden tomar el valor de verdadero o falso) que deciden en qué estado se entra. En el caso de la máquina aleatoria de estados se genera un número aleatorio del 0 al 5 que determina la variable booleana que se pone como verdadera y por lo tanto el estado y animación en el que el pingüino secundario correspondiente entra [15].

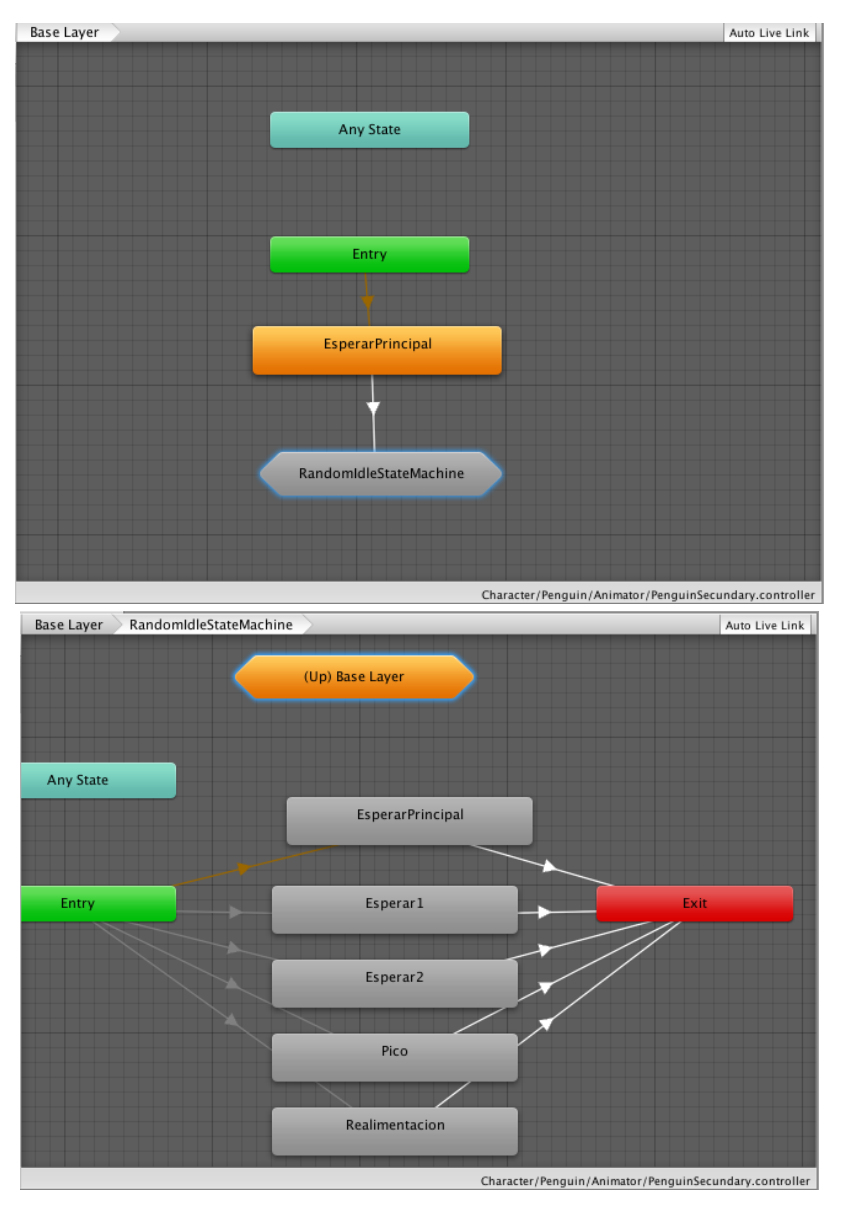

**Figura 40: Máquina de estados del** *Animator* **del pingüino secundario.**

En el caso del pingüino principal, la máquina de estados en esta primera prueba se va a componer de tres estados o animaciones (véase Figura 41). "Esperar Principal" es el estado por defecto y es en el cual se va a encontrar el pingüino principal mientras espera a que el jugador lo encuentre. Cuando el jugador se acerca lo suficiente, a menos de 50 unidades en línea recta, el pingüino celebra que este le ha encontrado, realizando la realimentación positiva mediante el estado o animación "Realimentación" de la Tabla 2. Cuando el jugador se encuentra a menos de 30 unidades de distancia en línea recta del pingüino, se activa el estado o animación "Andar", en la que el pingüino se acerca andando en la dirección de dicha línea recta al jugador. Por último, cuando el pingüino se ha acercado lo suficiente al jugador, a menos de 5 unidades de distancia, este para de andar y se inicia la siguiente prueba, por lo que el pingüino pasa al estado "Esperar Principal". En la explicación del desarrollo de la segunda prueba se van a concretar los otros estados del *Animator* del pingüino principal, relevantes para dicha segunda prueba.

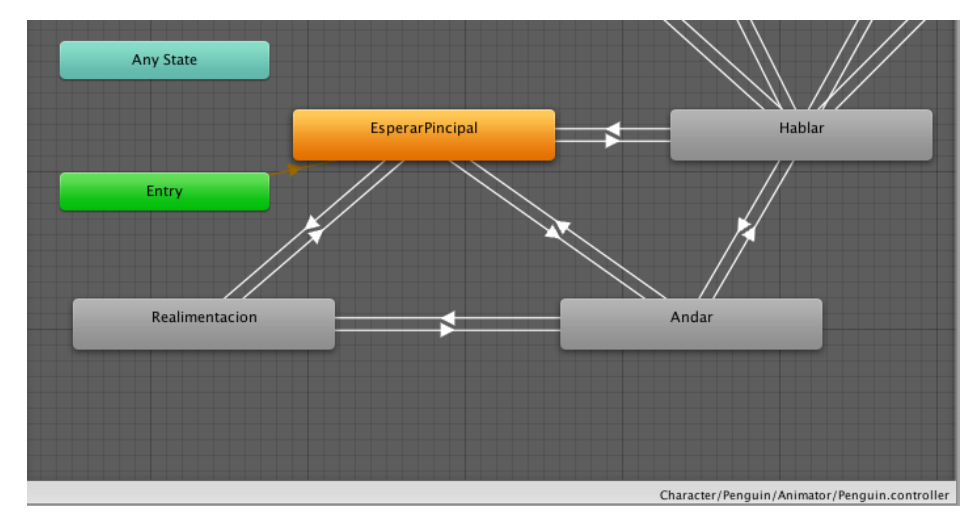

**Figura 41: Estados empleados en la primera prueba por la máquina de estados del** *Animator* **del pingüino principal.**

El siguiente punto a completar en el desarrollo de esta prueba es el de la determinación de las fuentes sonoras más importantes que la componen. Se tiene una fuente principal, el pingüino principal, que es el encargado de llamar la atención del jugador con diferentes reclamos que se repiten en bucle y en base a los cuales el jugador debe localizar al grupo de pingüinos. Para la grabación de estos reclamos sonoros se ha empleado el software de Adobe Audition CC, en el cual se han creado pistas de sonido de la propia voz de la autora de este proyecto con dichos reclamos y luego se ha modificado estos aumentando el denominado *pitch* o tono, que permite crear una voz con un tono mucho más agudo para así otorgarle una sensación amistosa e infantil y por lo tanto atractiva para el jugador.

La otra fuente sonora que compone el juego es la fuente de ruido, que contiene un ruido continuo de una manada real de pingüinos [16] [17], siendo el portador de este sonido un pingüino secundario que se sitúa en el centro del área rectangular de referencia tal y como se puede apreciar en la Figura 37. El audio asociado a esta fuente de ruido debe poseer un volumen seleccionable al principio del juego, en el menú de inicio, por el supervisor del jugador (como un médico, padre o madre). Esto se ha realizado con vistas a que, en proyectos futuros, el volumen de ruido de fondo sea uno de los parámetros ajustables desde un servidor externo por un profesional médico y para que las familias, a medida que consideren que el jugador realiza progresos importantes y por lo tanto coge práctica, puedan aumentar la dificultad incrementando dicho volumen del ruido de fondo.

En términos de localización sonora, se han dispuesto por lo tanto dos fuentes sonoras, lo que en *Unity 3D* se denomina como *Audio Source* y que puede contener distintas características. En cuanto a la naturaleza tridimensional (que en este caso es la más relevante ya que determina el volumen del sonido de la fuente sonora con respecto a la distancia relativa del oyente) el sonido generado por dicha *Audio Source* puede ser plano y escucharse en todos los puntos del mapa de la misma forma, como es el caso de la música de fondo que suena constantemente en la escena [18], o puede tener una componente tridimensional determinada por el tipo de curva que se quiere conseguir a efectos auditivos a medida que el jugador (que lleva la cámara asociada, que es la encargada del sistema de escucha) se acerca a dicha fuente sonora. Esto va a permitir que si una curva como la de la Figura 43 es muy pronunciada, el jugador únicamente escuche un aumento del volumen de la fuente de sonido cuando se acerque mucho a ella o, por el contrario, si una curva sigue una forma más lineal, como la de la Figura 42, se trate de un sonido mucho más homogéneo que se puede escuchar en muchas más zonas del mapa del juego y que permite localizar dicha fuente sonora con relativa facilidad, que es el objetivo.

Así pues, las caídas de las curvas de volumen que se pueden seleccionar para determinar el tipo de fuente sonora tridimensional pueden ser lineales, logarítmicas o personalizadas por el usuario. En este caso, tanto para el pingüino principal como para la fuente de ruido (pingüino secundario central) se ha optado por una curva logarítmica ya que el oído humano sigue este tipo de curvas y resulta mucho más natural a la hora de la experiencia del jugador, ya que se consigue que el sonido ambiente se adapte a este tipo de escucha.

Esta curva se ha personalizado con distintos parámetros, para conseguir una escucha lo más real posible dentro del contexto del juego. Siempre se ha tenido en cuenta que en una situación real en un paisaje como el creado en este juego, al tratarse de un espacio muy abierto, se tendría que calcular, mediante fórmulas físicas, las distancias de forma mucho más real. Además, como trabajo futuro, se debería simular la cabeza del jugador, mediante el cálculo de su función de transferencia (para que a cada oído llegue el sonido desfasado y atenuado según su orientación y distancia), consiguiendo de esta manera que la escucha fuese mucho más realista. Esto, se está llevando a cabo en un proyecto como continuación del presente.

En el caso de este proyecto, en el que la calibración realista de estos sonidos no es el objetivo, se han modificado algunos de los parámetros de las curvas de fuente de sonido de *Unity* como la distancia máxima a la que el jugador deja de escuchar la fuente sonora debido a que se encuentra muy alejado de esta, en este caso 500 unidades tal y como se aprecia en la Figura 42. También la distancia mínima a la cual el volumen se encuentra en su nivel máximo, en este caso 100 unidades. O incluso parámetros como el volumen

inicial desde el cual se parte una vez que el jugador aparece en el mapa y se encuentra alejado, en este caso 0.05 unidades.

Por lo tanto, con dichos parámetros se consigue que el jugador escuche al pingüino principal y al ruido que lo acompaña de manera muy suave al inicio del juego, aumentando el volumen de dichas fuentes sonoras a medida que el jugador se acerca y con un volumen máximo (1 en el caso del pingüino principal y el número seleccionado en el menú principal por el supervisor, en el caso del ruido de fondo) que se alcanza una vez se encuentra a una distancia de 100 unidades de dichas fuentes sonoras.

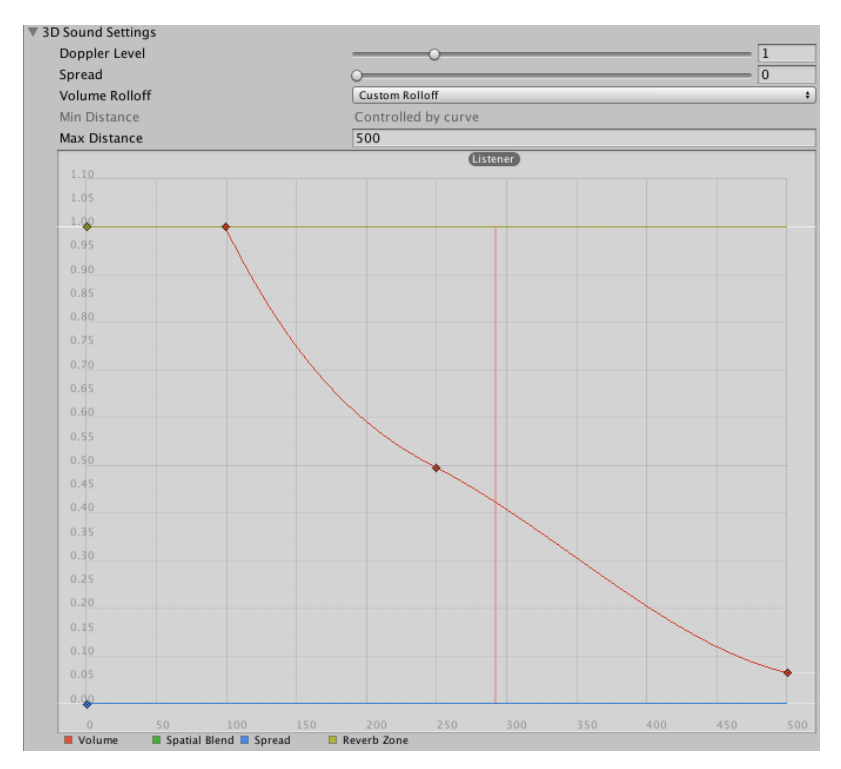

**Figura 42: Curva de volumen que se ha seguido en la configuración de las fuentes sonoras principales.**

Además, se ha generado una tercera fuente sonora menos relevante, que incluye el sonido del agua [19] y que aumenta su volumen a medida que el jugador se encuentra próximo a la superficie de agua que se ha generado en el desarrollo de la isla. La curva que sigue dicha fuente sonora es la que aparece en la Figura 43.

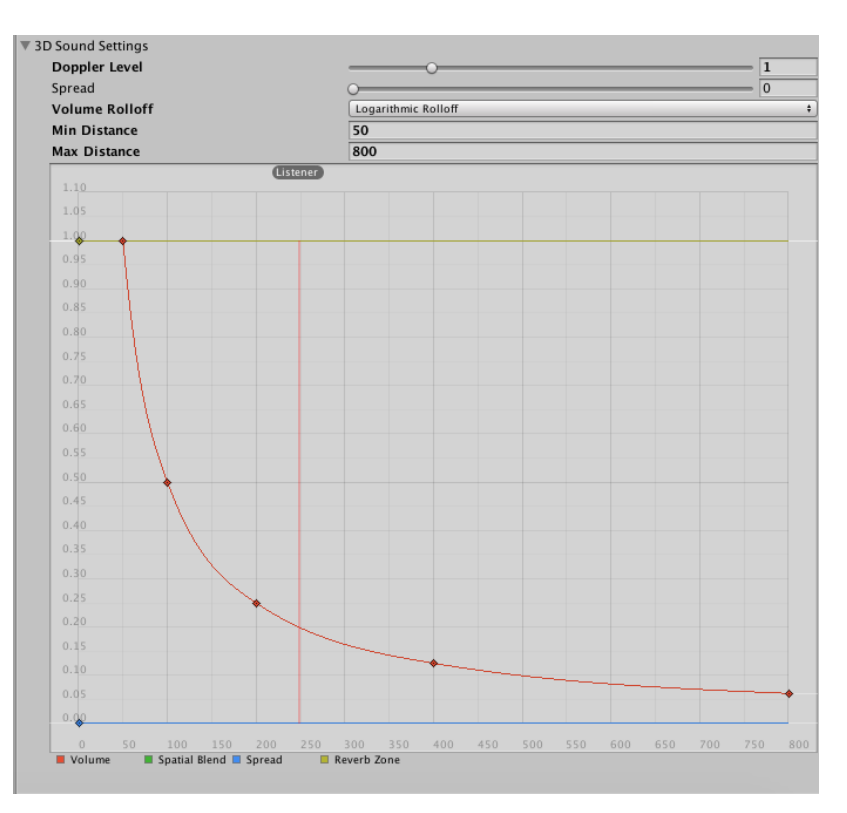

**Figura 43: Curva de volumen de la fuente sonora del ruido del agua.**

Finalmente, una vez se han configurado las fuentes sonoras para permitir un correcto y realista funcionamiento de la Localización sonora (Tabla 1) y la configuración y personalización del volumen de ruido de fondo, se van a determinar las últimas configuraciones de la prueba desarrollada, que son las colisiones.

Como ya se ha mencionado con antelación, el entorno de trabajo *Unity 3D* permite la gestión de la colisión de los modelos 3D que componen una escena. Es así como se puede registrar en qué momento cierto modelo 3D colisiona con otro para crear las distintas funciones necesarias en cada juego. De esta manera, en términos de colisiones en este proyecto se han evaluado dos tipos de colisiones principales.

La primera colisión a tener en cuenta, es la del jugador con el puente de madera que debe cruzar para pasar los ríos. En el mapa, se encuentran dos puentes de madera que permiten cruzar el río que divide la isla por la mitad derecha e izquierda. Cada puente, contiene dos muros invisibles a cada lado para que el jugador no pueda acceder al agua del río y cruzar por ese punto y obligarle así a traspasar dicho puente de madera (véanse cubos de color verde a los lados del puente en la Figura 44 superior). La evaluación de la colisión del jugador con el puente es necesaria debido a que los pasos que suenan cuando el jugador lo cruza no pueden ser los mismos que en el resto del mapa, en el que hay nieve [7] y [8], si no que deben ser los sonidos de pasos o incluso salto y caída al suelo después del salto, dentro de una estructura de madera como el puente [9]. Por ello, se ha determinado un cubo invisible rodeando la base del puente, que *Unity 3D* denomina como

*Box Collider* y que se puede apreciar como un cubo de color verde dentro de la base del puente de la Figura 44 inferior. Una una vez que el jugador colisione con el y por lo tanto pise el puente, cambian los sonidos de sus pasos y los movimientos a los correspondientes de una estructura de madera.

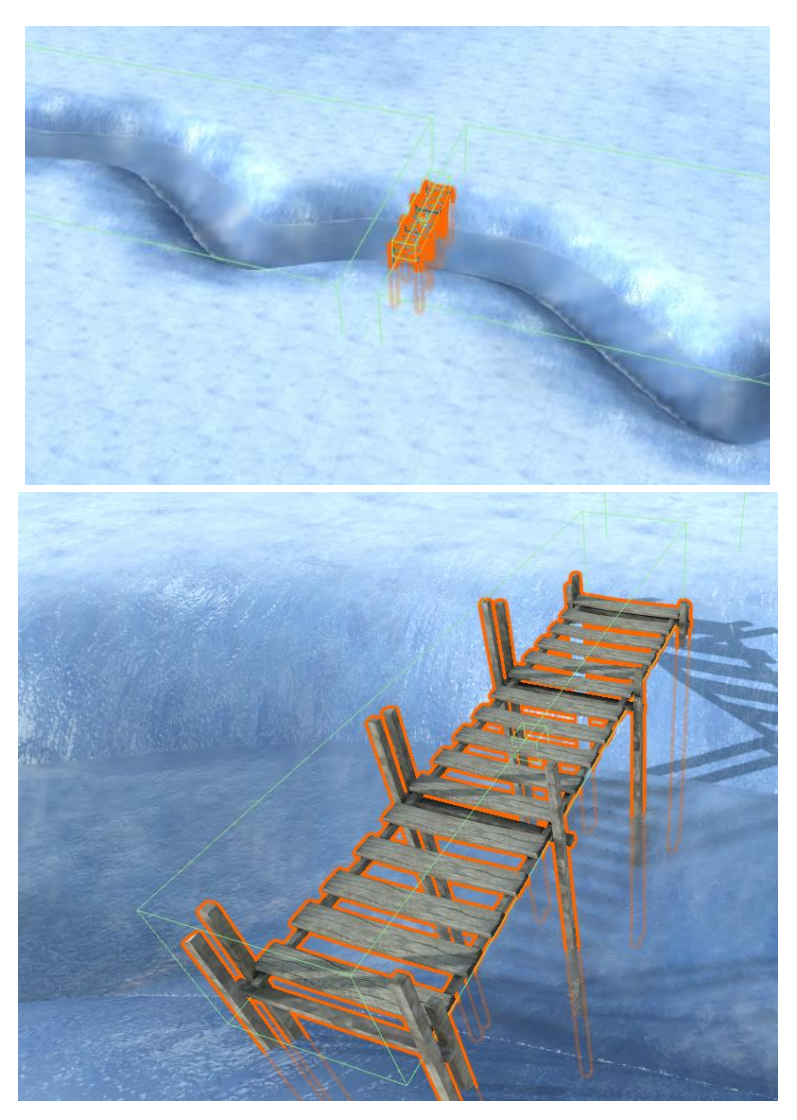

**Figura 44: Evaluación de la colisión en el puente de madera. (Arriba: Muros invisible que rodean el puente. Abajo: Detalle del puente y** *Box Coliider* **que lo compone).**

La segunda colisión que se ha evaluado, es la del jugador con de otro *Box Collider* con forma de cubo que rodea al grupo de pingüinos y por lo tanto se sitúa en la misma posición aleatoria que el área rectangular, tal y como aparece en la Figura 45. Esta colisión permite evaluar cuanto tiempo tarda el jugador desde que se inicia el juego hasta que encuentra a dicho grupo, mediante la utilización de un temporizador que, al finalizar la prueba se guarda como resultado de la misma. Esto posibilita que los distintos supervisores, tanto profesionales como familiares, del jugador conozcan la evolución del niño a medida que este practica.

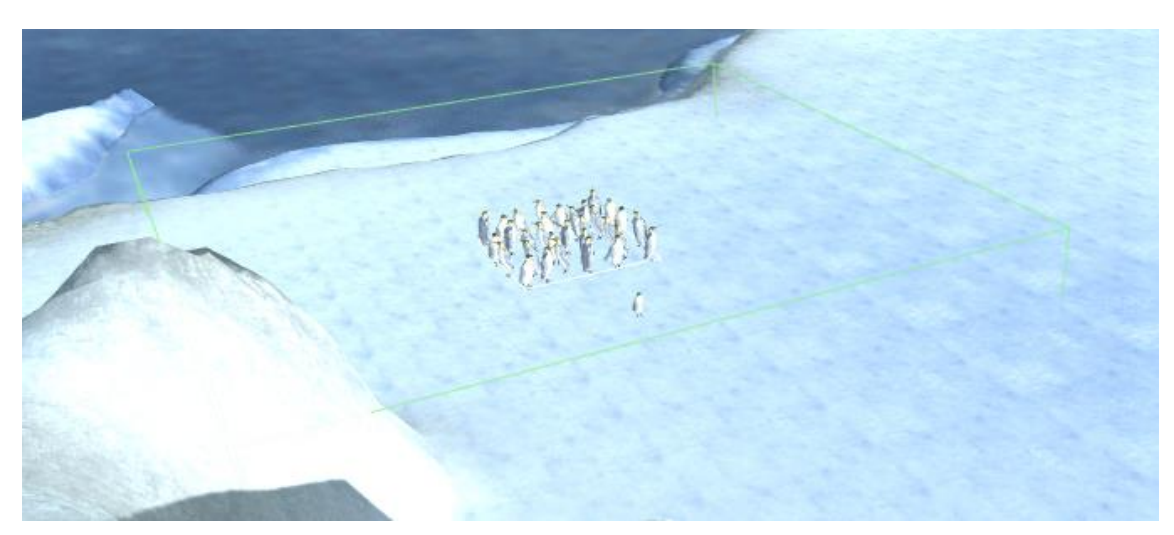

**Figura 45: Evaluación de la colisión con el grupo de pingüinos para el control del temporizador.**

Como último detalle a señalar, se ha incluido en esta prueba un texto informativo (véase Figura 46) para que el jugador sepa qué debe hacer una vez iniciado el juego, que aparece delante del jugador y que desaparece cuando el mismo se aleja de este una distancia determinada, en este caso de 20 unidades.

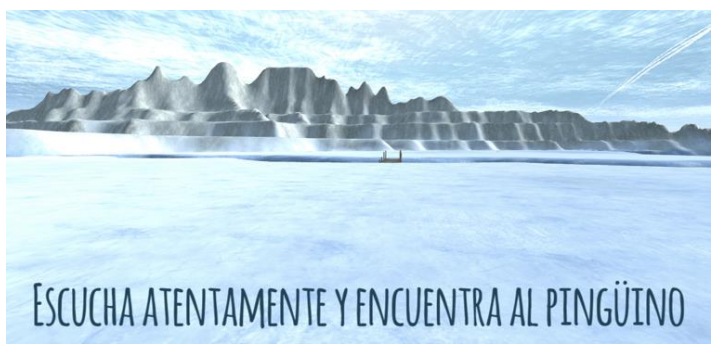

**Figura 46: Texto informativo en el principio de la prueba desarrollada.**

## **3.2.2. Prueba 2: Superación de distintas pruebas auditivas que el pingüino principal plantea**

Esta prueba consiste en la generación de forma aleatoria de una serie de movimientos por parte del pingüino principal, que se realizan de forma oculta visualmente para el jugador y por lo tanto que sólo pueden ser escuchadas (y no vistas) por el mismo. De esta forma, el niño debe memorizar el orden de la serie de movimientos que el pingüino ha realizado y que tienen asociados un número correspondientemente cada uno. Luego debe repetir dicha secuencia de números que se corresponden con cada movimiento, desarrollando la habilidad de la memoria auditiva expuesta en la Tabla 1. A medida que se aumenta de nivel, la secuencia es más complicada tal y como se va a explicar a continuación.

En primer lugar, se van a detallar los cuatro movimientos los movimientos en esta prueba y sus características: El "Guiño de ojo", la "Palmada", el "Pico" y la "Pisada", correspondientes a los descritos en la Tabla 2.

El primer movimiento, y por lo tanto el que posee el número 1 dentro de la secuencia de números es el "Guiño de ojo". Este movimiento lo componen la animación "Guiño ojo" de la Tabla 2 y un sonido agudo de una campana [20], el cual el jugador debe asociar con este movimiento. Además, cuando el pingüino explica este movimiento al jugador para que lo aprenda y por lo tanto asocie la animación que realiza con su sonido correspondiente, aparece un icono como el que se puede observar en la Figura 47. Este icono se presenta con el movimiento del pingüino, junto con el número 1, que es el número del teclado que el jugador debe pulsar en el caso de que el pingüino lo realice en el desarrollo de la prueba.

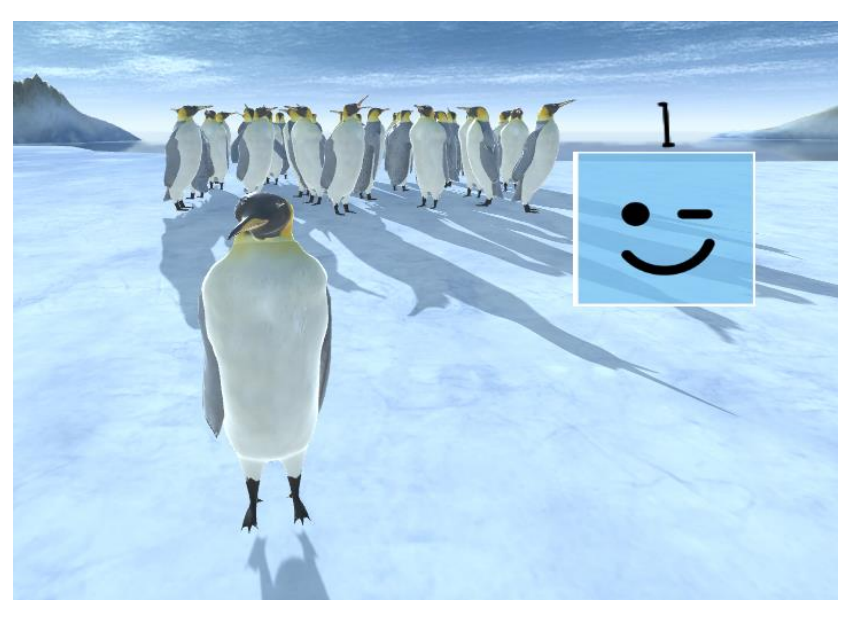

**Figura 47: Explicación al jugador del primer movimiento, el "Guiño de ojo".**

El siguiente movimiento que puede realizar el pingüino y por lo tanto al que se le asocia el número 2 en el teclado numérico, es la "Palmada". Este movimiento consiste en una palmada corta, generada gracias a la animación "Palmada" de la Tabla 2 y a la cual se le añade su sonido correspondiente de un golpe de palmada [21]. De igual manera que en el movimiento anterior, se le ha asociado un icono, que se puede apreciar en la Figura 48, junto con su número correspondiente, para que al jugador le sea más fácil memorizar dicho movimiento a la hora de indicar de qué número se trata dentro de la secuencia que ha realizado el pingüino.

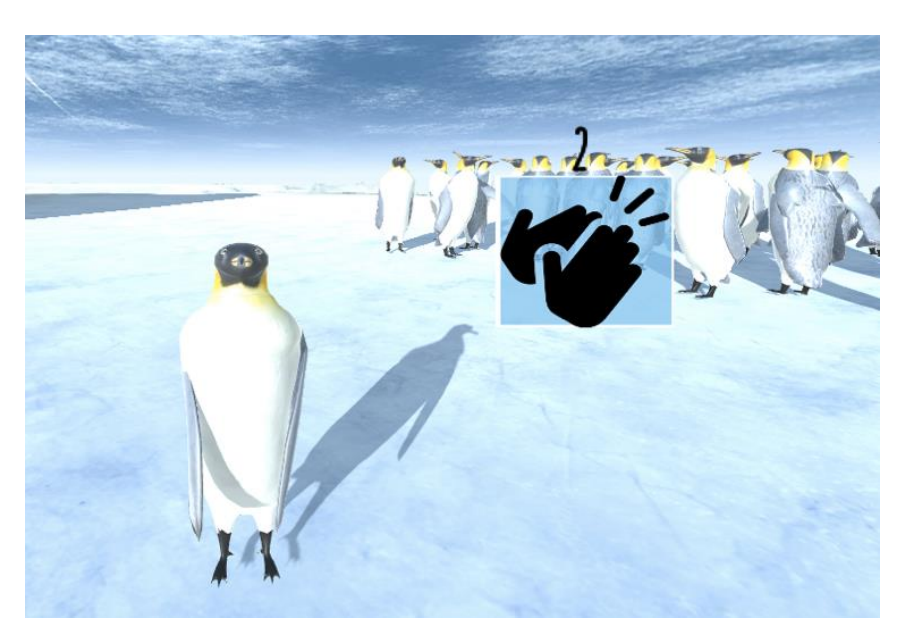

**Figura 48: Explicación al jugador del segundo movimiento, la "Palmada".**

El tercer movimiento que se le muestra al jugador, y por tanto al que se le asigna el número 3 del teclado numérico, es el "Pico". En dicho movimiento el pingüino realiza la animación "Pico" de la Tabla 2, que consiste en la apertura del pico rápidamente y de forma exagerada, junto con un sonido concreto [22]. A este movimiento se le asigna un icono, como el de la Figura 49, junto con su número correspondiente para que el jugador lo memorice.

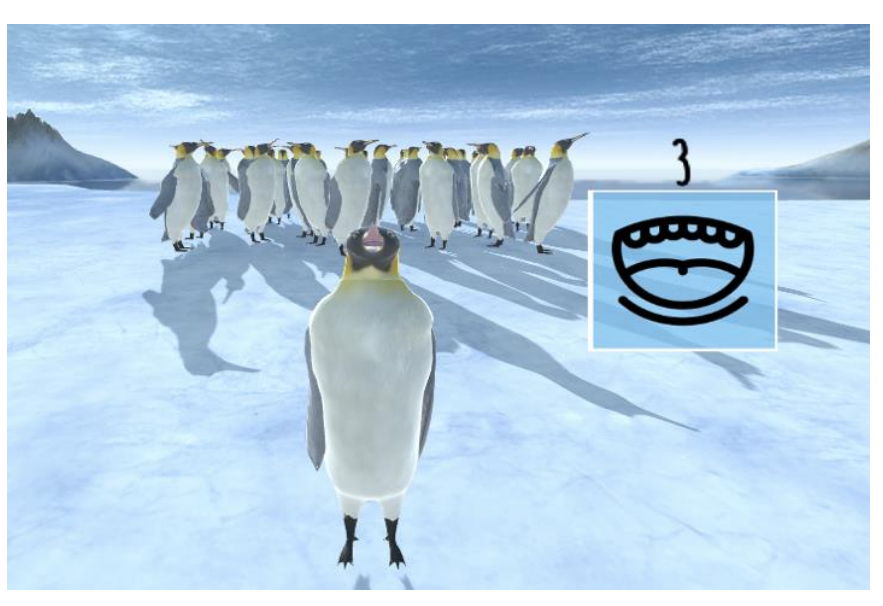

**Figura 49: Explicación al jugador del tercer movimiento, el "Pico".**

El cuarto y último movimiento que el pingüino puede realizar, y al que le corresponde el número 4 del teclado numérico, es la denominada "Pisada". Este movimiento se forma gracias a la animación "Pisada" de la Tabla 2, en la cual el pingüino da un pisotón fuerte contra el suelo, y un sonido estridente y grave [23]. Como en los anteriores movimientos, se le ha asignado su icono correspondiente (véase Figura 50), indicado junto a su respectivo número para que el jugador lo aprenda.

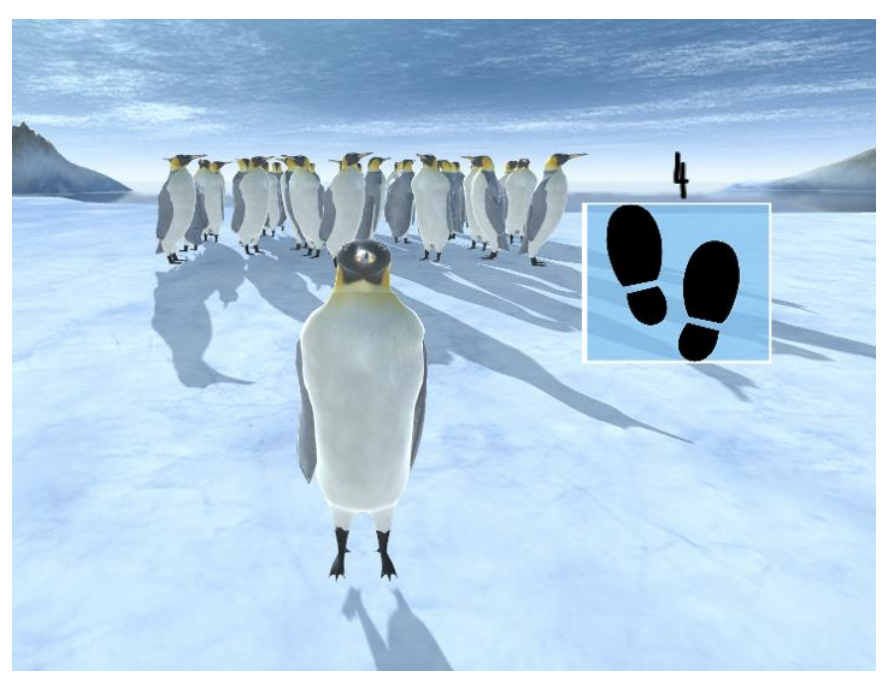

**Figura 50: Explicación al jugador del cuarto movimiento, la "Pisada".**

Una vez se han explicado los distintos movimientos que el pingüino puede realizar de forma aleatoria, se va a detallar la estructura elegida para la creación de los distintos niveles que componen esta prueba, en los cuales se va aumentando de forma progresiva la dificultad de la serie de movimientos que el jugador debe memorizar y replicar posteriormente. En este proyecto, se han determinado dos maneras de aumentar la dificultad de cada nivel que son, el aumento del número de movimientos que se realizan dentro de una serie, que va a determinar la dificultad entre subniveles, y el aumento de la variedad de los movimientos que pueden incluirse dentro de una serie, que va a determinar la dificultad entre niveles.

Para explicar la estructura de niveles que se ha generado en esta prueba, se ha optado por la creación de un diagrama de bloques (Figura 51) que lo explique de manera más sencilla y el cual se va a detallar.

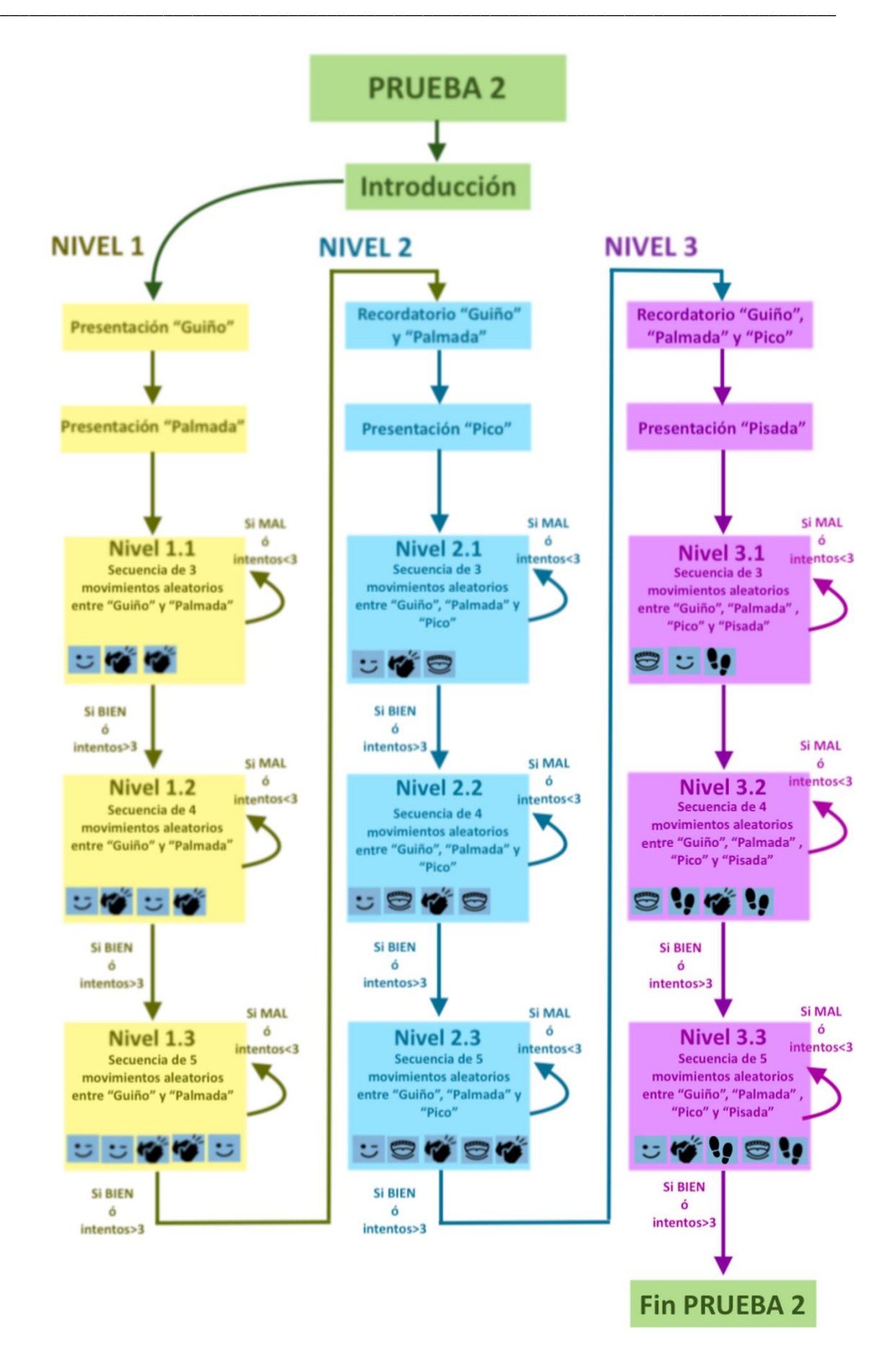

**Figura 51: Esquema explicativo de la estructura de niveles de la Prueba 2 del juego.**

Tal y como puede observarse en el diagrama de bloques de la Figura 51, esta prueba comienza con una introducción, mediante una grabación de audio (con la voz de la creadora del proyecto tal y como ocurría en la Prueba 1) en la cual se le explica al jugador la dinámica de juego que se va a seguir. Esto es, se le explica que el pingüino se va a esconder dentro del grupo de pingüinos y va a realizar una serie de movimientos que el jugador debe escuchar y memorizar para luego repetir el orden de la serie realizada.

Tras esta introducción en la que el jugador conoce lo que va a ocurrir, se comienza el Nivel 1 que, tal y como se aprecia en el diagrama de bloques, se compone de dos variedades de movimientos: el "Guiño de ojo" y la "Palmada". Es por ello, que tal y como se ha podido observar en las Figuras 47 y Figura 48, el pingüino realiza una breve introducción de dichos movimientos al jugador para que este asocie tanto los movimientos con su sonido correspondiente, como los movimientos con su icono y número del teclado correspondientes.

El Nivel 1 está compuesto por tres subniveles, en los cuales se aumenta la dificultad debido a la cantidad de movimientos que componen la serie que realiza el pingüino. En el primer subnivel, el Nivel 1.1, se tienen tres movimientos dentro de la serie, en el segundo subnivel, Nivel 1.2, se tienen cuatro movimientos y en el caso del tercer subnivel, Nivel 1.3, la serie se compone de cinco movimientos. Esta jerarquía entre subniveles se mantiene en toda la estructura tal y como puede observarse en la Figura 51. Para superar cada subnivel, se pueden dar dos situaciones, o que el jugador replique la serie de movimientos de manera correcta en el primer intento, y por lo tanto supere el subnivel, o que el jugador haya agotado el número máximo de intentos, que en este caso se ha establecido como 3, y por lo tanto, aunque no haya replicado de manera correcta la secuencia de movimientos, supere el subnivel.

El Nivel 2 en este caso se compone de tres variedades de movimientos, el "Guiño de ojo" y la "Palmada", que se vuelven a mostrar al jugador de manera rápida y sencilla antes de que comience el nivel para que los recuerde, y además se le añade el movimiento "Pico", que se le muestra de igual manera que en el nivel anterior al jugador (véase Figura 49). Dentro del Nivel 2 se mantiene la misma condición que en el Nivel anterior, tanto en la forma de superar cada subnivel como en la cantidad de movimientos que componen cada serie en su correspondiente subnivel.

Finalmente, el Nivel 3 está compuesto por los cuatro movimientos posibles, el "Guiño de ojo", la "Palmada" y el "Pico", que se repiten al jugador para que los recuerde, y la "Pisada", que se le explica al jugador como puede apreciarse en la Figura 50 para que lo asocie con su sonido, su icono, y su número del teclado. De nuevo, cada subnivel sigue la misma jerarquía que en los niveles anteriores, en la que el primer subnivel se compone de tres movimientos, el segundo subnivel de cuatro y el tercer subnivel de cinco movimientos, pero en este caso esos movimientos son cualquiera de los cuatro ya mencionados.

Cada serie por lo tanto se compone de distintos movimientos seleccionados de manera aleatoria dentro de las limitaciones que compone cada subnivel, en términos de cantidad de movimientos que la componen y la variedad de los mismos dentro de la cual se puede generar dichos movimientos. Es así como, se aumenta la dificultad de forma progresiva, consiguiendo en el último subnivel la mayor cantidad de movimientos y la mayor variedad de los mismos.

Es importante señalar a su vez que, dicha distribución de niveles se ha planteado de tal manera que, en ampliaciones futuras de este proyecto, el jugador pueda acceder de manera automática a un cierto nivel en concreto, bajo los criterios de su supervisor tanto médico como familiar. Además, se ha determinado que una vez replicada de forma correcta la serie de movimientos se pase al siguiente subnivel, y si no es así, se deba repetir un máximo de tres veces para que, dependiendo de la habilidad y la práctica que el jugador vaya adquiriendo el jugador supere los primeros niveles de forma rápida y amena, pero pueda encontrar mayor dificultad en los niveles más avanzados.

En de cada subnivel, una vez que el pingüino se ha escondido dentro del grupo de pingüinos yendo hacia el centro del mismo (véase Figura 52) realiza una secuencia de movimientos gracias a la creación de un array de números. La longitud y variedad de números dentro de este array (números del 1 al 4 que se corresponden con cada movimiento) depende del subnivel en el que se encuentre el jugador. Gracias a esto, se hace una recogida de los resultados del jugador en cada uno de los subniveles.

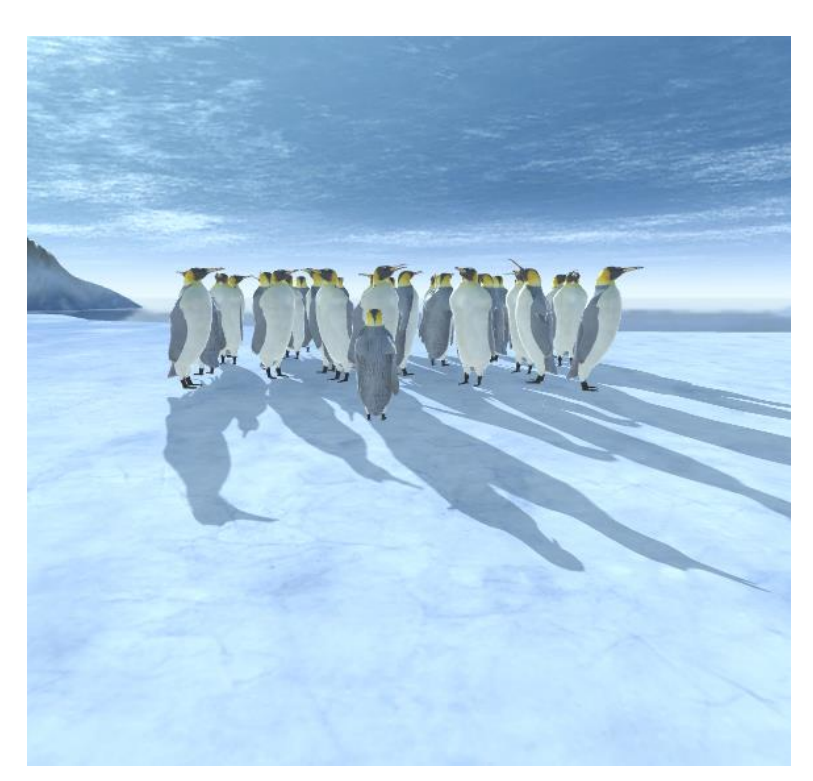

**Figura 52: Momento en el cual el pingüino se dirige hacia el centro del grupo de pingüinos para esconderse.**

Para la recogida de los resultados, se le otorgan al jugador un total de 10 segundos, en los cuales debe introducir la secuencia de movimientos que ha escuchado hacer al pingüino de manera correcta presionando los diferentes números del teclado numérico del ordenador que se corresponden con cada movimiento. Cuando el jugador pulsa un número, se reproduce el sonido que se asocia a dicho número, para que le sea más fácil recordar la secuencia de movimientos y por lo tanto desarrollar la memoria auditiva de la Tabla 1.

Además, se le otorga distinta información al jugador mediante la pantalla de juego mientras transcurre dicha recogida de resultados. Como por ejemplo el tiempo restante, mediante un temporizador de 10 segundos que cuenta de forma invertida hasta el 0.

Otro dato que se le proporciona al jugador de forma dinámica son los aciertos y fallos que lleva, mediante los números verdes y rojos que se aprecian en las Figuras 53, 54 y 55 y que varían en cuanto el jugador pulsa la tecla del movimiento correcto. Estos contadores de aciertos y fallos deben tener un máximo de 3, 4 o 5 dependiendo del subnivel en el que se encuentre el jugador.

También se le ofrece un recordatorio de lo que debe hacer y de la asociación de cada movimiento con cada número gracias a los iconos anteriormente empleados en la explicación de cada movimiento, que también varía en función del nivel en el que se encuentre.

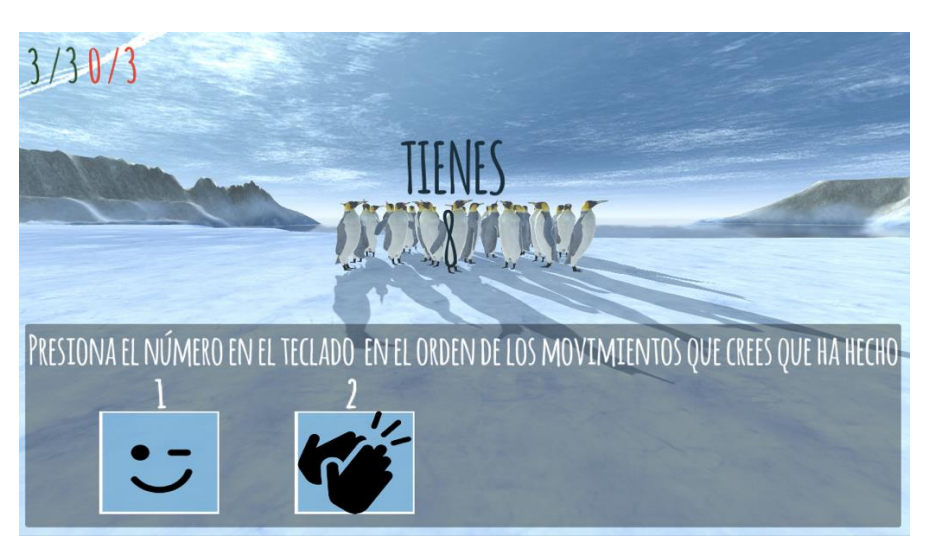

**Figura 53: Recogida de resultados, Nivel 1.1.**

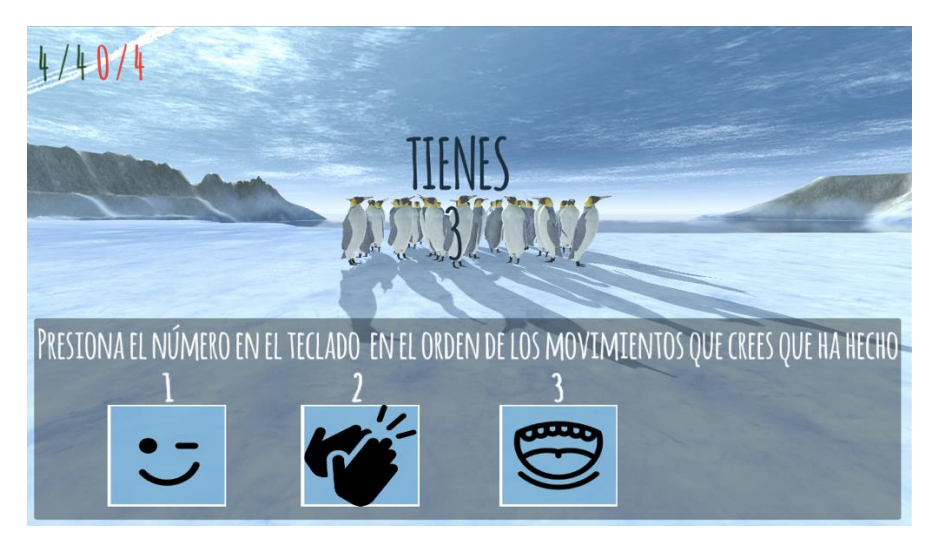

**Figura 54: Recogida de resultados, Nivel 2.2.**

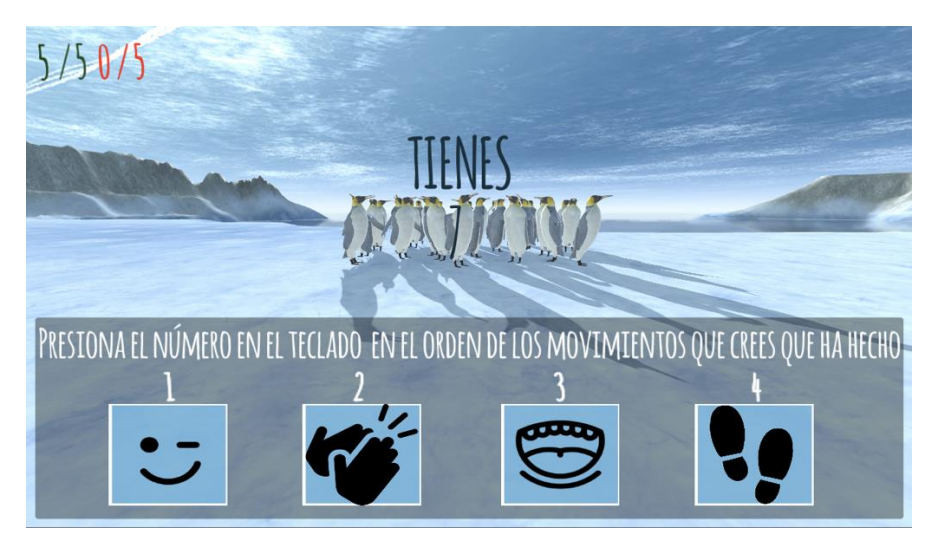

**Figura 55: Recogida de resultados, Nivel 3.3.**

Para la posterior evaluación por parte de los padres, madres o personal médico se ha determinado que toda la recogida de estos datos se refleje en un fichero de texto, en el que también se ha apuntado en la Prueba 1 el resultado del tiempo que tarda el jugador en encontrar al grupo de pingüinos.

Además, en la transición de cada subnivel, mientras el pingüino sale del grupo de pingüinos y se dirige hacia el jugador para indicarle el siguiente subnivel, siempre se realizan realimentaciones positivas hacia el jugador. Esto se consigue mediante la reproducción de un sonido de triunfo [24] junto con el ánimo que muestra el pingüino hacia el jugador cuando ha replicado de manera correcta todos los movimientos que componen la secuencia del subnivel correspondiente. Pero también, animando al jugador y motivándolo a hacerlo mejor, junto con un sonido de derrota [25], cuando este ha repetido mal alguno de los movimientos de la secuencia. A su vez, destacar que, lógicamente, y tal y ocurre en la Prueba 1, el grupo de pingüinos secundarios se encuentra realizando constantemente ruido de fondo al volumen seleccionado previamente, para conseguir mejorar las habilidades de separación auditiva en ruido y atención auditiva de la Tabla 1 que se pretenden mejorar con la creación de este proyecto.

## **4. Resultados**

A pesar de que se pretende hacer pruebas reales con sujetos de diferentes edades en un colegio y que padecen esta patología, este apartado se centra en los resultados obtenidos en cuanto a desarrollo técnico del videojuego, ya que no ha sido posible la realización de dichas pruebas con sujetos reales antes de la presentación de este documento.

Primeramente, se mencionan toda la cantidad de resultados que se pueden almacenar para la posterior evaluación del médico o tutor del jugador. Estos resultados permiten evaluar la evolución por la que ha pasado el paciente gracias a la solución aportada por este proyecto. Esos resultados se han mencionado con anterioridad en el presente documento, pero se van a resumir y agrupar de nuevo a continuación, aportando algunos ejemplos como los de las Figuras 56, 57 y 58:

- **Fecha/ hora:** El primer parámetro a guardar es la fecha y hora en la que el jugador comienza el juego, para poder así llevar un seguimiento controlado de la utilización del mismo. Se guarda en el formato dd/mm/aa; hh:mm.
- **Player ID**: Aparece en las Figuras 56, 57 y 58. Es un indicador confidencial para evitar el uso de datos personales del jugador. Al tratarse de un videojuego enfocado a la rehabilitación con menores de edad sólo el personal médico como los tutores encargados del sujeto pueden tener acceso a los datos reales.
- **Nivel de ruido de fondo**: Es el nivel de ruido de fondo que se ha seleccionado para el juego, que tiene un valor entre 0 (nada de ruido) y 1 (volumen máximo de la pista introducida como ruido de fondo [16] y [17]).
- **Tiempo de búsqueda**: Este dato guarda el tiempo que tarda el jugador en encontrar y alcanzar al grupo de pingüinos en la Prueba 1 explicada en este documento.
- Los resultados de cada subnivel de la Prueba 2, que se componen como sigue:
	- o **Subnivel**: Información del subnivel
	- o **Intentos subnivel**: Número de intentos realizados por el jugador para superar ese subnivel.
	- o **Sonidos subnivel**: Secuencia de sonidos realizados por el pingüino. Se da una información detallada de la secuencia de sonidos que ha realizado el pingüino en ese subnivel relacionando el nombre del movimiento con el número que tiene asociado.
- o **Respuestas subnivel**: Sonidos contestados por el jugador, secuencia de respuestas que da el jugador relacionando de nuevo movimiento con el número que tiene asociado, esto permite por ejemplo identificar en qué sonidos puede estar fallando de manera más habitual el jugador.
- o **Resultado subnivel**: Resumen de respuestas correctas y erróneas sobre el total de sonidos pedidos.
- **Resultado final**: Por último, se hace un balance de los resultados totales que ha conseguido el jugador en todos los subniveles jugados, mostrándose una contabilización del número de respuestas correctas y erróneas que ha dado el mismo durante el desarrollo del juego.

Otro dato a tener en cuenta, es el tiempo que el jugador debe emplear para superar la totalidad del juego. Para averiguar el tiempo máximo y mínimo que puede durar en total el juego, se han planteado tres escenarios de simulación: El Jugador de nivel bajo, el Jugador de nivel medio y el Jugador de nivel alto. En el primer caso, para el Jugador de nivel bajo (véase la Figura 56), se ha simulado un jugador con las habilidades auditivas que se requieren en este juego realmente poco desarrolladas. Así, se ha imitado cómo sería su comportamiento, aumentando de forma considerada el tiempo que tarda en encontrar al grupo de pingüinos incluso con un volumen de ruido bajo y fallando todas las respuestas de todos y cada uno de los intentos de los subniveles que componen la Prueba 2.

En el caso del Jugador de nivel medio (véase la Figura 57), que se espera que marque de forma aproximada el comportamiento que puede tener un jugador con DPAC y que esté empezando a practicar sus habilidades auditivas con este juego. Este sujeto, se ha simulado que tarde un tiempo razonable en encontrar al grupo de pingüinos y que falle alguno de los subniveles de la Prueba 2, típicamente los niveles más difíciles con más secuencias de sonidos y más tipos de sonidos distintos. El nivel de ruido seleccionado en este caso será un valor medio.

En el último caso, el Jugador de nivel alto (véase la Figura 58) se ha simulado como alguien que tarda muy poco en localizar al grupo de pingüinos de la Prueba 1 en el mapa y que además responde correctamente y en el primer intento todas las respuestas de cada subnivel. Se trata por tanto de una situación ideal de o bien alguien que no posee DPAC o bien un paciente que si lo posee pero que ha practicado de manera importante gracias al juego y ha mejorado por lo tanto alguna de las habilidades auditivas que más le costaba dominar incluso con un gran nivel de ruido de fondo.

En todos estos casos, el tiempo total empleado desde el inicio del juego hasta el final se refleja en la Tabla 3.

| Tipo de jugador        | Tiempo total empleado |  |  |  |
|------------------------|-----------------------|--|--|--|
| Jugador de nivel medio | 23,27 minutos         |  |  |  |
| Jugador de nivel bajo  | $35,10$ minutos       |  |  |  |
| Jugador de nivel alto  | $15,10$ minutos       |  |  |  |

**Tabla 3: Tiempo total empleado en una sesión de juego dependiendo del tipo de jugador simulado.**

Por lo tanto, se puede concluir que no se trata de un juego excesivamente pesado en cuanto al número total de minutos que se debe emplear. Esto asegura un aprendizaje ameno y una manera de poder practicar habitualmente ya que no requiere el acopio de un gran número de horas para poder completarlo.

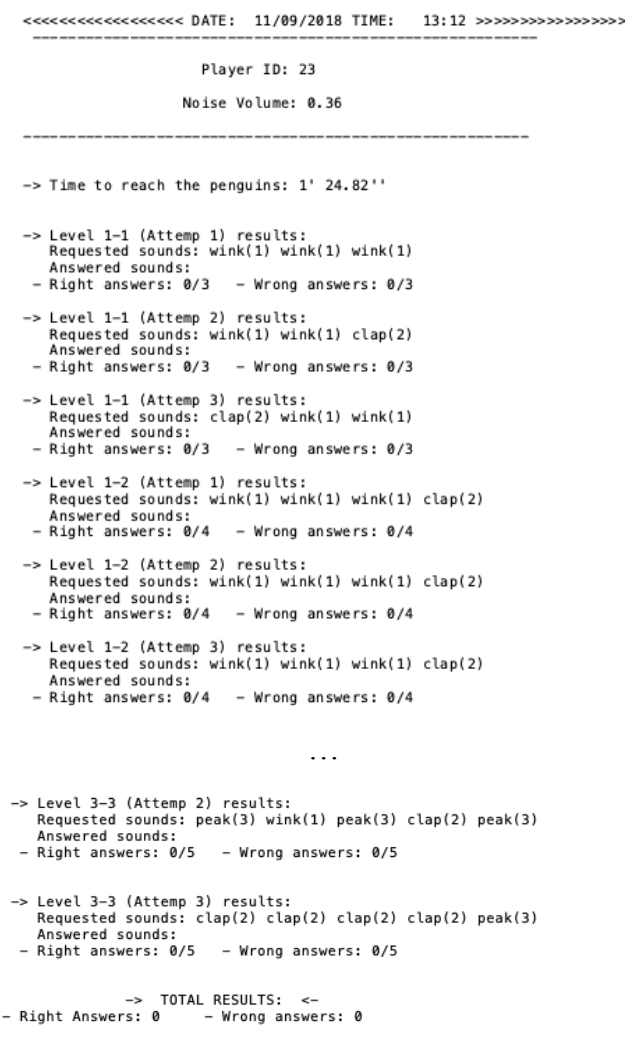

**Figura 56: Ejemplo de la recopilación de resultados de una sesión de juego: Jugador de nivel medio.**
Player ID: 23 Noise Volume: 0.54 -> Time to reach the penguins: 1' 33.23" -> Level 1-1 (Attemp 1) results:<br>Requested sounds: wink(1) wink(1) clap(2)<br>Answered sounds: wink(1) wink(1) clap(2)<br>- Right answers: 3/3 - Wrong answers: 0/3 -> Level 1-2 (Attemp 1) results:<br>Requested sounds: wink(1) clap(2) wink(1) clap(2)<br>Answered sounds: clap(2) wink(1) wink(1) clap(2)<br>- Right answers: 2/4 — Wrong answers: 2/4 -> Level 1-2 (Attemp 2) results:<br>Requested sounds: wink(1) wink(1) wink(1) wink(1)<br>Answered sounds: wink(1) wink(1) wink(1) wink(1)<br>- Right answers: 4/4 – Wrong answers: 0/4 -> Level 1-3 (Attemp 1) results:<br>Requested sounds: clap(2) clap(2) clap(2) wink(1)<br>Answered sounds: clap(2) clap(2) clap(2) wink(1)clap(2)<br>- Right answers: 3/5 — Wrong answers: 2/5 -> Level 1-3 (Attemp 2) results:<br>Requested sounds: wink(1) wink(1) wink(1) clap(2) wink(1)<br>Answered sounds: wink(1) wink(1) wink(1) clap(2)wink(1)<br>- Right answers: 5/5 - Wrong answers: 0/5 -> Level 2-1 (Attemp 1) results:<br>Requested sounds: peak(3) clap(2) clap(2)<br>Answered sounds: peak(3) clap(2) clap(2)<br>- Right answers: 3/3 – Wrong answers: 0/3 -> Level 2-2 (Attemp 1) results:<br>Requested sounds: clap(2) peak(3) peak(3) peak(3)<br>Answered sounds: clap(2) peak(3) peak(3) peak(3)<br>- Right answers: 4/4 — Wrong answers: 0/4 -> Level 2-3 (Attemp 1) results:<br>Requested sounds: clap(2) peak(3) wink(1) clap(2) clap(2)<br>Answered sounds: clap(2) peak(3) peak(3) peak(3)wink(1)<br>- Right answers: 0/5 — Wrong answers: 0/5 -> Level 2-3 (Attemp 2) results:<br>Requested sounds: clap(2) wink(1) wink(1) peak(3) clap(2)<br>Answered sounds: wink(1) wink(1) peak(3) clap(2)wink(1)<br>- Right answers: 1/5 – Wrong answers: 3/5 -> Level 2-3 (Attemp 3) results:<br>Requested sounds: clap(2) clap(2) wink(1) wink(1) wink(1)<br>Answered sounds: clap(2) wink(1) wink(1) wink(1)wink(1)<br>- Right answers: 4/5 — Wrong answers: 1/5 -> Level 3-1 (Attemp 1) results:<br>Requested sounds: wink(1) peak(3) wink(1)<br>Answered sounds: wink(1) peak(3) wink(1)<br>- Right answers: 3/3 – Wrong answers: 0/3 -> Level 3-2 (Attemp 1) results:<br>Requested sounds: wink(1) clap(2) peak(3) step(4)<br>Answered sounds: wink(1) peak(3) wink(1) wink(1)<br>- Right answers: 0/4 - Wrong answers: 0/4 -> Level 3-2 (Attemp 2) results:<br>Requested sounds: wink(1) step(4) wink(1) clap(2)<br>Answered sounds: wink(1) step(4) wink(1) clap(2)<br>- Right answers: 4/4 – Wrong answers: 0/4 -> Level 3-3 (Attemp 1) results:<br>Requested sounds: step(4) wink(1) wink(1) step(4) step(4)<br>Answered sounds: wink(1) step(4) wink(1) clap(2)wink(1)<br>- Right answers: 0/5 – Wrong answers: 0/5 -> Level 3-3 (Attemp 2) results:<br>Requested sounds: wink(1) step(4) peak(3) step(4) peak(3)<br>Answered sounds: wink(1) step(4) wink(1) clap(2)wink(1)<br>- Right answers: 0/5 – Wrong answers: 0/5 -> Level 3-3 (Attemp 3) results:<br>Requested sounds: step(4) peak(3) clap(2) wink(1) step(4)<br>Answered sounds: step(4) peak(3) clap(2) step(4)wink(1)<br>- Right answers: 3/5 - Wrong answers: 2/5 -> TOTAL RESULTS: <-|<br>- Right Answers: 39 - Wrong answers: 10

**Figura 57: Ejemplo de la recopilación de resultados de una sesión de juego: Jugador de nivel bajo.**

|                                                                                                    | Player ID: 23      |  |  |
|----------------------------------------------------------------------------------------------------|--------------------|--|--|
|                                                                                                    |                    |  |  |
|                                                                                                    | Noise Volume: 0.80 |  |  |
| -> Time to reach the penguins: 3' 0.47''                                                                             |                    |  |  |
|                                                                                                    |                    |  |  |
| -> Level 1-1 (Attemp 1) results:                                                                                     |                    |  |  |
| Requested sounds: clap(2) clap(2) clap(2)                                                                            |                    |  |  |
| Answered sounds: clap(2) clap(2) clap(2)                                                                             |                    |  |  |
| $-$ Right answers: $3/3 -$ Wrong answers: $0/3$                                                                      |                    |  |  |
| -> Level 1-2 (Attemp 1) results:                                                                                     |                    |  |  |
| Requested sounds: wink(1) clap(2) clap(2) clap(2)<br>Answered sounds: wink(1) clap(2) clap(2) clap(2)                |                    |  |  |
| $-$ Right answers: $4/4 -$ Wrong answers: $0/4$                                                                      |                    |  |  |
|                                                                                                    |                    |  |  |
| -> Level 1-3 (Attemp 1) results:<br>Requested sounds: wink(1) wink(1) wink(1) clap(2) clap(2)                        |                    |  |  |
| Answered sounds: wink(1) wink(1) wink(1) clap(2)clap(2)                                                              |                    |  |  |
| $-$ Right answers: $5/5 -$ Wrong answers: 0/5                                                                        |                    |  |  |
| -> Level 2-1 (Attemp 1) results:                                                                                     |                    |  |  |
| Requested sounds: clap(2) peak(3) peak(3)                                                                            |                    |  |  |
| Answered sounds: clap(2) peak(3) peak(3)<br>- Right answers: 3/3 - Wrong answers: 0/3                                |                    |  |  |
|                                                                                                    |                    |  |  |
| -> Level 2-2 (Attemp 1) results:<br>Requested sounds: clap(2) peak(3) clap(2) clap(2)                                |                    |  |  |
| Answered sounds: clap(2) peak(3) clap(2) clap(2)                                                                     |                    |  |  |
| $-$ Right answers: $4/4$ - Wrong answers: $0/4$                                                                      |                    |  |  |
| -> Level 2-3 (Attemp 1) results:                                                                                     |                    |  |  |
| Requested sounds: peak(3) peak(3) wink(1) peak(3) wink(1)                                                            |                    |  |  |
| Answered sounds: peak(3) peak(3) wink(1) peak(3)wink(1)<br>$-$ Right answers: $5/5 -$ Wrong answers: $0/5$           |                    |  |  |
|                                                                                                    |                    |  |  |
| -> Level 3-1 (Attemp 1) results:<br>Requested sounds: step(4) peak(3) step(4)                                        |                    |  |  |
| Answered sounds: step(4) peak(3) step(4)                                                                             |                    |  |  |
| $-$ Right answers: $3/3 -$ Wrong answers: $0/3$                                                                      |                    |  |  |
| -> Level 3-2 (Attemp 1) results:                                                                                     |                    |  |  |
| Requested sounds: step(4) peak(3) wink(1) peak(3)                                                                    |                    |  |  |
| Answered sounds: step(4) peak(3) wink(1) peak(3)<br>$-$ Right answers: $4/4 -$ Wrong answers: $0/4$                  |                    |  |  |
|                                                                                                    |                    |  |  |
| -> Level 3-3 (Attemp 1) results:                                                                                     |                    |  |  |
| Requested sounds: clap(2) peak(3) wink(1) step(4) peak(3)<br>Answered sounds: clap(2) peak(3) wink(1) step(4)peak(3) |                    |  |  |
| $-$ Right answers: $5/5 -$ Wrong answers: 0/5                                                                        |                    |  |  |
|                                                                                                    |                    |  |  |
| -> TOTAL RESULTS: <-                                                                                                 |                    |  |  |
| - Right Answers: 36 - Wrong answers: 0                                                                               |                    |  |  |

**Figura 58: Ejemplo de la recopilación de resultados de una sesión de juego: Jugador de nivel alto.**

Otra evaluación de los resultados realizado es el de la generación de las posiciones aleatorias dentro del mapa tanto para el grupo de pingüinos como para el jugador. Es importante recordar que, tal y como se aprecia en la Figura 35, existen 10 posiciones distintas en el mapa, que determinan 10 posiciones aleatorias. Sin embargo, la aleatoriedad es limitada para que así el jugador o los pingüinos no aparezcan en medio del mar de la isla o en lo más alto de una montaña, situación que no tendría sentido.

También se debe recordar el criterio que se ha elegido para la distribución de pingüinos en relación al jugador en el mapa mediante estas posiciones aleatorias. Para que el jugador nunca aparezca en una posición muy cercana a la del grupo de pingüinos, se ha dividido el mapa en dos partes, la zona baja del mismo (véanse las posiciones del 0 al 3 y que aparecen como verdes en la Figura 35 y la zona alta de la misma (en este caso las posiciones del 4 al 9 y que se distinguen con el color morado en la Figura 35).

Así, primero se genera un número aleatorio del 0 al 9 para posicionar el grupo de pingüinos. Posteriormente, se genera otro número aleatorio que depende del anterior: en caso de que el grupo de pingüinos se haya posicionado en la zona alta de la isla, se genera un número aleatorio entre 0 y 3 para asegurar que el jugador aparezca en la zona baja, y en el caso contrario, se genera un número aleatorio entre 4 y 9 para asegurar que aparezca en la zona alta.

Con esta información, se ha realizado un estudio para valorar las repeticiones de cada posición y por lo tanto la aleatoriedad del sistema. Los resultados obtenidos, con un número de 100 repeticiones de la sesión de juego, se pueden apreciar en la gráfica de la Figura 59.

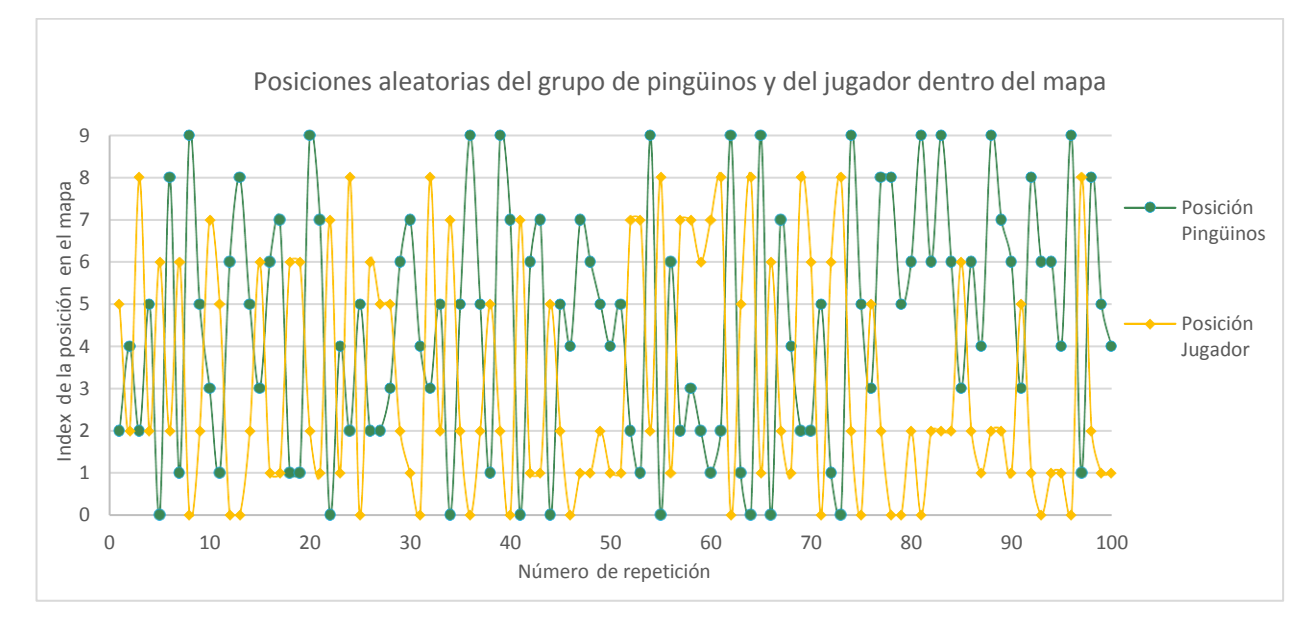

**Figura 59: Estudio de la aleatoriedad de las posiciones tanto del grupo de pingüinos como del jugador dentro del mapa al comenzar el juego.**

De un simple vistazo, resulta evidente la gran aleatoriedad de los índices empleados para determinar cada posición en el mapa, pero se va a realizar un balance del número de veces que se repiten dichos números en las Figuras 60 y 61, para así evaluar los datos de una forma más clara y precisa.

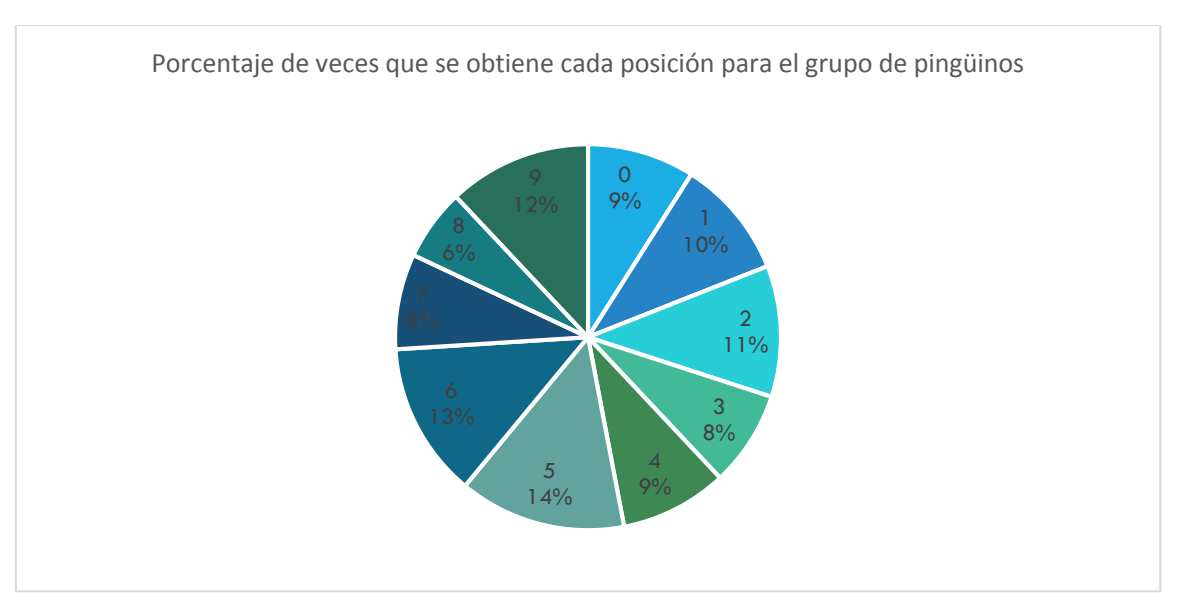

**Figura 60: Número de veces que se repiten las posiciones del grupo de pingüinos en el mapa.**

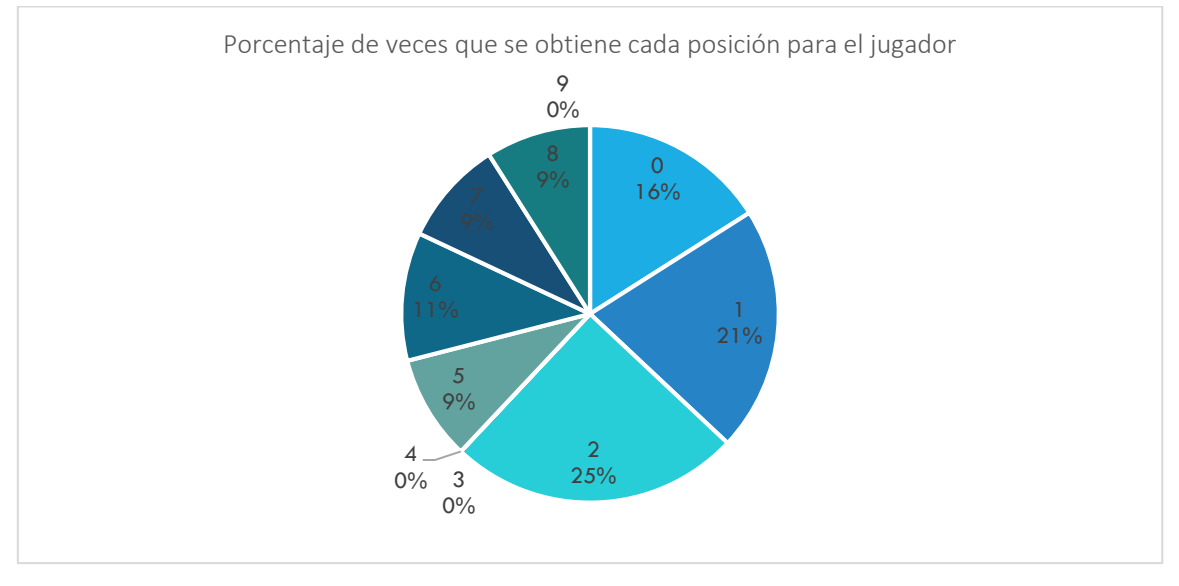

**Figura 61: Número de veces que se repiten las posiciones del jugador en el mapa.**

Claramente, y tal y como puede apreciarse en la Figura 60, se produce un grado muy elevado de aleatoriedad para las posiciones de los pingüinos, ya que se puede observar que se obtienen todas y cada una de las posiciones al menos una vez dentro de las 100 repeticiones que se han realizado. Sin embargo, en el caso de las posiciones del jugador, se trata de una selección mucho más limitada, por lo que se consigue un comportamiento esperado, debido a que depende de la posición anterior que se haya seleccionado para el grupo de pingüinos, y se obtiene un menor grado de aleatoriedad, ya que hay algunas de las posiciones que no se seleccionan (véase Figura 61).

## **5. Conclusiones**

Una vez finalizado el presente proyecto, se deben evaluar los objetivos fijados en el principio del desarrollo del mismo. Principalmente, se ha conseguido centrar el proyecto en los objetivos más primordiales, que son que el jugador pueda mejorar sus capacidades auditivas, pero siempre ofreciendo un ambiente cordial y entretenido, proporcionando así un progreso escalonado.

A su vez, se han cumplido los siguientes objetivos y especificaciones concretas, planteados en un inicio:

- El entorno de desarrollo del videojuego es *Unity 3D* que ofrece una gran cantidad de soluciones y opciones. El personaje principal se ha modelado en *Blender* , que permite la creación y animación de un modelo 3D.
- Las pruebas a realizar por el jugador en el videojuego son de carácter auditivo, por que se precisa la utilización de auriculares en todo momento.
- Dado que el proyecto ha de enfocar a niños, el videojuego tiene pruebas acordes a dichas edades, con instrucciones sencillas y amenas y siendo en todo momento motivador hacia el jugador, recompensando de forma positiva los logros del jugador y animándole cuando comete algún error.
- El ruido de fondo es en todo caso seleccionable y configurable en términos de volumen por un supervisor, para así poder crear entornos de juego más o menos ruidosos en función tanto de las capacidades del jugador como del nivel de práctica que este haya adquirido.
- Dado que el proyecto se debe realizar con fines terapéuticos, se ha enfocado todo el desarrollo del mismo para futuras ampliaciones que se mencionan posteriormente en este documento.
- La elección de la temática de animales viene generada por la creación de un entorno atractivo para el jugador, dado que se trata de niños. Y además puede permitir la creación de diferentes entornos naturales con distintos animales en un trabajo futuro.

Por lo tanto, y a pesar de la gran cantidad de cosas a añadir y mejorar, que se mencionan en el siguiente apartado de este documento, se puede concluir con que se ha cumplido satisfactoriamente con todos los objetivos planteados al inicio de este proyecto.

## **6. Trabajo futuro**

Tal y como se ha mencionado con anterioridad, el desarrollo completo del proyecto se centra en las posibles ampliaciones futuras que este pueda sufrir, que se van a mencionar de nuevo en este apartado.

Uno de los aspectos importantes que se tienen en cuenta en el desarrollo del juego es el de la implementación de una base de datos externa que gestione, mediante el criterio de personal médico cualificado, la dificultad a la cual se van a adaptar los niveles (dentro de las posibles) dependiendo del usuario que juegue. Para ello, primero se identifica en todo momento al jugador que accede con una ID que, tanto los familiares del mismo como el personal médico, así como la base de datos a emplear puedan administrar de forma sencilla y sobre todo anónima. Esto quiere decir que, a efectos de protección de datos, y más tratándose de un juego orientado a menores de edad, nunca se gestionen datos reales de los usuarios, si no sus ID relacionados con los resultados conseguidos.

Otra funcionalidad consecuente de la implementación de esta base de datos es la orientación que se sigue en la estructuración de todos los niveles en relación a la selección de una dificultad. Es por ello que se determina que el nivel de ruido de fondo con el que el jugador ha de jugar sea en todo momento seleccionable por los supervisores del jugador. Además, a efectos de desarrollo del código que dirige toda la lógica de niveles, se separan en todo momento los distintos niveles y subniveles para que sean independientes y en ampliaciones futuras se pueda acceder a cualquier nivel, sin necesidad de pasar anteriormente por el resto. Gracias a este enfoque, se permite que, según las decisiones de los supervisores del jugador, se determine que este en lugar de comenzar en el juego desde el nivel 1, comience en el nivel 2 (véase Figura 51) o incluso se pueda saltar la Prueba 1 y pasar directamente a la Prueba 2 sin necesidad de encontrar al grupo de pingüinos en el mapa. Se consigue así que le sea más ameno y se convierta en un verdadero reto para él desde el primer momento.

Además, en el desarrollo de este proyecto se busca en todo momento el guardado de todos los resultados, tanto el tiempo que tarda en encontrar el jugador al grupo de pingüinos en la primera prueba, como todas las respuestas, correcta y erróneas, que este da en la segunda prueba. Esto puede permitir una gestión de esos resultados para determinar el rendimiento del jugador y su mejora.

En términos más generales, se pueden emplear distintas mejoras adicionales. Una de las posibles ampliaciones es la de la utilización de distintos animales, recreando su entorno natural diferente al ambiente ártico que se ofrece en este juego por el momento. Además, se pueden implementar cambios en el panorama mientras el jugador, esto quiere decir que, la fuente sonora y por lo tanto la información principal que le llega al usuario no proceda siempre del frente, que pueda recibir la voz del pingüino principal desde la derecha o desde la izquierda de

forma dinámica y se puedan así evaluar cada oído de manera separada y no siempre desde un enfoque conjunto. A su vez, se pueden implementar distractores auditivos durante el juego, por ejemplo, el sonido de una ráfaga de aire que cruza el escenario mientras el jugador recibe las instrucciones del nivel que tiene que jugar, forzando así aún más la concentración del usuario.

Además, en el caso de querer una futura ampliación del número de niveles y de su dificultad, queda en el posible futuro criterio de personal médico especializado en este tema, que pueda dar su opinión sobre la afectación que esto podría tener en la veracidad de los resultados obtenidos o en la motivación del jugador a la hora de jugar, buscándose en todo caso un equilibrio entre dificultad y diversión.

Por último, mencionar que se pretenden realizar pruebas con sujetos reales en un colegio cuyos resultados se quieren publicar. A su vez, señalar que en continuación a este proyecto se ha comenzado otro que se enfoca en la creación de una base de datos de sonidos y en el filtrado de los mismos para crear diferentes ambientes, gracias a la generación de algoritmos que simulen a su vez una sensación de audio real y no mediante las herramientas genéricas de fuentes de audio de *Unity 3D* que se han empleado en este videojuego.

### **7. Referencias bibliográficas**

- [1] O. Cañete, *Desorden del procesamiento auditivo central (DPAC)*, Revista de Otorrinolaringología y Cirugía de cabeza y cuello, Diciembre 2016.
- [2] A. Aranzasti et al, "Estimación de la incidencia y prevalencia del trastorno de déficit de atención con hiperactividad en las consultas de atención primaria de la OSI Donostialdea". *Boletín de la Sociedad Vasco-Navarra de pediatría*, n. 118, págs. 26-34, Diciembre 2017.
- [3] CAPD, "CAPD at National Acoustic Laboratories", 2018. [disponible on-line: [https://capd.nal.gov.au/sound-storm-about.shtml\]](https://capd.nal.gov.au/sound-storm-about.shtml) consultado el 27 de Mayo de 2018.
- [4] "Simon (juego)", *Wikipedia,* 2018. [disponible on-line: [https://es.wikipedia.org/wiki/Simon\\_\(juego\)](https://es.wikipedia.org/wiki/Simon_(juego)) ] consultado el 23 de Mayo de 2018.
- [5] "HOW TO Create a Terrain in Unity3D Beginners", *YouTube*, 2012. [disponible on-line: [https://www.youtube.com/watch?v=a4todUOBwlA\]](https://www.youtube.com/watch?v=a4todUOBwlA) consultado el 15 de Noviembre de 2017.
- [6] "Sky5X One Asset Store", *Unity*, 2017. [disponible on-line: [https://assetstore.unity.com/packages/2d/textures-materials/sky/sky5x-one-6332\]](https://assetstore.unity.com/packages/2d/textures-materials/sky/sky5x-one-6332) consultado el 16 de Noviembre de 2017.
- [7] U. Technologies, "Unity Manual: Skybox", Docs.unity3d.com, 2018. [disponible on-line: <https://docs.unity3d.com/es/current/Manual/class-Skybox.html> ] consultado el 30 de Noviembre de 2017.
- [8] "Ice shader Tutorial Asset Store", *Unity,* 2017. [disponible on-line: <https://assetstore.unity.com/packages/vfx/shaders/ice-shader-tutorial-91432> ] consultado el 2 de Diciembre de 2017.
- [9] "Simple Wooden Bridge Asset Store", *Unity*, 2017. [disponible on-line: [https://assetstore.unity.com/packages/3d/props/exterior/simple-wooden-bridge-819.](https://assetstore.unity.com/packages/3d/props/exterior/simple-wooden-bridge-819) ] consultado el 15 de Diciembre de 2017.
- [10] "steps in snow.wav by dreamoutloud", *Freesound*, 2010. [disponible on-line: <https://freesound.org/people/dreamoutloud/sounds/90762/> ] consultado el 20 de Diciembre de 2017.
- [11] "Jump, landing in snow02 by mallement", *Freesound*, 2012. [disponible on-line: <https://freesound.org/people/mallement/sounds/160604/> ] consultado el 20 de Diciembre de 2017.
- [12] "Footsteps, Solid Wood, Female, Barefoot & Socks Footsteps, Solid Wood, Female Socks, Jumping.wav by SpliceSound", *Freesound*, 2012. [disponible on-line: <https://freesound.org/people/SpliceSound/sounds/148796/> ] consultado el 20 de Diciembre de 2017.
- [13] "emperor penguin Download Free 3D model by Marcel Porsiel ", *Sketchfab*, 2017,. [disponible on-line:<https://sketchfab.com/models/310f1d21cf534fd0bcf073aa9b08a740> ] consultado el 26 de Octubre de 2017.
- [14] "04 Exportando Modelos de Blender a Unity Parte 2 by Enrique RA", *YouTube*, 2017. [disponible on-line: <https://www.youtube.com/watch?v=qY8XflYVg94> ] consultado el 29 de Diciembre de 2017.
- [15] "Unity 5.0: Sub-State Machine for Random Animations", *YouTube*, 2015. [disponible on-line: [https://www.youtube.com/watch?v=\\_Mv6tFKbKvI](https://www.youtube.com/watch?v=_Mv6tFKbKvI) ] consultado el 21 de Diciembre de 2017.
- [16] "Emperor Penguin Trumpeting Sound Effect", *YouTube*, 2014. [disponible on-line: <https://www.youtube.com/watch?v=yOGkMf2FImY> ] consultado el 20 de Diciembre de 2017.
- [17] "Emperor Penguins Huddle for Warmth | Nature on PBS", *YouTube*, 2014. [disponible on-line:<https://www.youtube.com/watch?v=OL7O5O7U4Gs> ] consultado el 20 de Diciembre de 2017.
- [18] "Game Sound » Relax by Shuinvy", *Freesound*, 2015. [disponible on-line: <https://freesound.org/people/Shuinvy/sounds/323674/> ] consultado el 20 de Diciembre de 2017.
- [19] "Stream River » stream 2.mp3 by Calvi19", *Freesound*, 2017. [disponible on-line: <https://freesound.org/people/Calvi19/sounds/385799/>] consultado el 20 de Diciembre de 2017.
- [20] "Bell, Counter, A.wav by InspectorJ", *Freesound*, 2018. [disponible on-line: <https://freesound.org/people/InspectorJ/sounds/415510/> ] consultado el 15 de Enero de 2018.
- [21] "Sound of Work Blacksmith ed1. Torch » Torch Ignite flame bang by ldezem", *Freesound*, 2017. [disponible on-line: <https://freesound.org/people/ldezem/sounds/386380/> ] consultado el 15 de Enero de 2018.
- [22] "Cartoon Sound 02.wav by metaepitome", *Freesound*, 2015. [disponible on-line: <https://freesound.org/people/metaepitome/sounds/273984/> ] consultado el 15 de Enero de 2018.
- [23] "DW double octavic toms » dw tom 3.wav by Veiler", *Freesound*, 2015. [disponible online:<https://freesound.org/people/Veiler/sounds/261447/> ] consultado el 15 de Enero de 2018.
- [24] "Tada Fanfare A by plasterbrain", *Freesound*, 2017. [disponible on-line: <https://freesound.org/people/plasterbrain/sounds/397355/> ] consultado el 21 de Febrero de 2018.
- [25] "French Horn sounds » horn\_fail\_wahwah\_2.wav by TaranP", *Freesound*, 2017. [disponible on-line:<https://freesound.org/people/TaranP/sounds/362205/> ] consultado el 21 de Febrero de 2018.

# **Anexo I Manual de usuario**

En este apartado, se pretende dar una explicación extensa del funcionamiento del juego a nivel de controles y objetivos del mismo para que el usuario comprenda de forma sencilla cómo proceder. Primeramente, se va a explicar de forma breve la instalación del mismo. Una vez descargados los archivos necesarios, se debe:

- Descomprimir "Ejecutable El planeta de Amalia.zip".
- Abrir el archivo "El planeta de Amalia. exe".
- Se recomienda utilizar la configuración mostrada en la Figura 62 para el correcto funcionamiento del juego.
- Presionar "Play!".

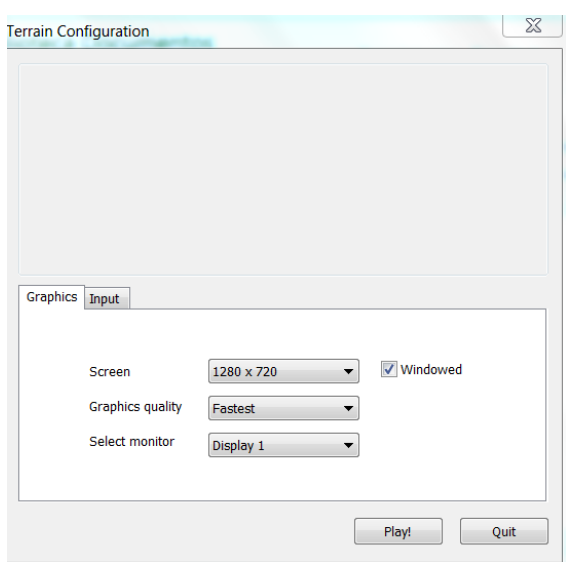

**Figura 62: Configuración recomendada de los parámetros del juego.**

Una vez dentro del juego, se inicia una breve introducción con la explicación de la historia del mismo, cuando esta introducción acabe, el usuario entra en el menú principal, en el cual se le solicitan los siguientes datos:

- Introducir el ID del jugador y presionar "OK/Intro" del teclado.
- Introducir el nivel de ruido de fondo con el que se quiere que el jugador practique.
- Presionar el botón "Jugar".

Tras la realización de este proceso, el usuario comienza a jugar de forma activa, pasando por todas las pruebas del mismo, que se van a explicar a continuación.

#### Prueba 1: Localización del grupo de pingüinos dentro del mapa

En esta prueba, el objetivo principal del jugador es el de encontrar dentro del mapa al grupo de pingüinos, gracias a las distintas llamadas que recibe de forma auditiva por parte del pingüino principal, debe moverse por el mapa y localizarlo.

Los controles para esta prueba son:

- Avanzar hacia delante: Flecha UP del teclado  $(\uparrow)$  o letra "W".
- Avanzar hacia atrás: Flecha DOWN del teclado  $(\downarrow)$  o letra "S".
- Avanzar hacia la derecha: Flecha RIGHT del teclado  $(\rightarrow)$  o letra "D".
- Avanzar hacia la izquierda: Flecha LEFT del teclado  $(\leftarrow)$  o letra "A".
- Movimientos de cámara: Sirven para girar al personaje, se realizan con el ratón.
- Saltar: Barra espaciadora del teclado.
- Aumentar la velocidad: Tecla "Shift" del teclado.

#### Prueba 2: Superación de distintas pruebas auditivas que el pingüino principal plantea

Una vez localizado el grupo de pingüinos, el jugador pierde el control del movimiento de su avatar, centrándose únicamente en las instrucciones que se le otorgan para superar la segunda prueba. Dicha prueba, consta de varios niveles, y se trata de repetir la secuencia de sonidos que el pingüino realiza mientras está escondido en el orden correcto.

Para ello, simplemente el jugador debe esperar a que le llegue el turno de respuesta, donde puede verse indicado un contador de 10 segundos en el que tiene que responder el orden correcto de la secuencia de sonidos que acaba de escuchar utilizando los números del teclado vinculados a estos sonidos. Cuando se introduce un nuevo sonido al jugador, se le explica en todo momento a qué número del teclado le pertenece para que siempre pueda asociar el número con el sonido correspondiente.

## **Anexo II Presupuesto**

En este proyecto se han realizado una serie de tareas de investigación que han sido desarrolladas en un periodo aproximado de 12 meses, empleando alrededor de 25 horas semanales. Para ello, se ha necesitado un ordenador *MacBook Air* y un micrófono el cual ha permitido grabar todas las señales auditivas con la voz de la creadora del juego empleadas en el mismo.

Además, se ha necesitado la utilización del siguiente software:

- *Blender*: Software de libre distribución, como ya se ha comentado es el encargado de generar el modelo 3D del pingüino en este proyecto.
- *Unity 3D*: Motor de juego de libre distribución en el cual se ha desarrollado todo el escenario y toda la lógica del juego.
- *Adobe Audition CC:* Software de procesamiento de audio, en el cual se han grabado y editado todas las señales auditivas que escucha el jugador.

Se va a realizar un desglose detallado de los gastos generales empleados en este proyecto. Para ello se ha determinado que la evaluación económica del mismo se divide en tres secciones principales: los equipos necesarios, el software empleado y el tiempo invertido en el mismo.

Los equipos necesarios en este proyecto han sido:

- Ordenador portátil *MacBook Air* 6 con las siguientes características:
	- o Nombre del modelo: MacBook Air
	- o Identificador del modelo: MacBookAir6,2
	- o Nombre del procesador:Intel Core i5
	- o Velocidad del procesador: 1,4 GHz
	- o Cantidad de procesadores: 1
	- o Cantidad total de núcleos: 2
	- o Caché de nivel 2 (por núcleo): 256 KB
	- o Caché de nivel 3: 3 MB
	- o Memoria: 4 GB
	- o Versión de la ROM de arranque: MBA61.0107.B00
	- o Versión SMC (sistema):2.13f15
- 
- Micrófono de condensador [1]

Con esto, la amortización de estos equipos se detalla en la Tabla 4.

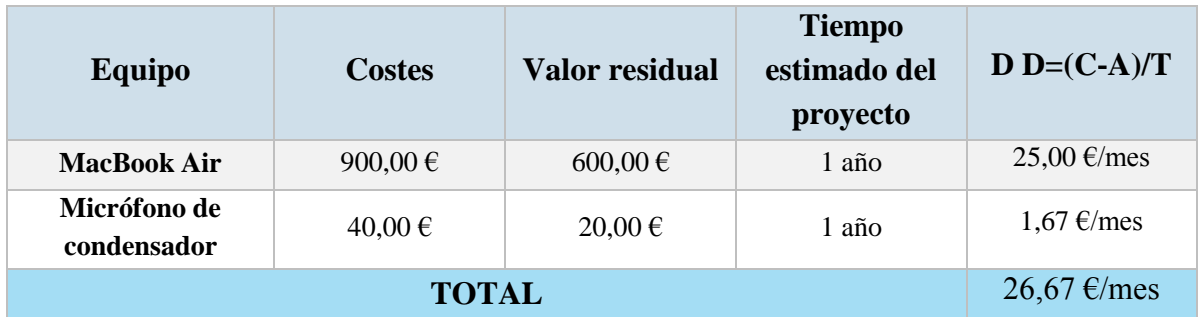

**Tabla 4: Costes de amortización de los equipos empleados.**

Por otra parte, los softwares utilizados son en su mayoría de libre distribución a excepción de *Adobe Audition CC*, el cual tiene una licencia del valor que se puede observar en la Figura 63.

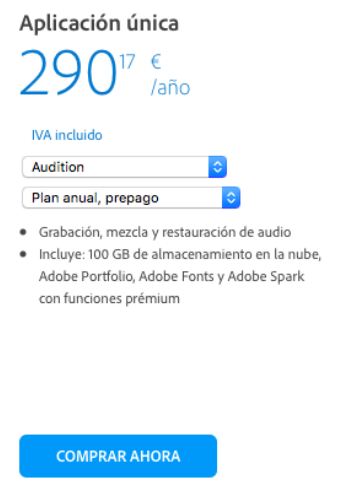

**Figura 63: Licencia anual de Adobe Audition CC.**

Además, se ha estimado que el proyecto ha supuesto el empleo de una jornada de 25 horas semanales con una duración total del proyecto de un año. Si se tiene en cuenta el convenio colectivo de oficinas y despachos técnicos [2], un empleado de nivel 2 (lo que quiere decir un graduado) obtiene una remuneración bruta de 1.253,16 euros al mes tal y como puede apreciarse en la Figura 64, que por lo tanto en un año suponen un total de 15.037,92 euros.

1. Los salarios pactados en el presente Convenio, en cómputo anual, y agrupados por niveles, son los siguientes:

 $\mathcal{D}$ 

|                                                                                             | Mes $\times$ 14 | Anual     |
|---------------------------------------------------------------------------------------------|-----------------|-----------|
| Nivel 1. Licenciados y titulados $2.9$ y $3.9$ ciclo universitario y Analista               | 1.687.02        | 23.618.28 |
| <b>Nivel 2.</b> Diplomados y titulados 1. <sup>or</sup> ciclo universitario. Jefe Superior  | 1.253,16        | 17.544.24 |
| Nivel 3. Técnico de cálculo o diseño, Jefe de 1.ª y Programador de ordenador                | 1.208,40        | 16.917.60 |
| Nivel 4. Delineante-Proyectista, Jefe de 2.ª y Programador de maq. Auxiliares               | 1.107.87        | 15.510.18 |
| Nivel 5. Delineante, Técnico de 1.ª, Oficial 1.ª Admtvo. y Operador de ordenador            | 968.23          | 13.555.22 |
| Nivel 6. Dibujante, Técnico de 2.ª, Oficial 2.ª Admtvo., Perforista, Grabador y Conserje    | 834.17          | 11.678.38 |
| Nivel 7. Telefonista-Recepcionista. Oficial 1.ª oficios varios, y Vigilante                 | 806.20          | 11.286.80 |
| Nivel 8. Auxiliar Técnico, Auxiliar Admtvo., Telefonista, Ordenanza, Personal de limpieza y |                 |           |
|                                                                                             | 750.38          | 10.505.32 |
|                                                                                             | 698.24          | 9.775.36  |

**Figura 64: Detalle de la remuneración bruta según el convenio colectivo de oficinas y despachos técnicos.**

Con todo lo mencionado anteriormente, se obtiene el presupuesto total del proyecto en cuestión, que puede observarse en la Tabla 5.

#### **Tabla 5: Presupuesto total del proyecto.**

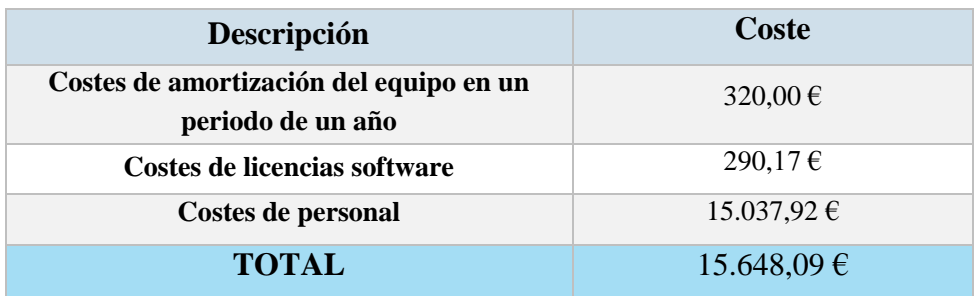

### **Referencias**

[1] "TONOR Profesional Estudio Condensador Micrófono Equipo PC Micrófono Kit con 3.5 mm XLR / Pop Filtro / Tijera Brazo Soporte / Montaje de Choque para Estudio Profesional Grabación Podcasting Difusión YouTube / Facebook Live / Periscope / Twitch Azul", *Amazon,* 2018. [disponible on-line: [https://www.amazon.es/Profesional-](https://www.amazon.es/Profesional-Condensador-Micrófono-Grabación-Podcasting/dp/B07B8GRYZD/ref=sr_1_28?s=musical-instruments&ie=UTF8&qid=1539957829&sr=1-28&keywords=micrófono+pc)[Condensador-Micrófono-Grabación-](https://www.amazon.es/Profesional-Condensador-Micrófono-Grabación-Podcasting/dp/B07B8GRYZD/ref=sr_1_28?s=musical-instruments&ie=UTF8&qid=1539957829&sr=1-28&keywords=micrófono+pc)[Podcasting/dp/B07B8GRYZD/ref=sr\\_1\\_28?s=musical-](https://www.amazon.es/Profesional-Condensador-Micrófono-Grabación-Podcasting/dp/B07B8GRYZD/ref=sr_1_28?s=musical-instruments&ie=UTF8&qid=1539957829&sr=1-28&keywords=micrófono+pc)

[instruments&ie=UTF8&qid=1539957829&sr=1-28&keywords=micrófono+pc](https://www.amazon.es/Profesional-Condensador-Micrófono-Grabación-Podcasting/dp/B07B8GRYZD/ref=sr_1_28?s=musical-instruments&ie=UTF8&qid=1539957829&sr=1-28&keywords=micrófono+pc) ] consultado el 21 de Octubre de 2018.

[2] Boletín Oficial del Estado (España), Real Decreto 542/2017, de 17 de Enero, por el que se establece el Convenio colectivo nacional de empresas de ingeniería y oficinas de estudios técnicos. [disponible on-line:

<https://www.boe.es/boe/dias/2017/01/18/pdfs/BOE-A-2017-542.pdf> ] consultado el 21 de Octubre de 2018.